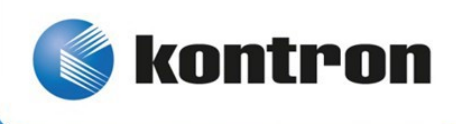

# » Kontron User's Guide «

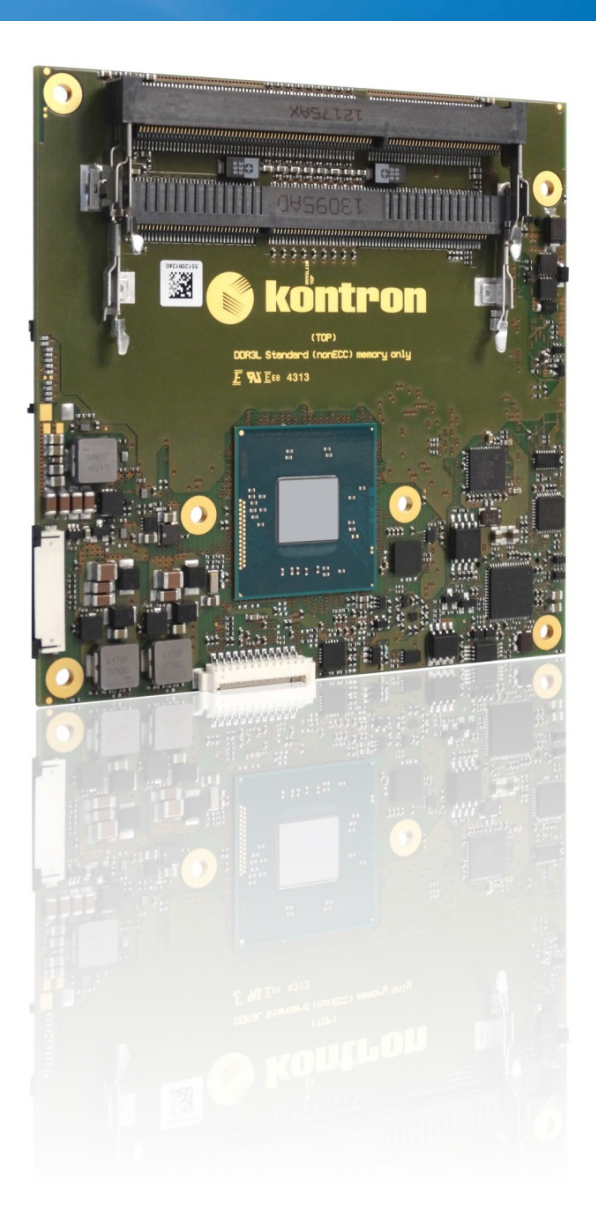

# **COMe-cBT6 User Guide**

Doc. Rev. 2.3

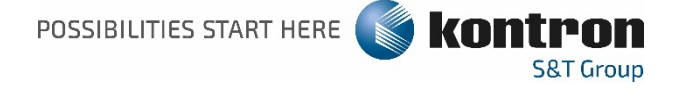

This page has been intentionally left blank

# <span id="page-2-0"></span>**Disclaimer**

Kontron would like to point out that the information contained in this user guide may be subject to alteration, particularly as a result of the constant upgrading of Kontron products. This document does not entail any guarantee on the part of Kontron with respect to technical processes described in the user guide or any product characteristics set out in the user guide. Kontron assumes no responsibility or liability for the use of the described product(s), conveys no license or title under any patent, copyright or mask work rights to these products and makes no representations or warranties that these products are free from patent, copyright or mask work right infringement unless otherwise specified. Applications that are described in this user guide are for illustration purposes only. Kontron makes no representation or warranty that such application will be suitable for the specified use without further testing or modification. Kontron expressly informs the user that this user guide only contains a general description of processes and instructions which may not be applicable in every individual case. In cases of doubt, please contact Kontron. This user guide is protected by copyright. All rights are reserved by Kontron. No part of this document may be reproduced, transmitted, transcribed, stored in a retrieval system, or translated into any language or computer language, in any form or by any means (electronic, mechanical, photocopying, recording, or otherwise), without the express written permission of Kontron. Kontron points out that the information contained in this user guide is constantly being updated in line with the technical alterations and improvements made by Kontron to the products and thus this user guide only reflects the technical status of the products by Kontron at the time of publishing.

Brand and product names are trademarks or registered trademarks of their respective owners.

©2019 by Kontron Europe GmbH

Kontron Europe GmbH Gutenbergstraße 2 85737 Ismaning Germany [www.kontron.com](http://www.kontron.com/)

# <span id="page-3-0"></span>**Intended Use**

THIS DEVICE AND ASSOCIATED SOFTWARE ARE NOT DESIGNED, MANUFACTURED OR INTENDED FOR USE OR RESALE FOR THE OPERATION OF NUCLEAR FACILITIES, THE NAVIGATION, CONTROL OR COMMUNICATION SYSTEMS FOR AIRCRAFT OR OTHER TRANSPORTATION, AIR TRAFFIC CONTROL, LIFE SUPPORT OR LIFE SUSTAINING APPLICATIONS, WEAPONS SYSTEMS, OR ANY OTHER APPLICATION IN A HAZARDOUS ENVIRONMENT, OR REQUIRING FAIL-SAFE PERFORMANCE, OR IN WHICH THE FAILURE OF PRODUCTS COULD LEAD DIRECTLY TO DEATH, PERSONAL INJURY, OR SEVERE PHYSICAL OR ENVIRONMENTAL DAMAGE (COLLECTIVELY, "HIGH RISK APPLICATIONS").

You understand and agree that your use of Kontron devices as a component in High Risk Applications is entirely at your risk. To minimize the risks associated with your products and applications, you should provide adequate design and operating safeguards. You are solely responsible for compliance with all legal, regulatory, safety, and security related requirements concerning your products. You are responsible to ensure that your systems (and any Kontron hardware or software components incorporated in your systems) meet all applicable requirements. Unless otherwise stated in the product documentation, the Kontron device is not provided with error-tolerance capabilities and cannot therefore be deemed as being engineered, manufactured or setup to be compliant for implementation or for resale as device in High Risk Applications. All application and safety related information in this document (including application descriptions, suggested safety measures, suggested Kontron products, and other materials) is provided for reference only.

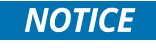

You find the most recent version of the "General Safety Instructions" online in the download area of this product.

# <span id="page-4-0"></span>**Revision History**

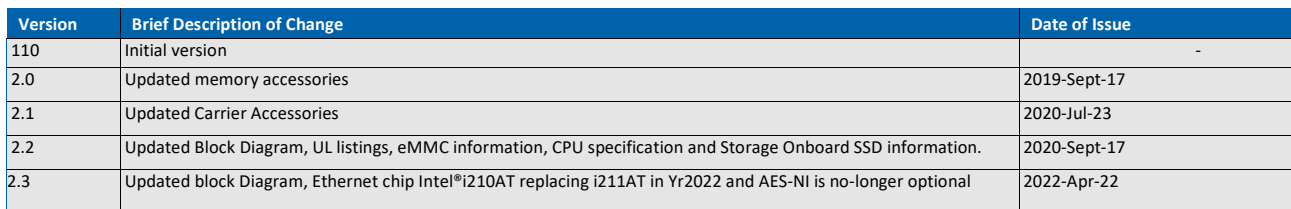

# <span id="page-4-1"></span>**Terms and Conditions**

Kontron warrants products in accordance with defined regional warranty periods. For more information about warranty compliance and conformity, and the warranty period in your region, visit [http://www.kontron.com/terms-and-conditions.](http://www.kontron.com/terms-and-conditions)

Kontron sells products worldwide and declares regional General Terms & Conditions of Sale, and Purchase Order Terms & Conditions. Visit [http://www.kontron.com/terms-and](http://www.kontron.com/terms-and-conditions)[conditions.](http://www.kontron.com/terms-and-conditions)

For contact information, refer to the corporate offices contact information on the last page of this user guide or visit our website [CONTACT US.](http://www.kontron.com/about-kontron/company-overview/contact-us)

# <span id="page-4-2"></span>**Customer Support**

Find Kontron contacts by visiting: [https://www.kontron.de/support-and-services.](https://www.kontron.de/support-and-services)

# <span id="page-4-3"></span>**Customer Service**

As a trusted technology innovator and global solutions provider, Kontron extends its embedded market strengths into a services portfolio allowing companies to break the barriers of traditional product lifecycles. Proven product expertise coupled with collaborative and highly-experienced support enables Kontron to provide exceptional peace of mind to build and maintain successful products.

For more details on Kontron's service offerings such as: enhanced repair services, extended warranty, Kontron training academy, and more visit [https://www.kontron.de/support-and](https://www.kontron.de/support-and-services)[services.](https://www.kontron.de/support-and-services)

# <span id="page-4-4"></span>**Customer Comments**

If you have any difficulties using this user guide, discover an error, or just want to provide some feedback, contact [Kontron](https://www.kontron.de/support-and-services) Support. Detail any errors you find. We will correct the errors or problems as soon as possible and post the revised user guide on our website.

# » Table of Contents «

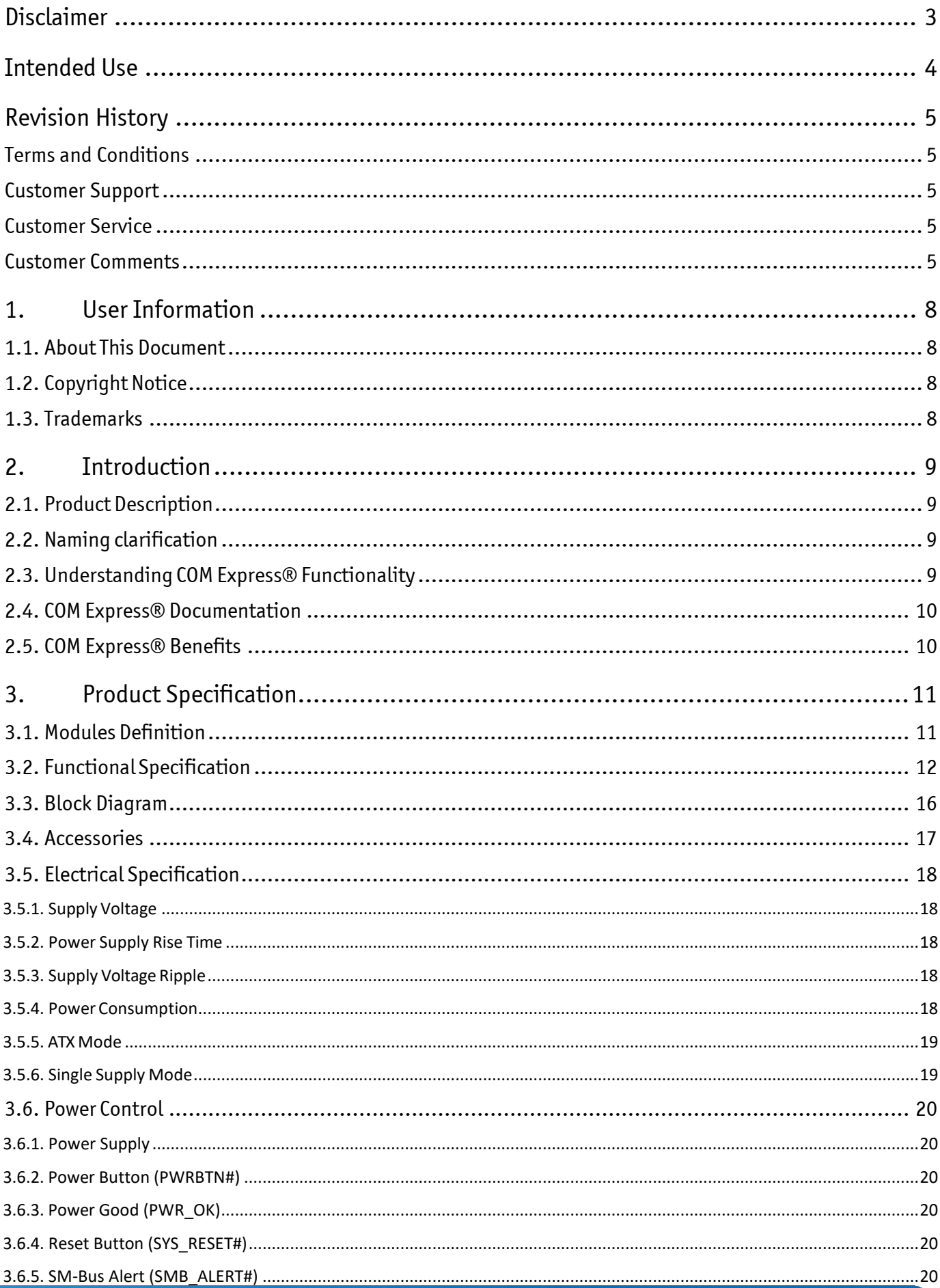

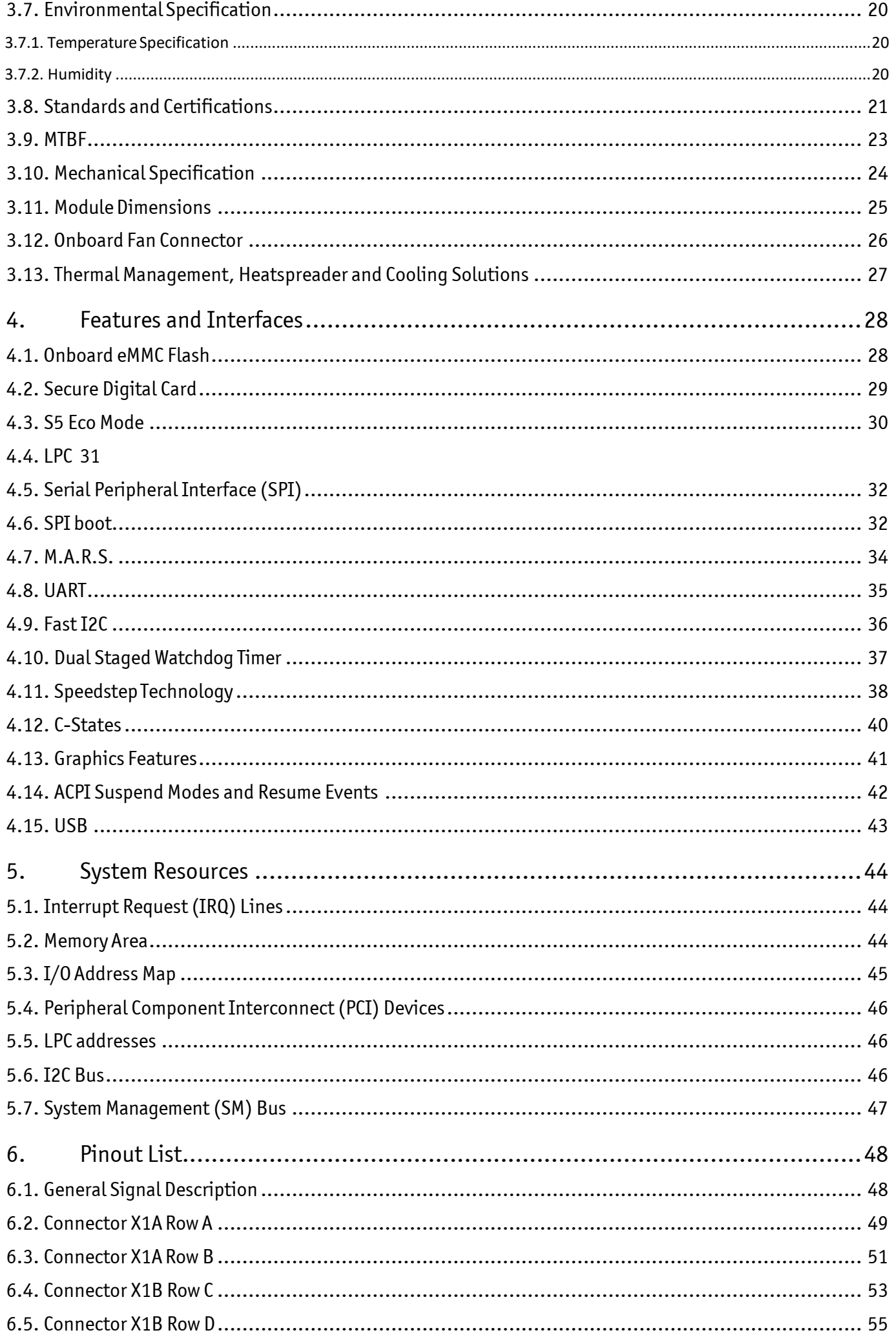

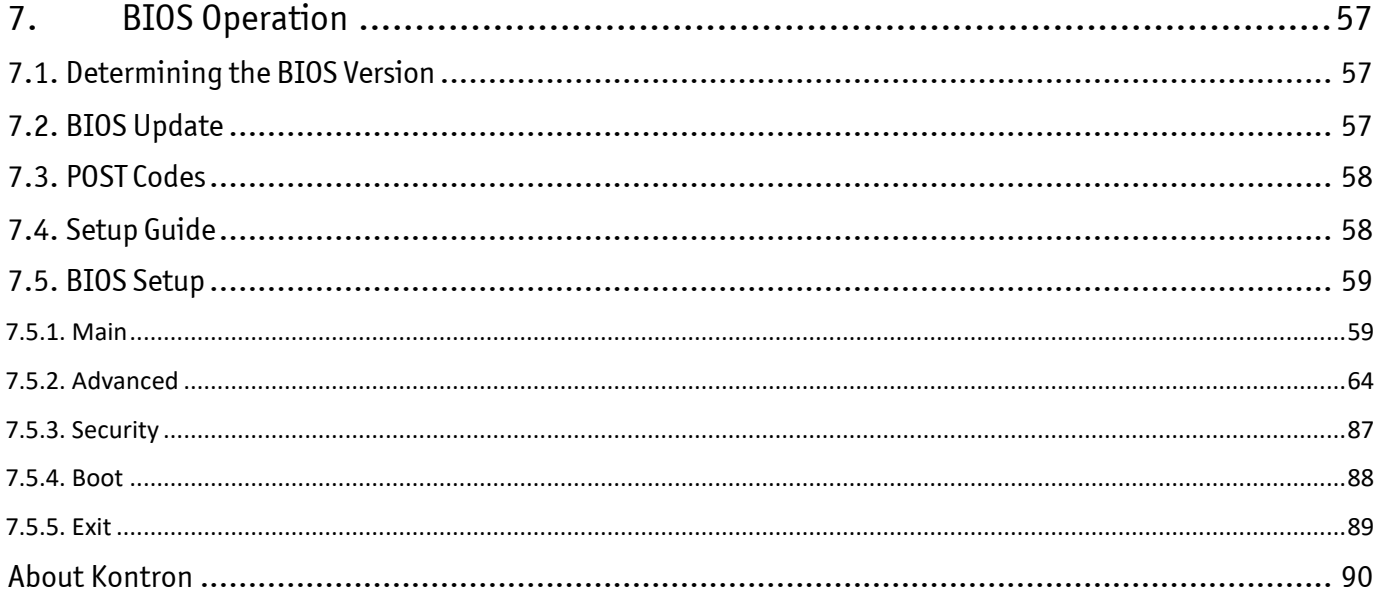

#### COMe-cBT6 User Guide

# <span id="page-8-0"></span>**1.User Information**

# <span id="page-8-1"></span>**1.1. About This Document**

This document provides information about products from Kontron and/or its subsidiaries. No warranty of suitability, purpose, or fitness is implied. While every attempt has been made to ensure that the information in this document is accurate, the information contained within is supplied "as-is" and is subject to change without notice.

For the circuits, descriptions and tables indicated, Kontron assumes no responsibility as far as patents or other rights of third parties are concerned.

# <span id="page-8-2"></span>**1.2. Copyright Notice**

#### Copyright © 2003-2014 Kontron

All rights reserved. No part of this document may be reproduced, transmitted, transcribed, stored in a retrieval system, or translated into any language or computer language, in any form or by any means (electronic, mechanical, photocopying, recording, or otherwise), without the express written permission of Kontron.

DIMM-PC®, PISA®, ETX®, ETXexpress®, microETXexpress®, X-board®, DIMM-IO® and DIMM-BUS® are trademarks or registered trademarks of Kontron.

# <span id="page-8-3"></span>**1.3. Trademarks**

The following lists the trademarks of components used in this board.

- » IBM, XT, AT, PS/2 and Personal System/2 are trademarks of International Business Machines Corp.
- » Microsoft is a registered trademark of Microsoft Corp.
- » Intel is a registered trademark of Intel Corp.
- » All other products and trademarks mentioned in this manual are trademarks of their respective owner

# <span id="page-9-0"></span>**2.Introduction**

# <span id="page-9-1"></span>**2.1. Product Description**

The standard design of the COM Express® compact modules – Kontron COMe-cBT6 – supports the entire portfolio of the Intel® Atom™ E3800 processors (COMe-cBTi6) and Intel® Celeron® processors N2800/N2900 and J1900 (COMe-cBTc6), whereby the E3800 variants are designed for the extended temperature range of -40°C to +85°C. The memory of up to 2x 8GB has been laid out as dual-channel DDR3L SODIMM. With eMMC Flash, SD card slot and 2x SATA, ample storage options for OS and application code are available. Substantial USB support is also offered with 1x USB 3.0 and up to 8x USB 2.0.

# <span id="page-9-2"></span>**2.2. Naming clarification**

COM Express® defines a Computer-On-Module, or COM, with all components necessary for a bootable host computer, packaged as a super component.

- » COMe-bXX# modules are Kontron's COM Express® modules in basic form factor (125mm x 95mm)
- » COMe-cXX# modules are Kontron's COM Express® modules in compact form factor (95mm x 95mm)
- » COMe-mXX# modules are Kontron's COM Express® modules in mini form factor (55mm x 84mm)

The product names for Kontron COM Express® Computer-on-Modules consist of a short form of the industry standard (**COMe-**), the form factor (**b**=basic, **c**=compact, **m**=mini), the capital letters for the CPU and Chipset Codenames (**XX**) and the pin-out type (**#**) followed by the CPU Name.

# <span id="page-9-3"></span>**2.3. Understanding COM Express® Functionality**

All Kontron COM Express® basic and compact modules contain two 220pin connectors; each of it hastwo rows called Row A & B on primary connector and Row C & D on secondary connector. COM Express® Computer-on-modulesfeature the following maximum amount of interfaces according to the PICMG module Pin-out type:

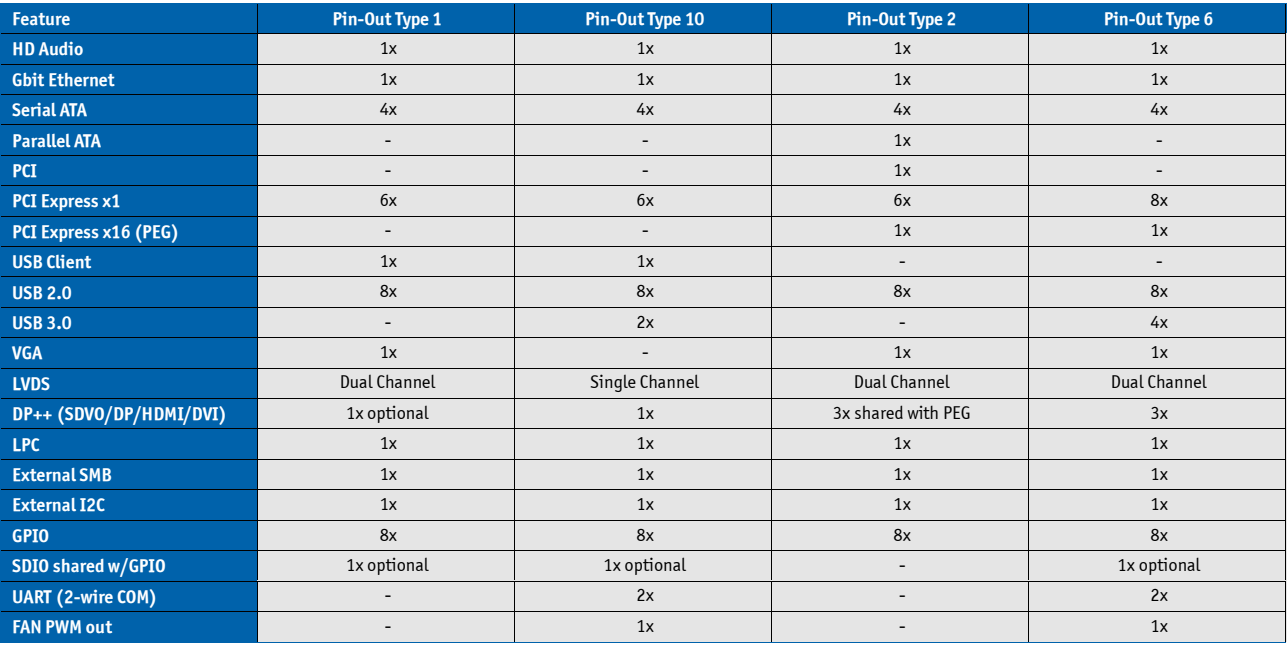

# <span id="page-10-0"></span>**2.4. COM Express® Documentation**

This product manual serves as one of three principal references for a COM Express® design. It documents the specifications and features of COMe-cBT6. Additional references are available at you[r Kontron](https://www.kontron.com/de/support-and-services/kontron-europe-and-asia/support) Support or at PICMG®:

» The COM Express® Specification defines the COM Express® module form factor, pin-out, and signals. This document is available at the PICMG® website by filling out the order form.

» The COM Express® Design Guide by PICMG® serves as a general guide for baseboard design, with a focus on maximum flexibility to accommodate a wide range of COM Express® modules.

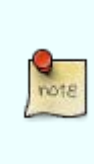

Some of the information contained within this product manual applies only to certain product revisions (CE: xxx). If certain information applies to specific product revisions(CE: xxx) it will be stated. Please check the product revision of your module to see if this information is applicable.

# <span id="page-10-1"></span>**2.5. COM Express® Benefits**

COM Express® modules are very compact, highly integrated computers. All Kontron COM Express® modules feature a standardized form factor and a standardized connector layout which carry a specified set of signals. Each COM is based on the COM Express® specification. This standardization allows designers to create a single-system baseboard that can accept present and future COM Express® modules.

The baseboard designer can optimize exactly how each of these functionsimplements physically. Designers can place connectors precisely where needed for the application on a baseboard designed to optimally fit a system's packaging.

A single baseboard design can use a range of COM Express® modules with different sizes and pin-outs. This flexibility can differentiate products at various price/performance points, or when designing future proof systems that have a built-in upgrade path. The modularity of a COM Express® solution also ensures against obsolescence when computer technology evolves. A properly designed COM Express® baseboard can work with several successive generations of COM Express® modules.

A COM Express® baseboard design has many advantages of a customized computer-board design and, additionally, delivers better obsolescence protection, heavily reduced engineering effort, and faster time to market

# <span id="page-11-0"></span>**3. Product Specification**

# <span id="page-11-1"></span>**3.1. Modules Definition**

The COM Express® compact sized Computer-on-Module COMe-cBT6 (CVV6) follows pin-out Type 6 and is compatible to PICMG specification COM.0 Rev 2.1. The COMe-cBT6, based on Intel's Bay Trail platform, is available in different variants to cover the demand of different performance, price and power:

#### **Industrial temperature grade modules (E2: -40°C to +85°C operating)**

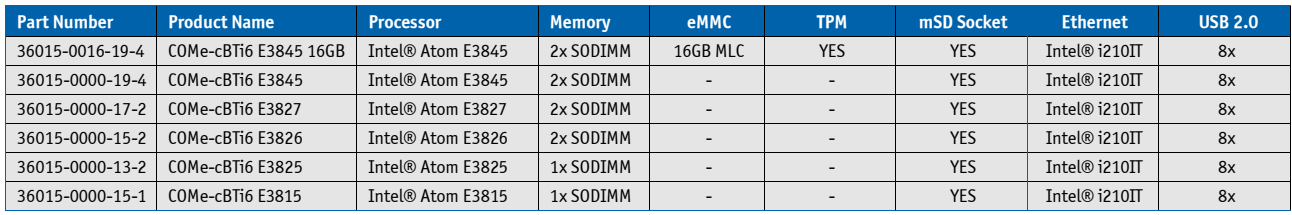

#### **Commercial temperature grade modules (0°C to +60°C operating)**

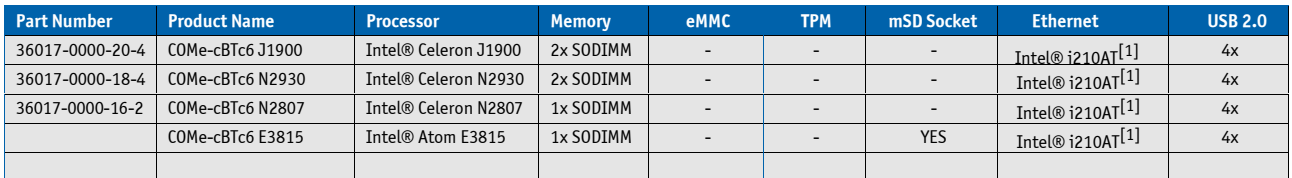

 $\boxed{[1]}$  Intel® i210AT (replacing i211AT in yr 2022)

#### **Onboard Flash configurations, available on E3800 variants only (36015-00FF-xx-x)**

- » FF = 00: without eMMC Flash
- » FF = 20: 2GB onboard eMMC Flash
- » FF = 40: 4GB onboard eMMC Flash
- » FF = 80: 8GB onboard eMMC Flash
- » FF = 16: 16GB onboard eMMC Flash
- » FF = 32: 32GB onboard eMMC Flash
- » FF = 64: 64GB onboard eMMC Flash

#### **Optional hardware features for E3800 Series CPU**

- » TPM
- » eMMC Flash
- » eDP on COMe

#### **Optional hardware features for Celeron Series CPU**

- » TPM
- » eDP on COMe
- » USB Hub for USB #4-7 support on COMe

#### **Optional BIOS/Software features:**

» TXE Firmware with Encryption support (AES, PAVP …)

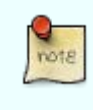

Optional hardware and BIOS features are available project based only for variants not listed above. Please contact your local sales for customized articles.

# <span id="page-12-0"></span>**3.2. Functional Specification**

#### **Processor**

The 32nm Intel® Atom™ E3800 / Celeron® (BayTrail-I/M/D) CPU family supports:

- » Intel® 64
- » Enhanced Intel SpeedStep® Technology
- » Thermal Monitoring Technologies
- » Execute Disable Bit
- » Virtualization Technology VT-x
- » 2 Display Pipes for dual independent displays

#### **CPU specifications**

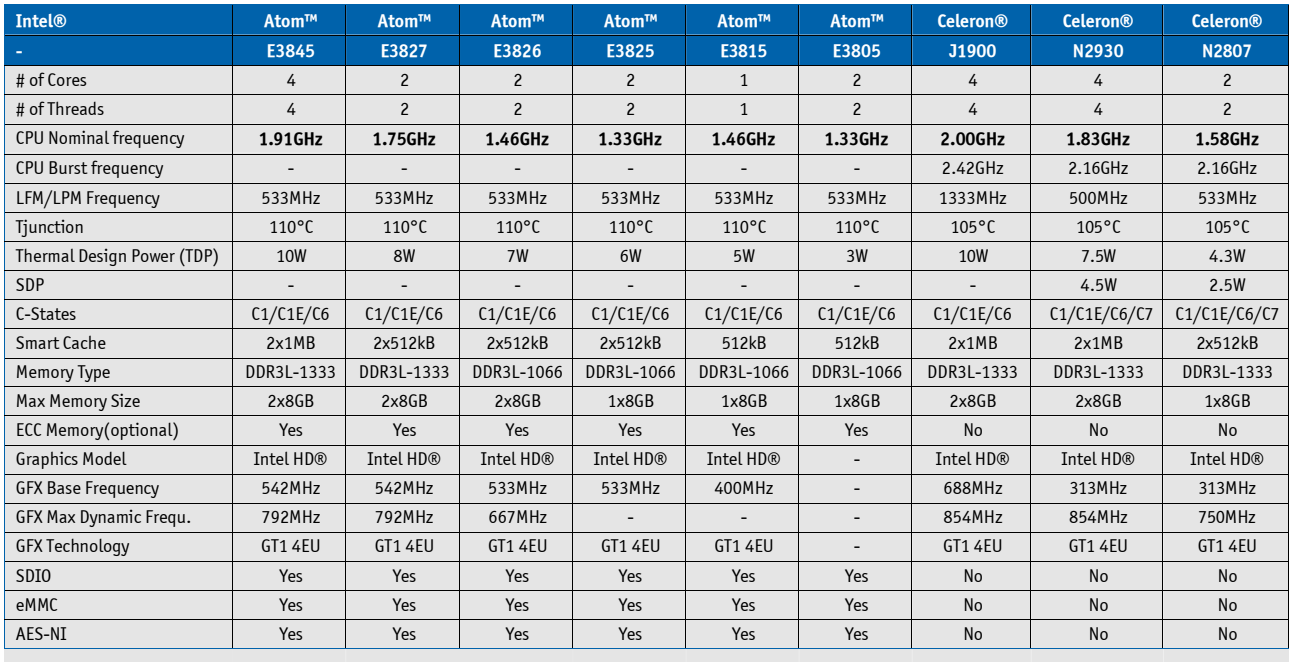

#### **Memory**

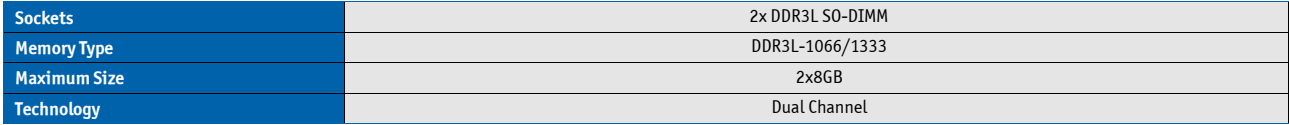

# **Graphics Core**

The integrated Intel® HD Graphics (Gen 7) supports:

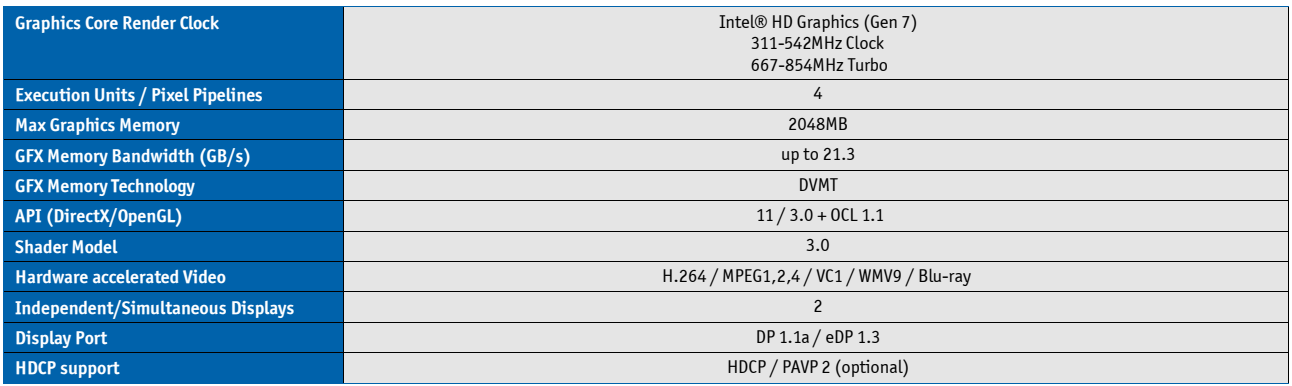

# **Monitor output**

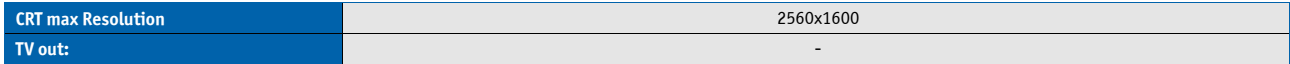

#### **LVDS**

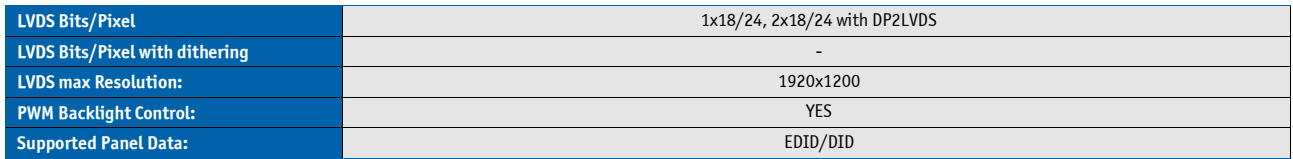

# **Display Interfaces**

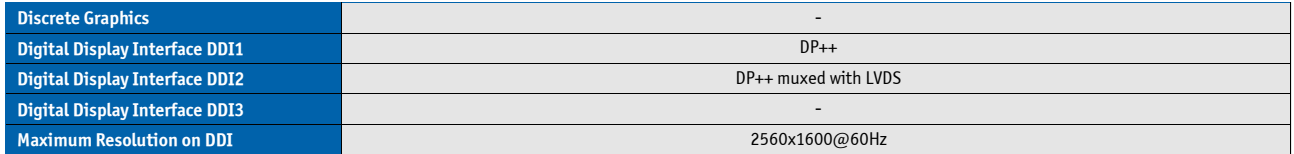

# **Storage**

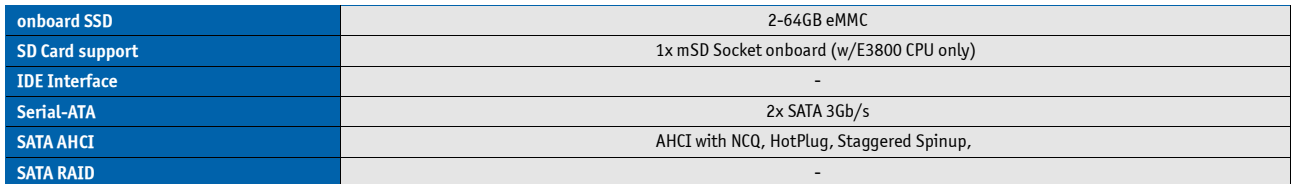

# **Connectivity**

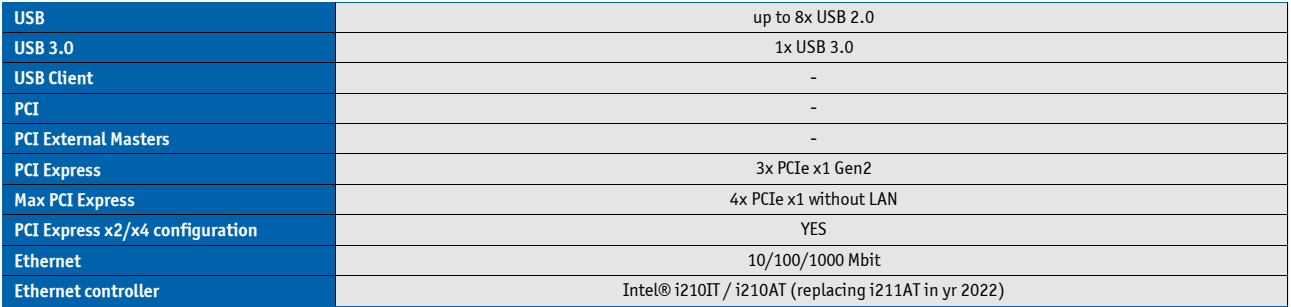

### **Feature OS Support Matrix**

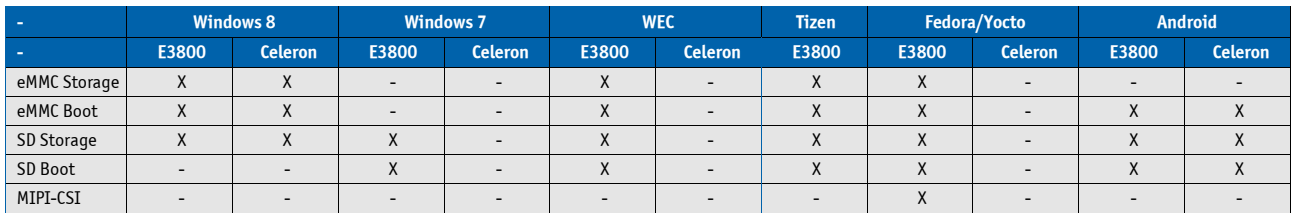

#### **PCI Express Configuration**

By default, the COMe-cBT6 supports x1 PCIexpress lane configuration only (Configuration 0). Following x2/x4 configurations are available via Management Engine Softstrap Options with a customized Flash Descriptor.

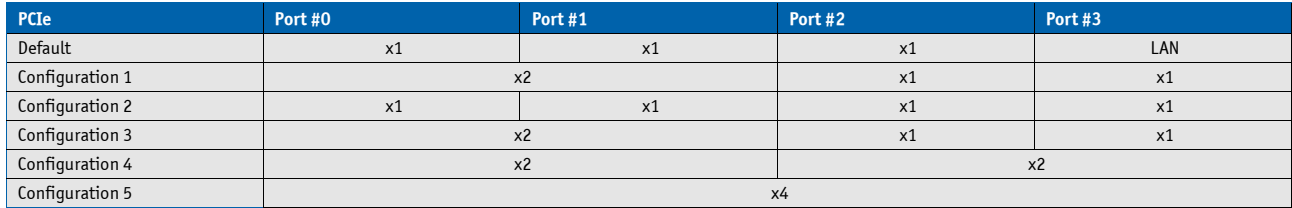

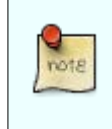

Configuration 1 - 5 are available with customized BIOS versions only

#### **Ethernet**

The Intel® i210IT / i210AT (replacing i211AT in yr 2022) ethernet supports:

- » Jumbo Frames
- » Time Sync Protocol Indicator
- » WOL (Wake On LAN)
- » PXE (Preboot eXecution Environment)

#### **Misc Interfaces and Features**

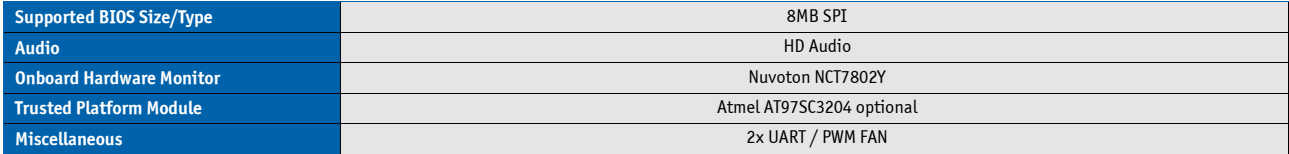

#### **Kontron Features**

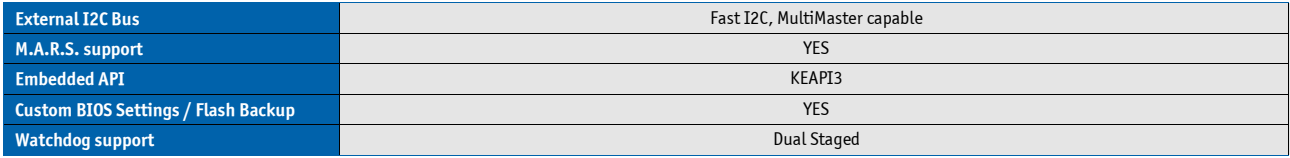

#### **Additional features**

- » All solid capacitors (POSCAP). No tantalum capacitors used.
- » Optimized RTC Battery monitoring to secure highest longevity
- » Real fast I2C with transfer rates up to 40kB/s.
- » Discharge logic on all onboard voltages for highest reliability

#### **Power Features**

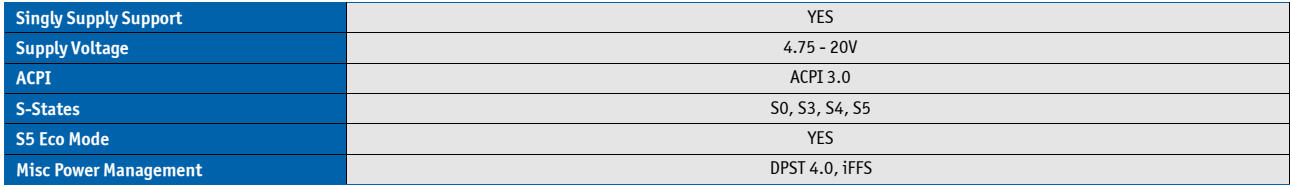

#### **Power Consumption and Performance**

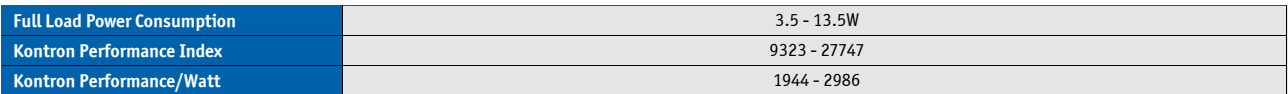

Detailed Power Consumption measurements in all states and bechmarks for CPU, Graphics and Memory performance are available in Application Note [KEMAP054](http://emdcustomersection.kontron.com/wp-content/plugins/download-monitor/download.php?id=214) at EMD Customer [Section.](http://emdcustomersection.kontron.com/)

# <span id="page-16-0"></span>**3.3. Block Diagram**

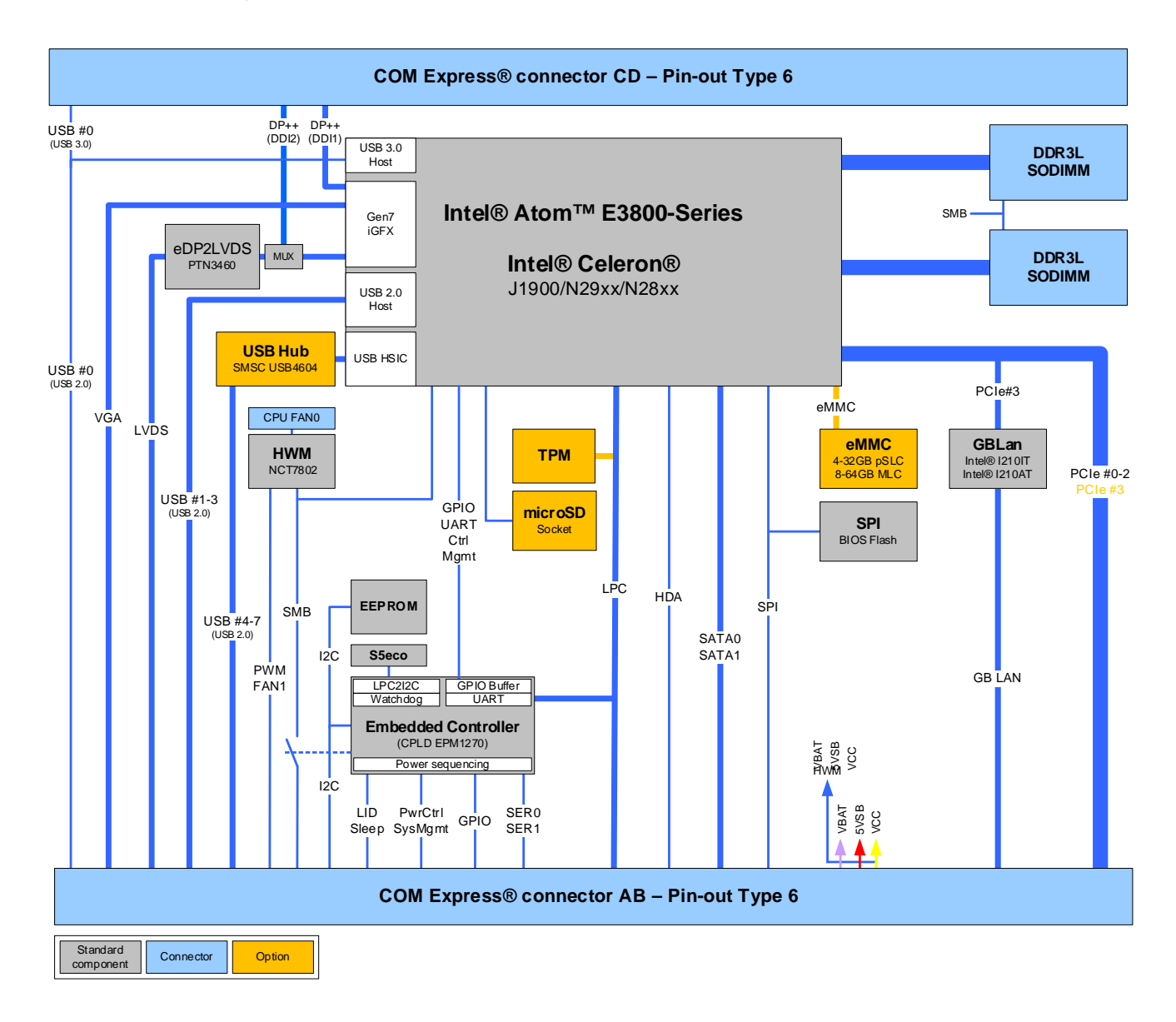

# <span id="page-17-0"></span>**3.4. Accessories**

### **Product specific accessories**

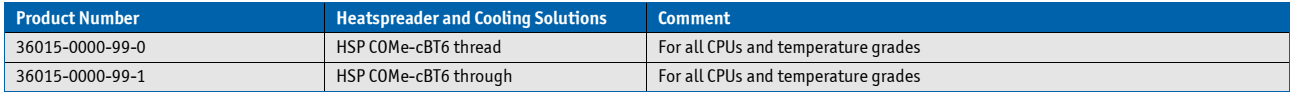

#### **General accessories**

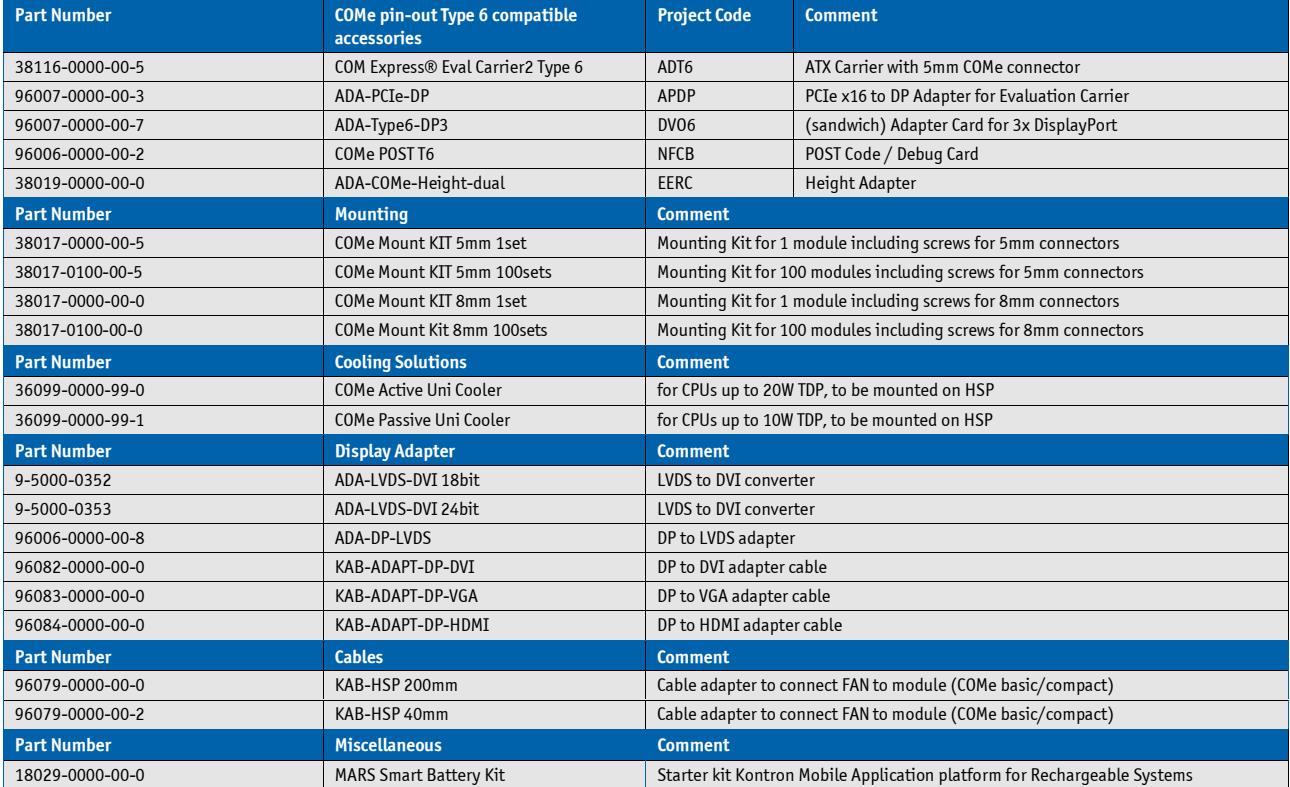

### **Compatible Memory**

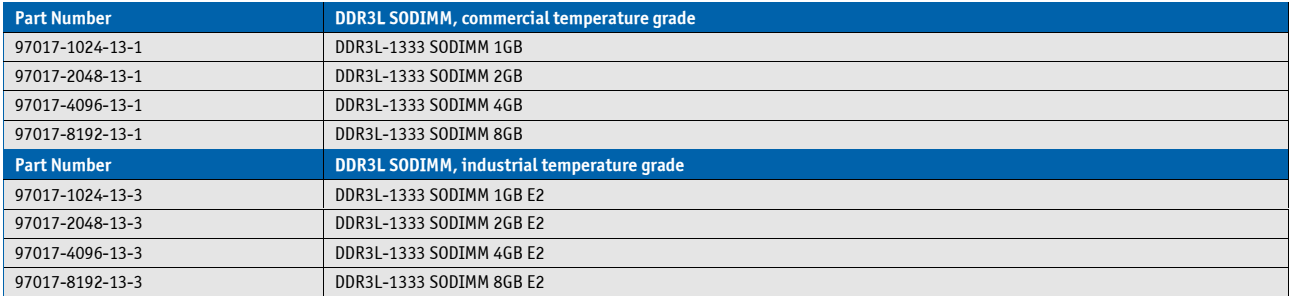

# <span id="page-18-0"></span>**3.5. Electrical Specification**

### <span id="page-18-1"></span>**3.5.1. Supply Voltage**

note

Following supply voltage is specified at the COM Express® connector:

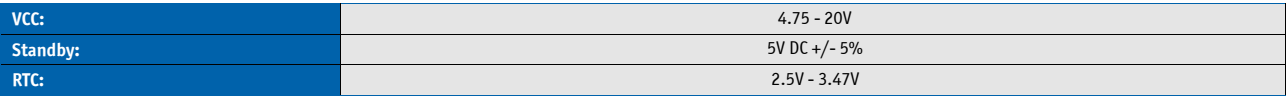

- 5V Standby voltage is not mandatory for operation.

- Extended Temperature (E1) variants are validated for 12V supply only

#### <span id="page-18-2"></span>**3.5.2. Power Supply Rise Time**

» The input voltages shall rise from ≤10% of nominal to within the regulation ranges within 0.1msto 20ms.

» There must be a smooth and continuousramp of each DC input voltage from 10% to 90% of its final set-point following the ATX specification

#### <span id="page-18-3"></span>**3.5.3. Supply Voltage Ripple**

» Maximum 100 mV peak to peak 0 – 20 MHz

#### <span id="page-18-4"></span>**3.5.4. Power Consumption**

The maximum Power Consumption of the different COMe-cBT6 variants is 3.5 - 13.5W (100% CPU load on all cores; 90°C CPU temperature). Further information with detailed measurements are available in Application Note KEMAP054 available on [Kontron's Customer Section.](http://emdcustomersection.kontron.com/?page_id=526) Information there is available after registration.

#### <span id="page-19-0"></span>**3.5.5. ATX Mode**

By connecting an ATX power supply with VCC and 5VSB, PWR\_OK is set to low level and VCC is off. Press the Power Button to enable the ATX PSU setting PWR\_OK to high level and powering on VCC. The ATX PSU is controlled by the PS\_ON# signal which is generated by SUS\_S3# via inversion. VCC can be 4.75 - 20V in ATX Mode. On Computer-on-Modules supporting a wide range input down to 4.75V the input voltage shall always be higher than 5V Standby (VCC > 5VSB).

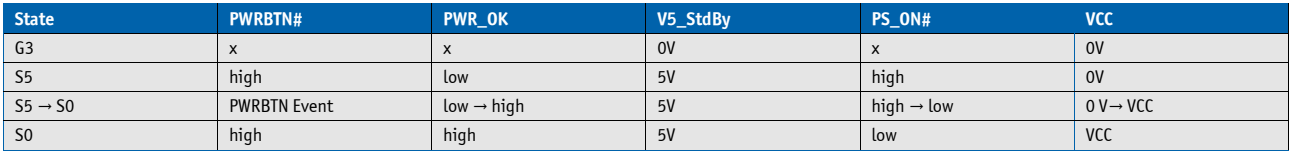

#### <span id="page-19-1"></span>**3.5.6. Single Supply Mode**

In single supply mode (or automatic power on after power loss) without 5V Standby the module will start automatically when VCC power is connected and Power Good input is open or at high level (internal PU to 3.3V). PS\_ON# is not used in this mode and VCC can be 4.75 - 20V.

To power on the module from S5 state press the power button or reconnect VCC. Suspend/Standby States are not supported in Single Supply Mode.

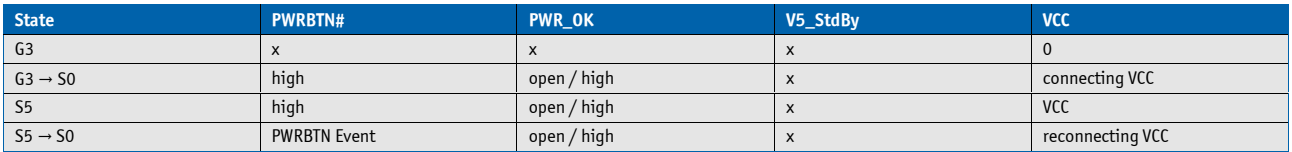

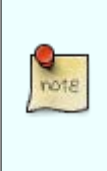

Signals marked with "x" are not important for the specific power state. There is no difference if connected or open.

All ground pins have to be tied to the ground plane of the carrier board.

# <span id="page-20-0"></span>**3.6. Power Control**

#### <span id="page-20-1"></span>**3.6.1. Power Supply**

The COMe-cBT6 supports a power input from 4.75 - 20V. The supply voltage is applied through the VCC pins (VCC) of the module connector.

#### <span id="page-20-2"></span>**3.6.2. Power Button (PWRBTN#)**

The power button (Pin B12) is available through the module connector described in the pinout list. To start the module via Power Button the PWRBTN# signal must be at least 50ms (50ms ≤ t < 4s, typical 400ms) at low level (Power Button Event).

Pressing the power button for at least 4seconds will turn off power to the module (Power Button Override).

#### <span id="page-20-3"></span>**3.6.3. Power Good (PWR\_OK)**

The COMe-cBT6 provides an external input for a power-good signal (Pin B24). The implementation of this subsystem complies with the COM Express® Specification. PWR\_OK is internally pulled up to 3.3V and must be high level to power on the module.

#### <span id="page-20-4"></span>**3.6.4. Reset Button (SYS\_RESET#)**

The reset button (Pin B49) is available through the module connector described in the pinout list. The module will stay in reset as long as SYS\_RESET# is grounded. If available, the BIOS setting for "Reset Behavior" must be set to "Power Cycle".

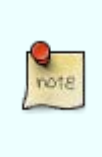

Modules with Intel® Chipset and active Management Engine do not allow to hold the module in Reset out of S0 for a long time. At about 10s holding the reset button the ME will reboot the module automatically

#### <span id="page-20-5"></span>**3.6.5. SM-Bus Alert (SMB\_ALERT#)**

With an external battery manager present and SMB\_ALERT# (Pin B15) connected the module always powers on even if BIOS switch "After Power Fail" is set to "Stay Off".

# <span id="page-21-0"></span>**3.7. Environmental Specification**

#### <span id="page-21-1"></span>**3.7.1. Temperature Specification**

Kontron defines following temperature grades for Computer-on-Modules in general. Please see chapter 'Product Specification' for available temperature grades for the COMe-cBT6

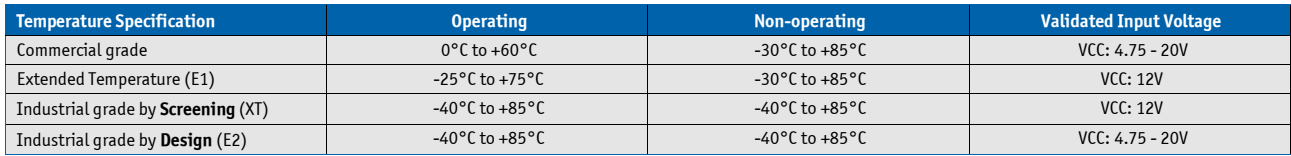

#### **Operating with Kontron heatspreader plate assembly**

The operating temperature defines two requirements:

- » the maximum ambient temperature with ambient being the air surrounding the module.
- » the maximum measurable temperature on any spot on the heatspreader's surface

#### **Test specification:**

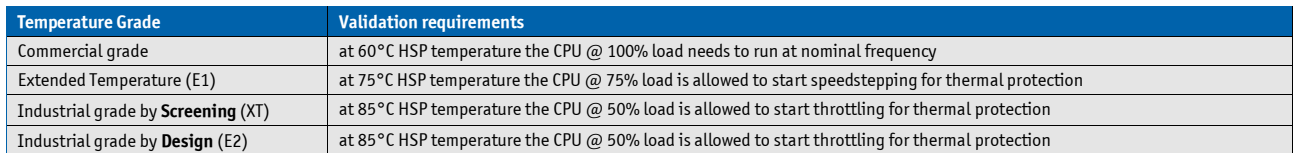

#### **Operating without Kontron heatspreader plate assembly**

The operating temperature is the maximum measurable temperature on any spot on the module's surface.

#### <span id="page-21-2"></span>**3.7.2. Humidity**

» 93% relative Humidity at 40°C, non-condensing (according to IEC 60068-2-78)

# <span id="page-22-0"></span>**3.8. Standards and Certifications**

#### **RoHS II**

The **COMe-cBT6** is compliant to the directive 2011/65/EU on the Restriction of the use of certain Hazardous Substances (RoHS II) in electrical and electronic equipment

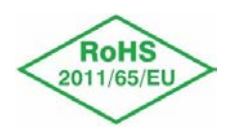

#### **UL 60950-1/CSA 60950-1 Component Recognition**

Recognized by Underwriters Laboratories Inc. Representative samples of this component have been evaluated by UL and meet applicable UL requirements.

UL Listings:

- » AZOT2.E147705
- » AZOT8.E147705

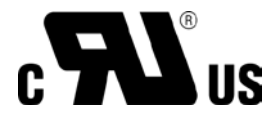

#### **WEEE Directive**

WEEE Directive 2002/96/EC is not applicable for Computer-on-Modules.

#### **Conformal Coating**

Conformal Coating is available for Kontron Computer-on-Modules and for validated SO-DIMM memory modules. Please contact your local sales o[r Kontron Support](https://www.kontron.com/de/support-and-services/kontron-europe-and-asia/support) for further details.

#### **Shock & Vibration**

The **COM Express® compact** form factor Computer-on-Modules successfully passed shock and vibration tests according to

- » IEC/EN 60068-2-6 (Non operating Vibration, sinusoidal, 10Hz-4000Hz, +/-0.15mm, 2g)
- » IEC/EN 60068-2-27 (Non operating Shock Test, half-sinusoidal, 11ms, 15g)

#### **EMC**

Validated in Kontron reference housing for EMC the **COMe-cBT6** follows the requirements for electromagnetic compatibility standards

» EN55022

### <span id="page-24-0"></span>**3.9. MTBF**

The following MTBF (Mean Time Before Failure) values were calculated using a combination of manufacturer's test data, if the data was available, and the Telcordia (Bellcore) issue 2 calculation for the remaining parts.

The calculation method used is "Telcordia Issue 2 Method 1 Case 3" in a ground benign, controlled environment (GB,GC). This particular method takes into account varying temperature and stress data and the system is assumed to have not been burned in.

Other environmental stresses (extreme altitude, vibration, salt water exposure, etc) lower MTBF values.

System MTBF (hours): tbd

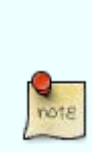

Fans usually shipped with Kontron products have 50,000-hour typical operating life. The above estimates assume no fan, but a passive heat sinking arrangement Estimated RTC battery life (as opposed to battery failures) is not accounted for in the above figures and need to be considered separately. Battery life depends on both temperature and operating conditions. When the Kontron unit has external power; the only battery drain is from leakage paths.

# <span id="page-25-0"></span>**3.10. Mechanical Specification**

#### **Dimension**

- » 95.0 mm x 95.0 mm (3.75" x 3.75")
- » Height approx. 12mm (0.4")

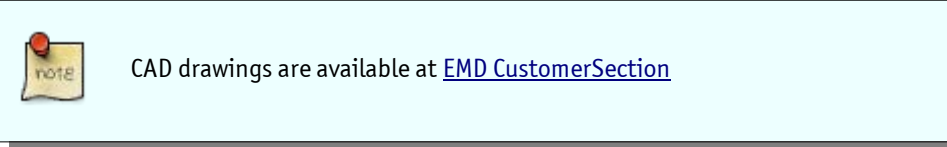

#### **Height**

The COM Express® specification defines a module height of 13mm from bottom to heatspreader top:

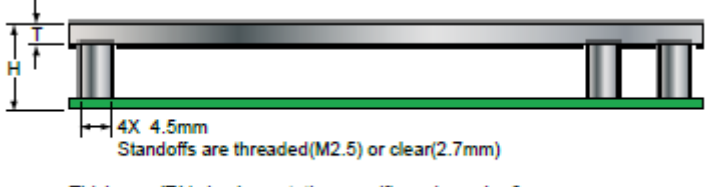

Thickness 'T' is implemantation specific and may be 3mm. Height 'H' (which includes PCB thickness) shall be 13.00mm

Cooling solutions provided from Kontron for compact sized Computer-on-Modules are 27mm in height from module bottom to Heatsink top. Universal Cooling solutions to be mounted on the HSP (36099-0000-00-x) are 14.3mm in height for an overall height of 27.3mm from module bottom to Heatsink top.

# <span id="page-26-0"></span>**3.11. Module Dimensions**

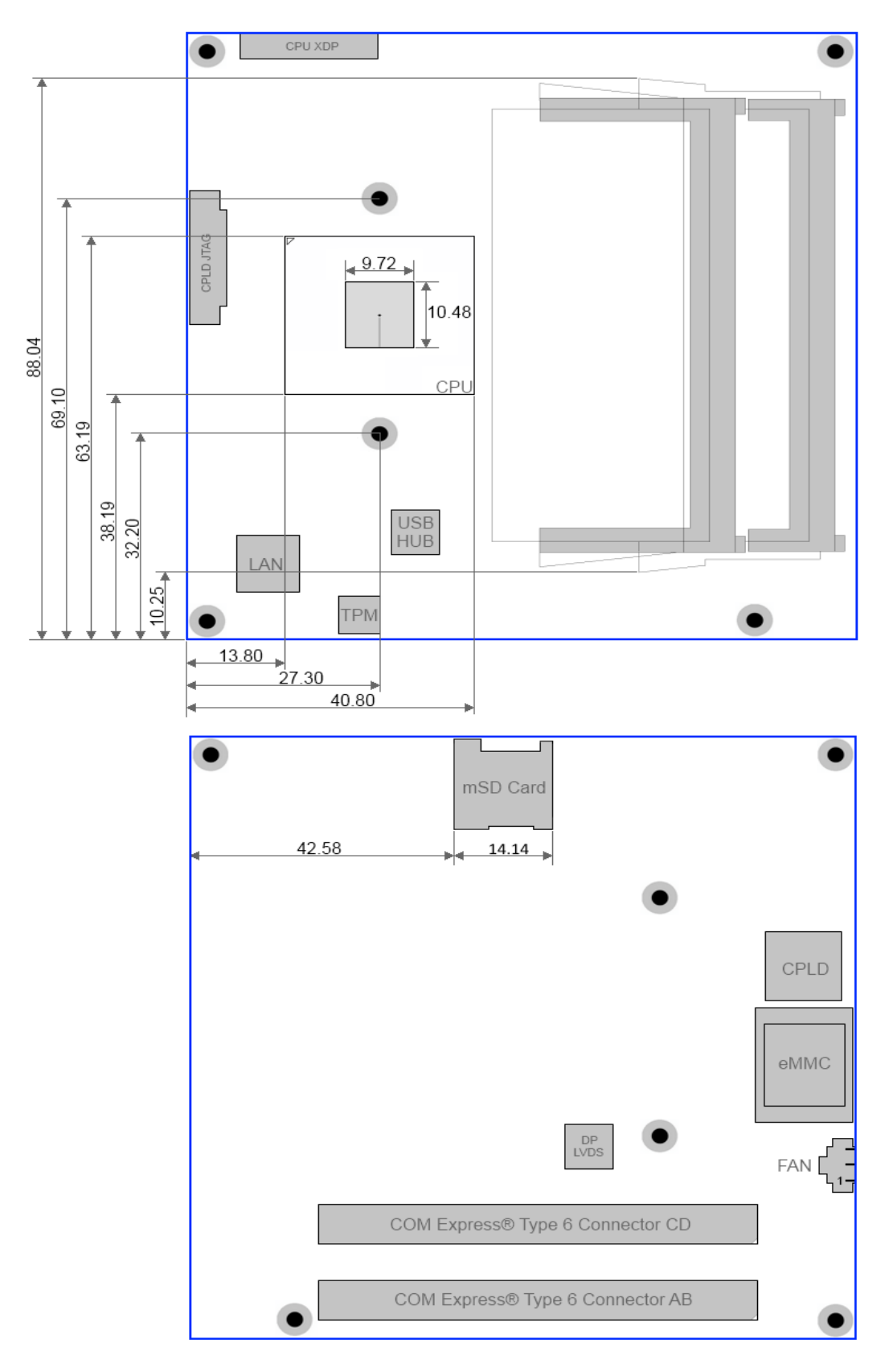

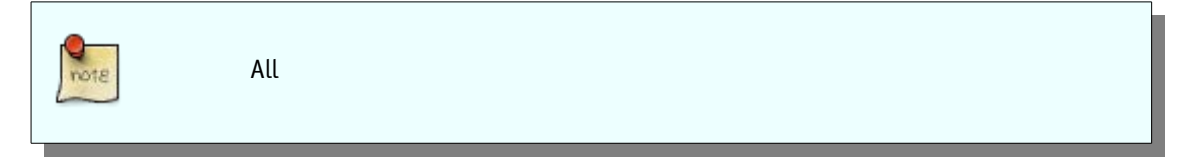

# <span id="page-27-0"></span>**3.12. Onboard Fan Connector**

#### **Specification**

- » Part number (Molex) J3: 53261-0371
- » Mates with: 51021-0300
- » Crimp terminals: 50079-8100

#### **Pin assignment**

» Pin1: Tacho, Pin2: VCC, Pin3: GND

#### **Electrical characteristic**

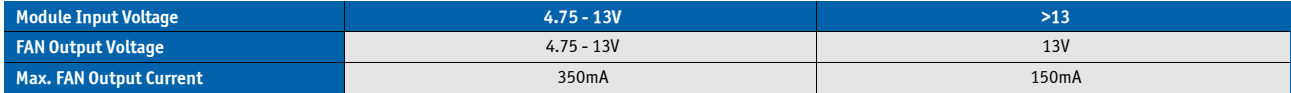

# <span id="page-28-0"></span>**3.13. Thermal Management, Heatspreader and Cooling Solutions**

A heatspreader plate assembly is available from Kontron for the COMe-cBT6. The heatspreader plate on top of this assembly is NOT a heat sink. It works as a COM Express®-standard thermal interface to use with a heat sink or external cooling devices.

External cooling must be provided to maintain the heatspreader plate at proper operating temperatures. Under worstcase conditions, the cooling mechanism must maintain an ambient air and heatspreader plate temperature on any spot of the heatspreader's surface according the module specifications:

- » 60°C for commercial grade modules
- » 75°C for extended temperature grade modules (E1)
- » 85°C for industrial temperature grade modules (E2/XT)

The aluminum slugs and thermal pads or the heat-pipe on the underside of the heatspreader assembly implement thermal interfaces between the heatspreader plate and the major heat-generating components on the COMe-cBT6. About 80 percent of the power dissipated within the module is conducted to the heatspreader plate and can be removed by the cooling solution.

You can use many thermal-management solutions with the heatspreader plates, including active and passive approaches. The optimum cooling solution varies, depending on the COM Express® application and environmental conditions. Active or passive cooling solutions provided from Kontron for the COMe-cBT6 are usually designed to cover the power and thermal dissipation for a commercial grade temperature range used in a housing with proper air flow.

Documentation and CAD drawings of COMe-cBT6 heatspreader and cooling solutions are provided at [http://emdcustomersection.kontron.com.](http://emdcustomersection.kontron.com/)

# <span id="page-29-0"></span>**4. Features and Interfaces**

# <span id="page-29-1"></span>**4.1. Onboard eMMC Flash**

The COMe-cBT6 features a NAND Flash drive with capacities of 2-64GB eMMC.

The Flash drive supports

- » Compliant to JEDEC/eMMC standard version 4.4, 4.41, 4.5 & 5.0
- » 1 bit, 4 bits or 8 bits data bus width support
- » Data transfer rate up to 52Mbyte/s using 8 parallel data lines at 52MHz
- » Single data rate up to 200Mbyte/s @ HS200 mode with 200MHz Host clock
- » Dual data rate up to 104Mbyte/s @ 52MHz
- » Error free memory access (ECC and enhanced data management)
- » TRIM support
- » Multi-Level-Cell (MLC) technology
- » Single-Level-Cell (SLC) technology
- » Industrial temperature grade -45 to +85°C

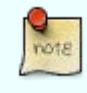

Note: the onboard eMMC Flash requires pre-configuration via EFI Shell before OS installation (e.g. diskpart utility)

# <span id="page-30-0"></span>**4.2. Secure Digital Card**

The COMe-cBT6 supports an SDIO Interface to be used for micro/mini/standard SD Card sockets. Following SD Cards are validated from Kontron and recommended for use:

#### **swissbit® S-200U & S-300U Series Industrial microSD Card**

- » compliant to SD Card specification 2.0
- » Wear Leveling of static and dynamic data
- » High reliability (MTBF >3,000,000 hours, > 10,000 insertions)
- » Extended or Industrial Temperature range
- » up to 25MB/s data transfer speed

#### **Delkin Devices Inc. MicroSD**

- » compliant to SD Card specification 2.0
- » Wear Leveling and ECC
- » High reliability (MTBF >2,000,000 hours, > 2,000,000 write/erase cycles)
- » Industrial Temperature range
- » up to 17MB/s data transfer speed

#### **Order information**

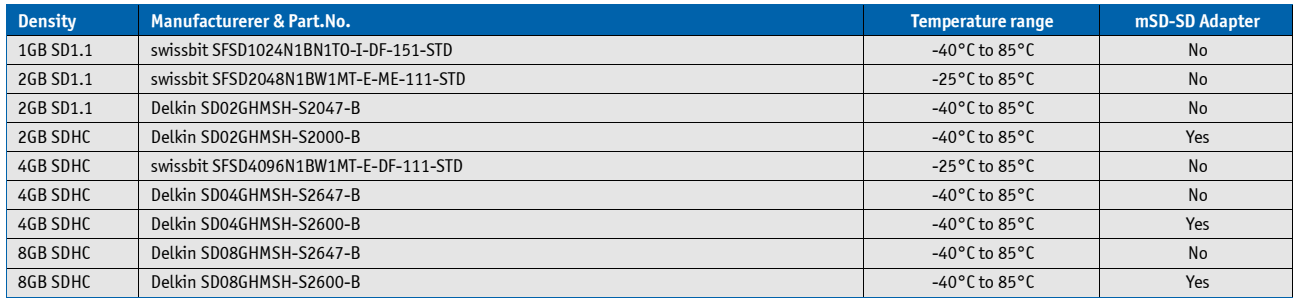

# <span id="page-31-0"></span>**4.3. S5 Eco Mode**

Kontron's new high-efficient power-off state S5 Eco enables lowest power-consumption in soft-off state – less than 1 mA compared to the regular S5 state this means a reduction by at least factor 200!

In the "normal" S5 mode the board is supplied by 5V\_Stb and needs usually up to 300mA just to stay off. This mode allows to be switched on by power button, RTC event and WakeOnLan, even when it is not necessary. The new S5 Eco mode reduces the current enormous.

The S5 Eco Mode can be enabled in BIOS Setup, when the BIOS supports this feature.

Following prerequisites and consequences occur when S5 Eco Mode is enabled

- » The power button must be pressed at least for 200ms to switch on.
- » Wake via Power button only.
- » "Power On After Power Fail"/"State after G3": only "stay off" is possible

### <span id="page-32-0"></span>**4.4. LPC**

The Low Pin Count (LPC) Interface signals are connected to the LPC Bus bridge located in the CPU or chipset. The LPC low speed interface can be used for peripheral circuits such as an external Super I/O Controller, which typically combines legacy-device support into a single IC. The implementation of this subsystem complies with the COM Express® Specification. Implementation information is provided in the COM Express® Design Guide maintained by PICMG. Please refer to the official PICMG documentation for additional information.

The LPC bus does not support DMA (Direct Memory Access) and a clock buffer isrequired when more than one device is used on LPC. This leads to limitations for ISA bus and SIO (standard I/O's like Floppy or LPT interfaces) implementations.

All Kontron COM Express® Computer-on-Modules imply BIOS support for following external baseboard LPC Super I/O controller features for the **Winbond/Nuvoton 5V 83627HF/G and 3.3V 83627DHG-P**:

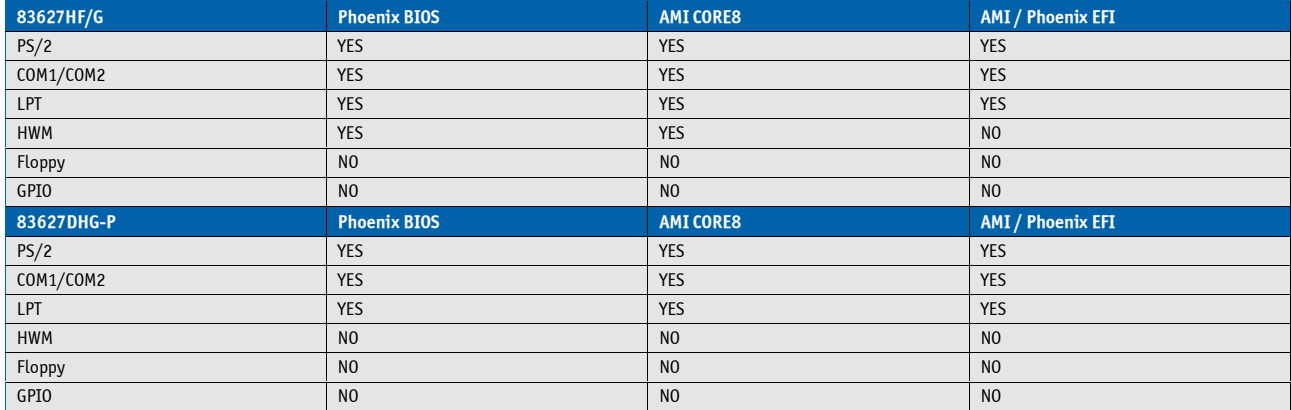

Features marked as not supported do not exclude OS support (e.g. HWM can be accessed via SMB). For any other LPC Super I/O additional BIOS implementations are necessary. Please contact your local sales or support for further details.

# <span id="page-33-0"></span>**4.5. Serial Peripheral Interface (SPI)**

The Serial Peripheral Interface Bus or SPI bus is a synchronous serial data link standard named by Motorola that operates in full duplex mode. Devices communicate in master/slave mode where the master device initiates the data frame. Multiple slave devices are allowed with individual slave select (chip select) lines. Sometimes SPI is called a "four wire" serial bus, contrasting with three, two, and one wire serial buses.

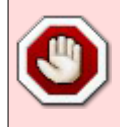

The SPI interface can only be used with a SPI flash device to boot from external BIOS on the baseboard.

# <span id="page-33-1"></span>**4.6. SPI boot**

The COMe-cBT6 supports boot from an external SPI Flash. It can be configured by pin A34 (BIOS\_DIS#0) and pin B88 (BIOS\_DIS1#) in following configuration:

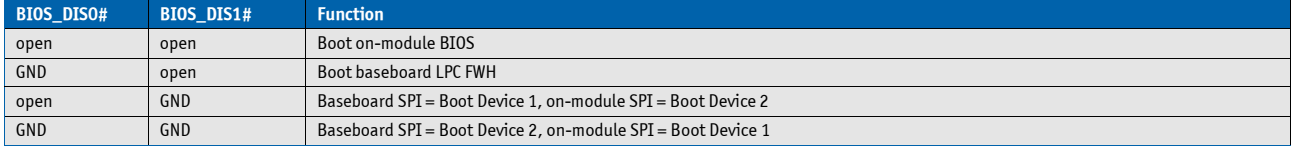

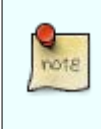

By default only SPI Boot Device 1 is used in configuration 3 & 4. Both SPI Boot Devices are used by splitting the BIOS with modified descriptor table in customized versions only

#### **Recommended SPI boot flash types for 8-SOIC package**

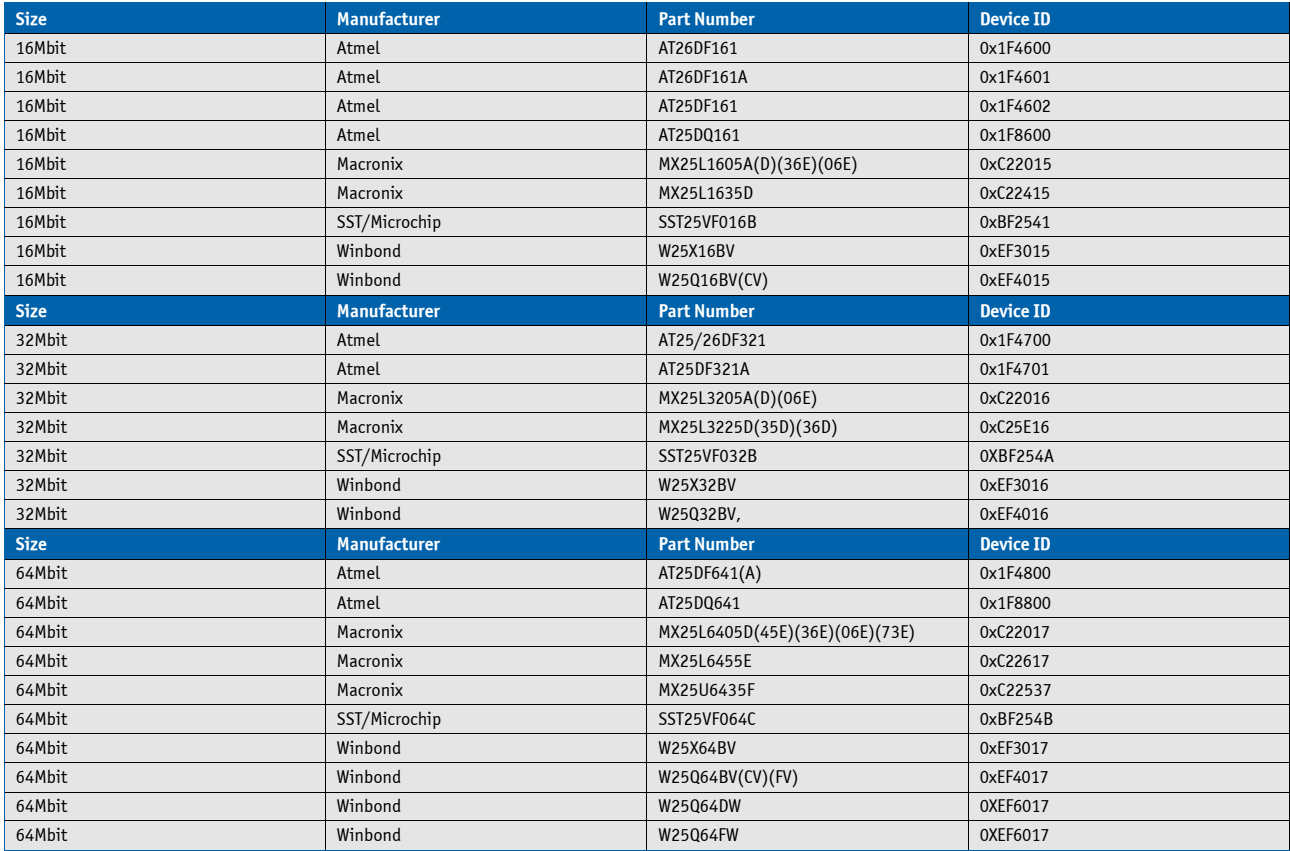

#### **Using an external SPI flash**

To program an external SPI flash follow these steps:

- » Connect a SPI flash with correct size (similar to BIOS ROM file size) to the module SPI interface
- » Open pin A34 and B88 to boot from the module BIOS
- » Boot the module to DOS/EFI-Shell with accessto the BIOS image and Firmware Update Utility provided on [Kontron's Customer Section](https://www.kontron.com/en/customer-section)
- » Connect pin B88 (BIOS\_DIS1#) to ground to enable the external SPI flash
- » Execute Flash.bat/Flash.efi to program the complete BIOS image to the external SPI flash
- » reboot

Your module will now boot from the external SPI flash when BIOS\_DIS1# is grounded.

#### **External SPI flash on Modules with Intel® ME**

If booting from the external (baseboard mounted) SPI flash then exchanging the COM Express® module for another one of the same type will cause the Intel® Management Engine to fail during next start. This is by design of the ME because it bounds itself to the very module it has been flashed to. In the case of an external SPI flash this is the module present at flash time.

To avoid this issue please make sure to conduct a complete flash of the external SPI flash device after changing the COMexpress module for another one. If disconnecting and reconnecting the same module again this step is not necessary.

# <span id="page-35-0"></span>**4.7. M.A.R.S.**

The Smart Battery implementation for Kontron Computer-on-Modules called **M**obile **A**pplication for **R**echargeable **S**ystems is a BIOS extension for external Smart Battery Manager or Charger. It includes support for SMBus charger/selector (e.g. Linear Technology LTC1760 Dual Smart Battery System Manager) and provides ACPI compatibility to report battery information to the Operating System.

Reserved SM-Bus addresses for Smart Battery Solutions on the carrier:

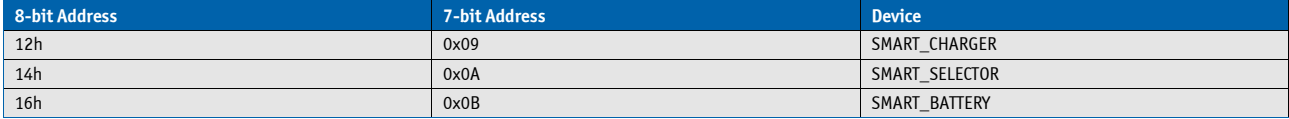
### **4.8. UART**

The COMe-cBT6 supports up to two Serial RX/TX only Ports defined in COM Express® specification on Pins A98/A99 for UART0 and Pins A101/A102 for UART1. The implementation of the UART is compatible to 16450 and is supported by default from most operating systems. Resources are subordinated to other UARTS e.g. from external LPC Super I/O.

#### **UART features:**

- » 450 to 115.2k Baud (except 56000)
- » 5, 6, 7 or 8bit characters
- » 1 or 2 Stop bit generation
- » Even, odd or no-parity generation/detection
- » Complete status reporting capabilities
- » Line break generation and detection
- » Full prioritized interrupt system control
- » No FIFO
- » One additional shift register for transmit and one for receive
- » No Flow Control
- » No FCR register due to unavailability of FIFO
- » MCR and MSR registers only implemented in loopback mode for compatibility with existing drivers and APIs
- » Initialized per default to COM3 3F8h/IRQ4 and COM4 2F8/IRQ3 without external SIO
- » Initialized per default to COM3 3E8h/IRQ5 and COM4 2E8/IRQ10 with external SIO present

The UART clock is generated by the 33MHz LPC clock which results in an accuracy of 0.5% on all UART timings

- Due to the protection circuitry required according COM Express® specification the transfer speed can only be guaranteed for 9600 Baud. Please contact your local sales or support for customized versions without protection circuitry

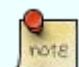

- Legacy console redirection via onboard serial ports may be restricted in terms of serial input stream. Since they're only emulating a 16450 device (w/o FIFO) an input stream generated by a program may lose characters. Inputs from a keyboard via terminal program will be safe.

### **4.9. Fast I2C**

The COMe-cBT6 supports a CPLD implemented LPC to I2C bridge using the WISHBONE I2C Master Core provided from opencores.org. The I2C Interface supports transfer rates up to 40kB/s and can be configured in Setup

Specification for external I2C:

- » Speed up to 400kHz
- » Compatible to Philips I2C bus standard
- » Multi-Master capable
- » Clock stretching support and wait state generation
- » Interrupt or bit-polling driven byte-by-byte data-transfers
- » Arbitration lost interrupt with automatic transfer cancellation
- » Start/Stop signal generation/detection
- » Bus busy detection
- » 7bit and 10bit addressing

### **4.10. Dual Staged Watchdog Timer**

### **4.10.1.1. Basics**

A watchdog timer (or computer operating properly (COP) timer) is a computer hardware or software timer that triggers a system reset or other corrective action if the main program, due to some fault condition, such as a hang, neglects to regularly service the watchdog (writing a "service pulse" to it, also referred to as "kicking the dog", "petting the dog", "feeding the watchdog" or "triggering the watchdog"). The intention is to bring the system back from the nonresponsive state into normal operation.

The COMe-cBT6 offers a watchdog which works with two stages that can be programmed independently and used one by one.

#### **4.10.1.2. Time-out events**

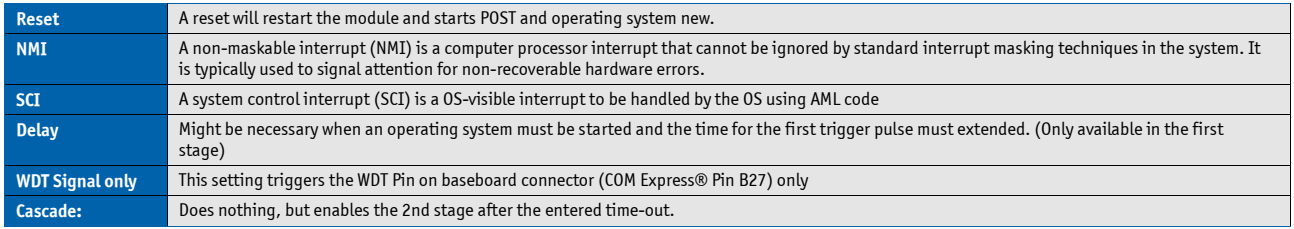

#### **4.10.1.3. WDT Signal**

B27 on COM Express® Connector offers a signal that can be asserted when a watchdog timer has not been triggered within time. It can be configured to any of the 2 stages. Deassertion of the signal is automatically done after reset. If deassertion during runtime is necessary please ask your Kontron [technical](https://www.kontron.com/de/support-and-services/kontron-europe-and-asia/support) support for further help.

## **4.11. Speedstep Technology**

The Intel® processors offer the Intel® Enhanced SpeedStep™ technology that automatically switches between maximum performance mode and battery-optimized mode, depending on the needs of the application being run. It enables you to adapt high performance computing on your applications. When powered by a battery or running in idle mode, the processor drops to lower frequencies (by changing the CPU ratios) and voltage, conserving battery life while maintaining a high level of performance. The frequency is set back automatically to the high frequency, allowing you to customize performance.

In order to use the Intel® Enhanced SpeedStep™ technology the operating system must support SpeedStep™ technology.

By deactivating the SpeedStep feature in the BIOS, manual control/modification of CPU performance is possible. Setup the CPU Performance State in the BIOS Setup or use 3rd party software to control CPU Performance States.

### **4.12. C-States**

New generation platforms include power saving features like SuperLFM, EIST (P-States) or C-States in O/S idle mode.

Activated C-States are able to dramatically decrease power consumption in idle mode by reducing the Core Voltage or switching of parts of the CPU Core, the Core Clocks or the CPU Cache.

Following C-States are defined:

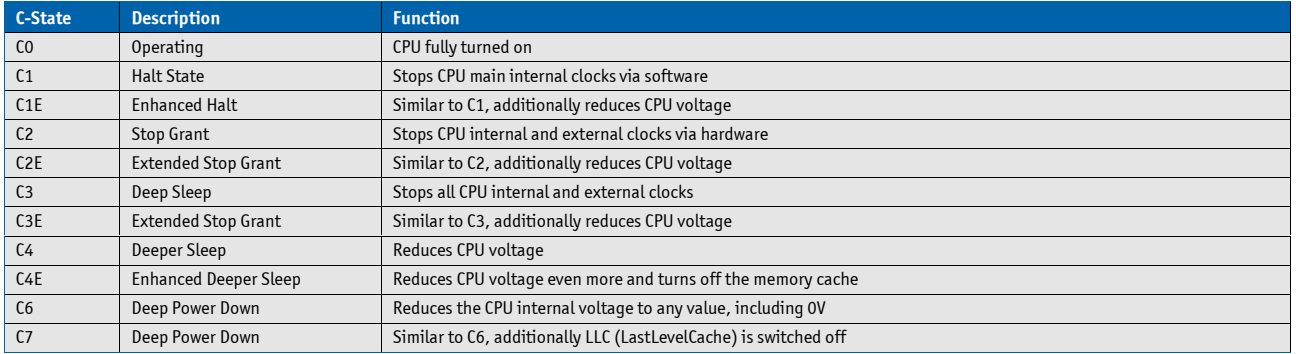

C-States are usually enabled by default for low power consumption, but active C-States my influence performance sensitive applications or real-time systems.

» Active C6-State may influence data transfer on external Serial Ports

» Active C7-State may cause lower CPU and Graphics performance

It's recommended to disable C-States / Enhanced C-States in BIOS Setup if any problems occur.

## **4.13. Graphics Features**

**O/S Win8 / WES8 Win7 / WES7 WEC7 Linux (F18/Yocto1.6) Linux (Tizen IVI 32b) Android 4.2/4.4 DisplayPort** and a not supported by  $DP 1.1a$  up to 2560×1600 not supported by  $DP 1.1a$  and  $DP 1.1a$  up to 2560×1600 **HDMI (via external LS) HDMI 1.4a up to 1920×1200 VGA (COMe-compact only)** not supported **eDP** eDP eDP 1.3 up to 2560×1600 or LVDS up to 1920×1080 via eDP-LVDS Bridge **Dual Independent Display** Yes **2D HW acceleration** DirectDraw DirectDraw X Server Wayland Compositor OpenGL Renderer **3D HW acceleration** 0GL4.0, DX11.1/10/9 0GLES 2.0 0GL3.2/OGLES2.0 0GL3.2/OGLES2.0 0GLES 1.1/2.0 in 4.2 OGLES 1.1/2.0/3.0 in 4.4 KitKat **HW Media Acceleration** DXVA 2 DirectShow VAAPI 0GL3.2/OGLES2.0 OpenMax **HW Video Decode** H.264,MPEG2,VC1,VP8 H.264,MPEG2,VC1 H.264,MPEG2,VC1,VP8 H.264,MPEG2,VC1,VP8 H.264,H.263,VC1,WMV9,VP8,MPEG4 in 4.2 H.264, VC1 in 4.4 **HW Video Encode H.264,MPEG2** not supported H.264,MPEG2 H.264,MPEG2 H.264 **Blu-Ray** v2.0 not supported **Media players Windows Media Player** PowerDVD CEPlayer | GStreamer - VAAPI | Gallery, Widevine **Content Protection\*** PAVP HDCP not supported not supported Widevine L1

The integrated Intel® HD Graphics (Gen 7) graphics supports following OS dependent featureset:

\* Supported with active TXE Engine only (available with custom BIOS only)

## **4.14. ACPI Suspend Modes and Resume Events**

The COMe-cBT6 supports the S-states S0, S3, S4, S5. S5eco Support: YES

#### **The following events resume the system from S3:**

- » USB Keyboard (1)
- » USB Mouse (1)
- » Power Button
- » WakeOnLan (2)

#### **The following events resume the system from S4:**

- » Power Button
- » WakeOnLan (2)

#### **The following events resume the system from S5:**

- » Power Button
- » WakeOnLan (2)

#### **The following events resume the system from S5Eco:**

» Power Button

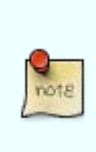

(1) OS must support wake up via USB devices and baseboard must power the USB Port with StBy-Voltage

(2) Depending on the Used Ethernet MAC/Phy WakeOnLan must be enabled in BIOS setup and driver options

## **4.15. USB**

The COMe-cBT6 supports up to 8x USB 2.0/1x USB 3.0 with following internal EHCI/xHCI configuration:

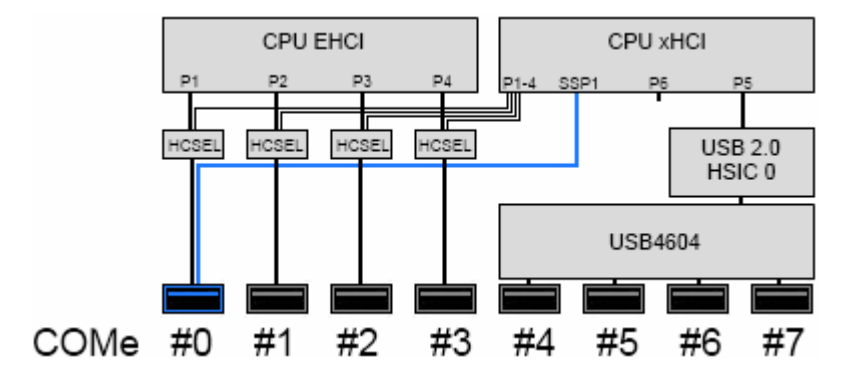

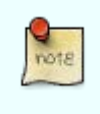

Note: The USB Ports provided by the HSIC USB Hub requires xHCI enabled in Setup and full USB 3.0 OS Support

# **5. System Resources**

## **5.1. Interrupt Request (IRQ) Lines**

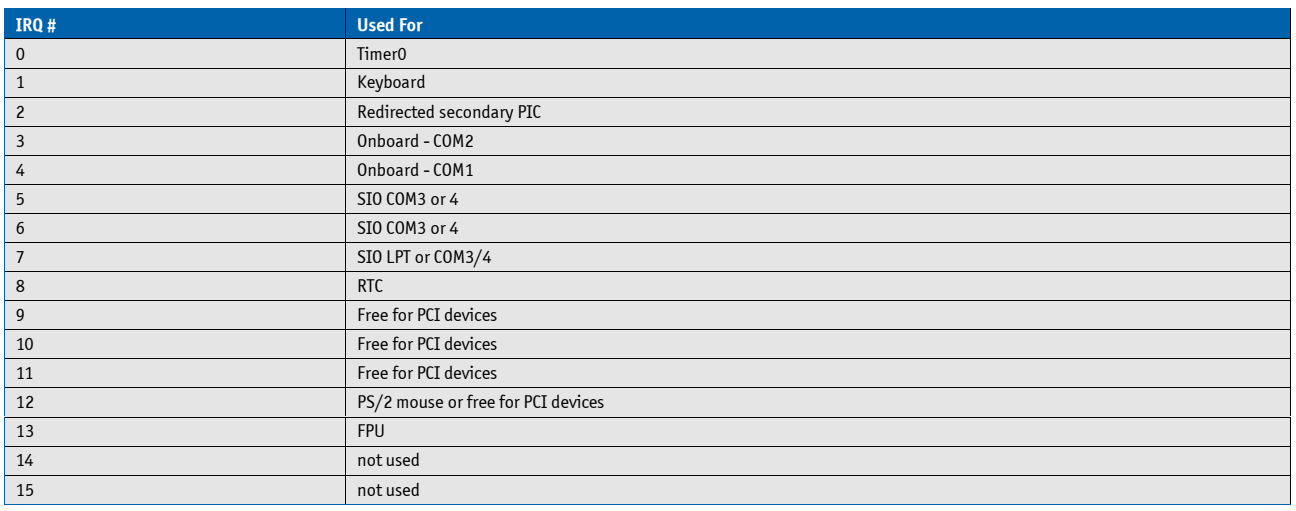

## **5.2. Memory Area**

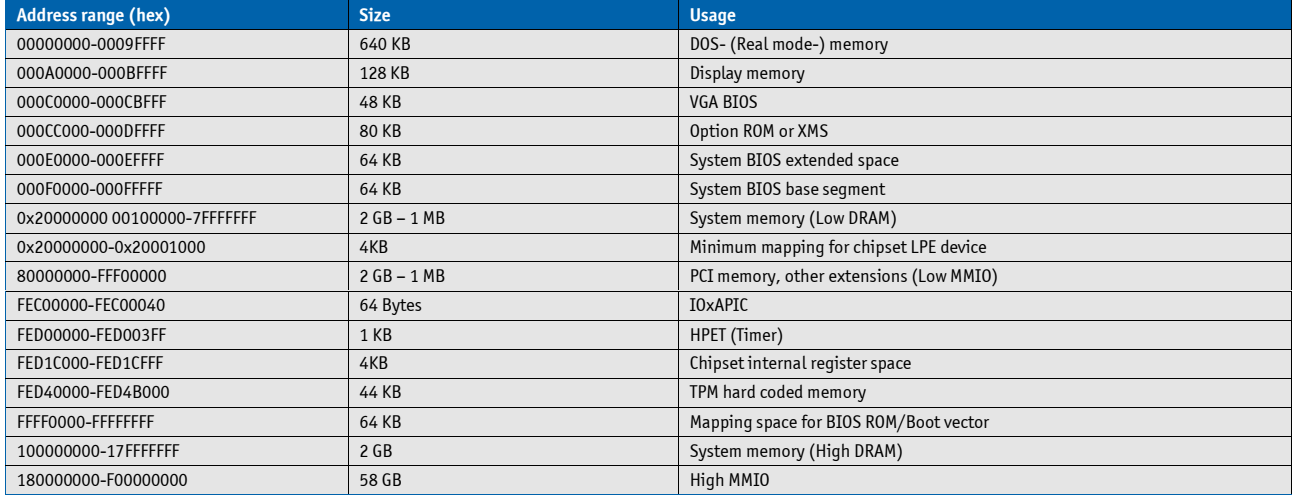

## **5.3. I/O Address Map**

The I/O-port addresses of the are functionally identical to a standard PC/AT. All addresses not mentioned in this table should be available. We recommend that you do not use I/O addresses below 0100h with additional hardware for compatibility reasons, even if available.

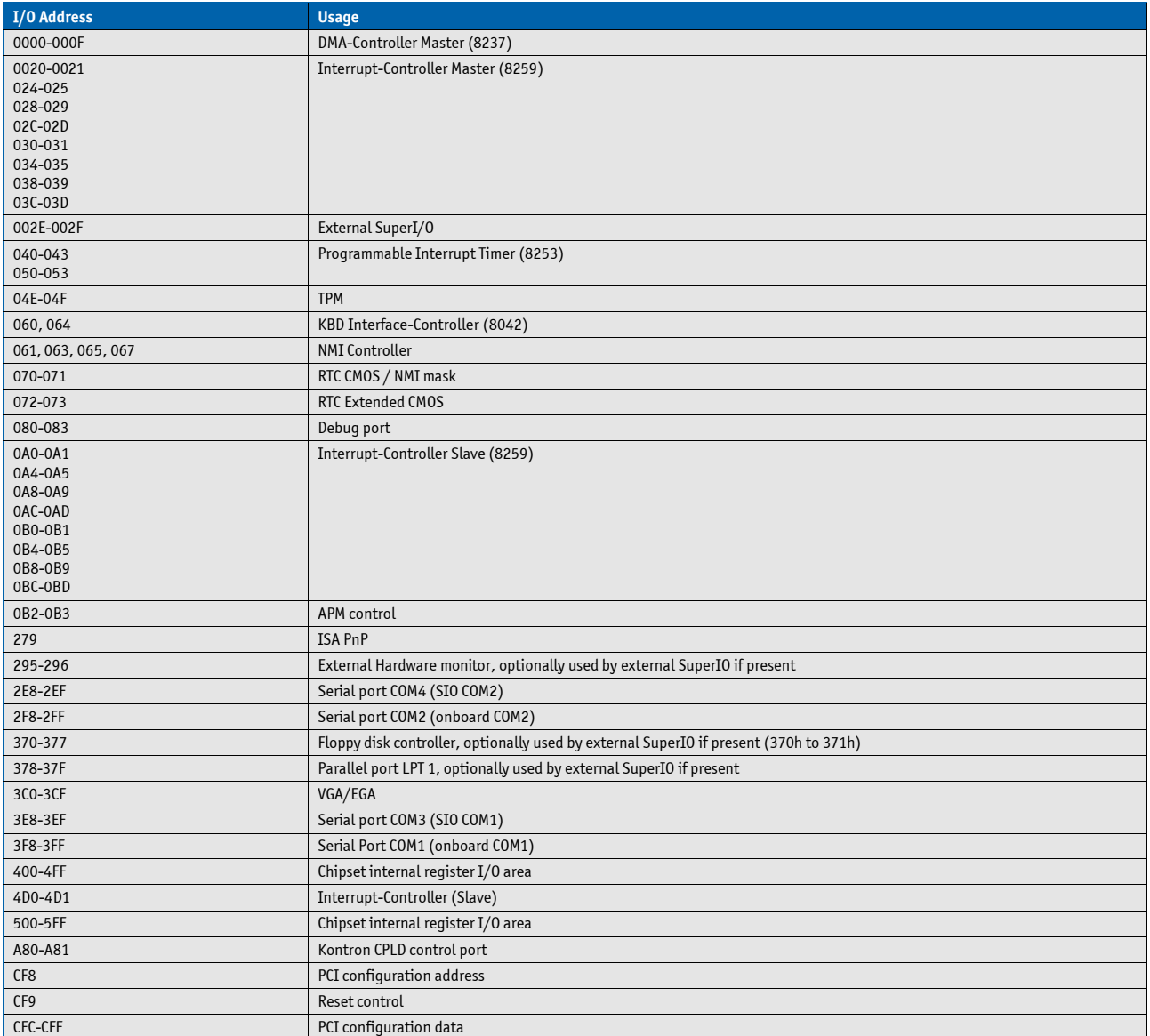

## **5.4. Peripheral Component Interconnect (PCI) Devices**

All devices follow the Peripheral Component Interconnect 2.3 (PCI 2.3) respectivily the PCI Express Base 1.0a specification. The BIOS and OS control memory and I/O resources. Please see the PCI 2.3 specification for details.

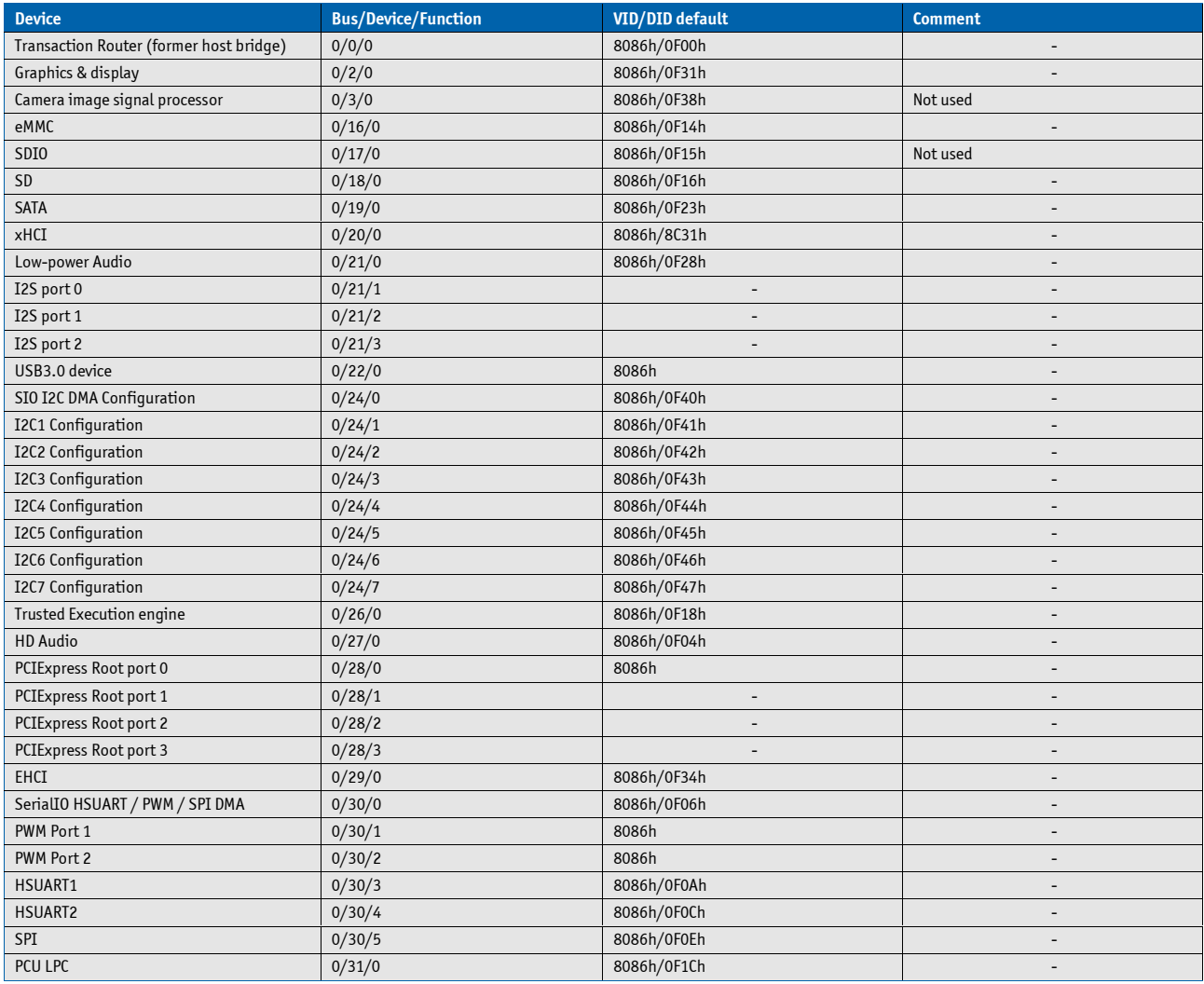

## **5.5. LPC addresses**

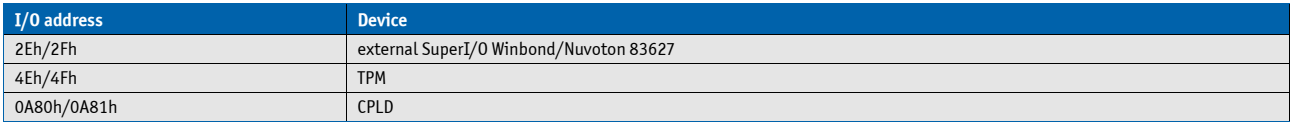

## **5.6. I2C Bus**

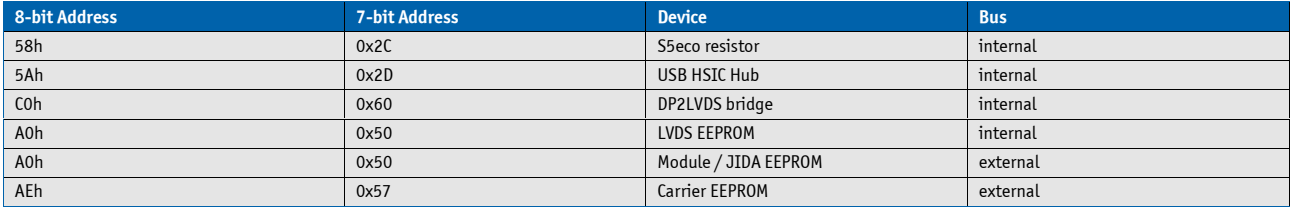

## **5.7. System Management (SM) Bus**

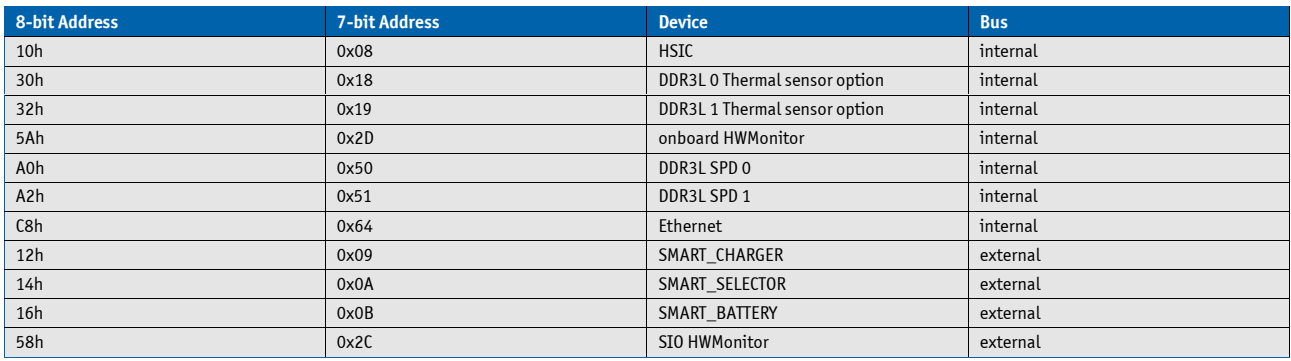

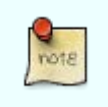

Do not use any reserved addresses mentioned above for other devices

# **6. Pinout List**

## **6.1. General Signal Description**

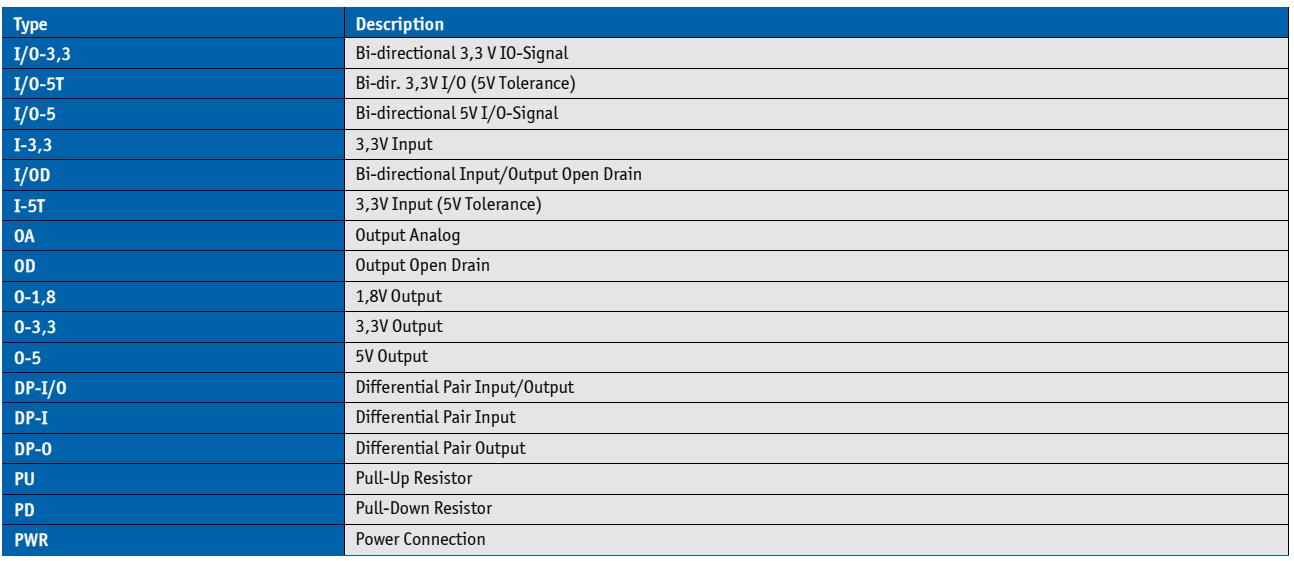

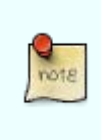

To protect external power lines of peripheral devices, make sure that: the wires have the right diameter to withstand the maximum available current the enclosure of the peripheral device fulfills the fire-protection requirements of IEC/EN60950

## **6.2. Connector X1A Row A**

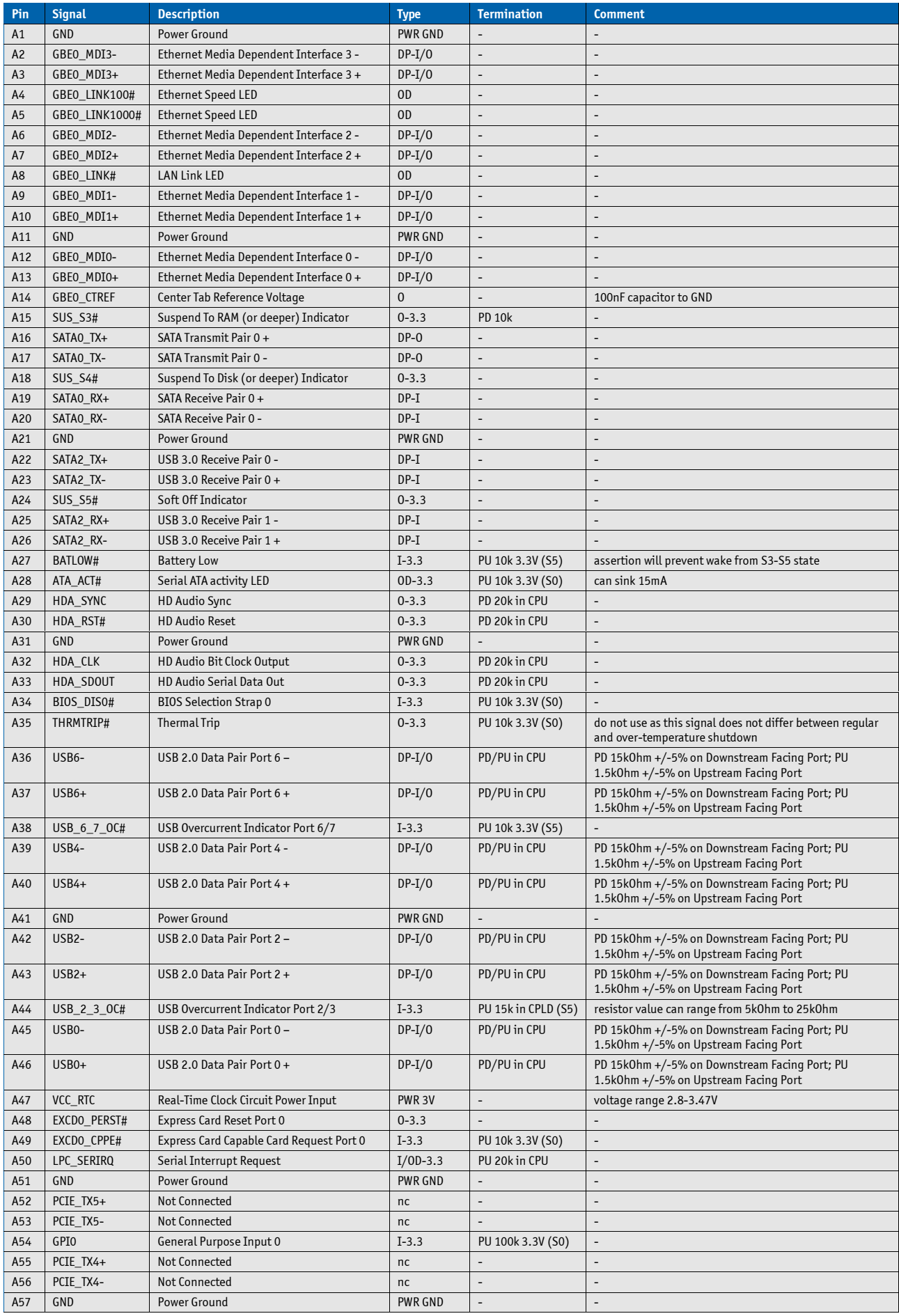

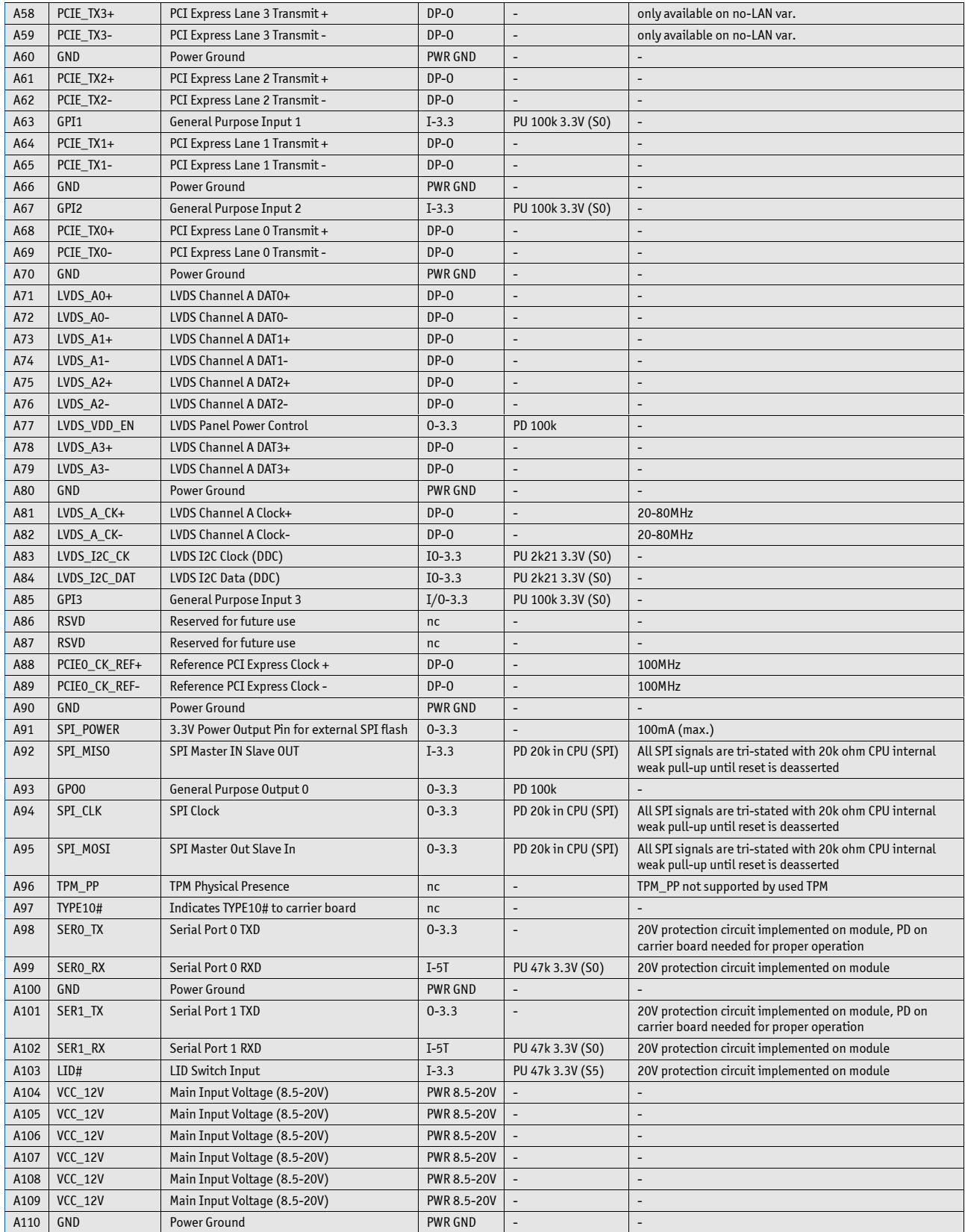

## **6.3. Connector X1A Row B**

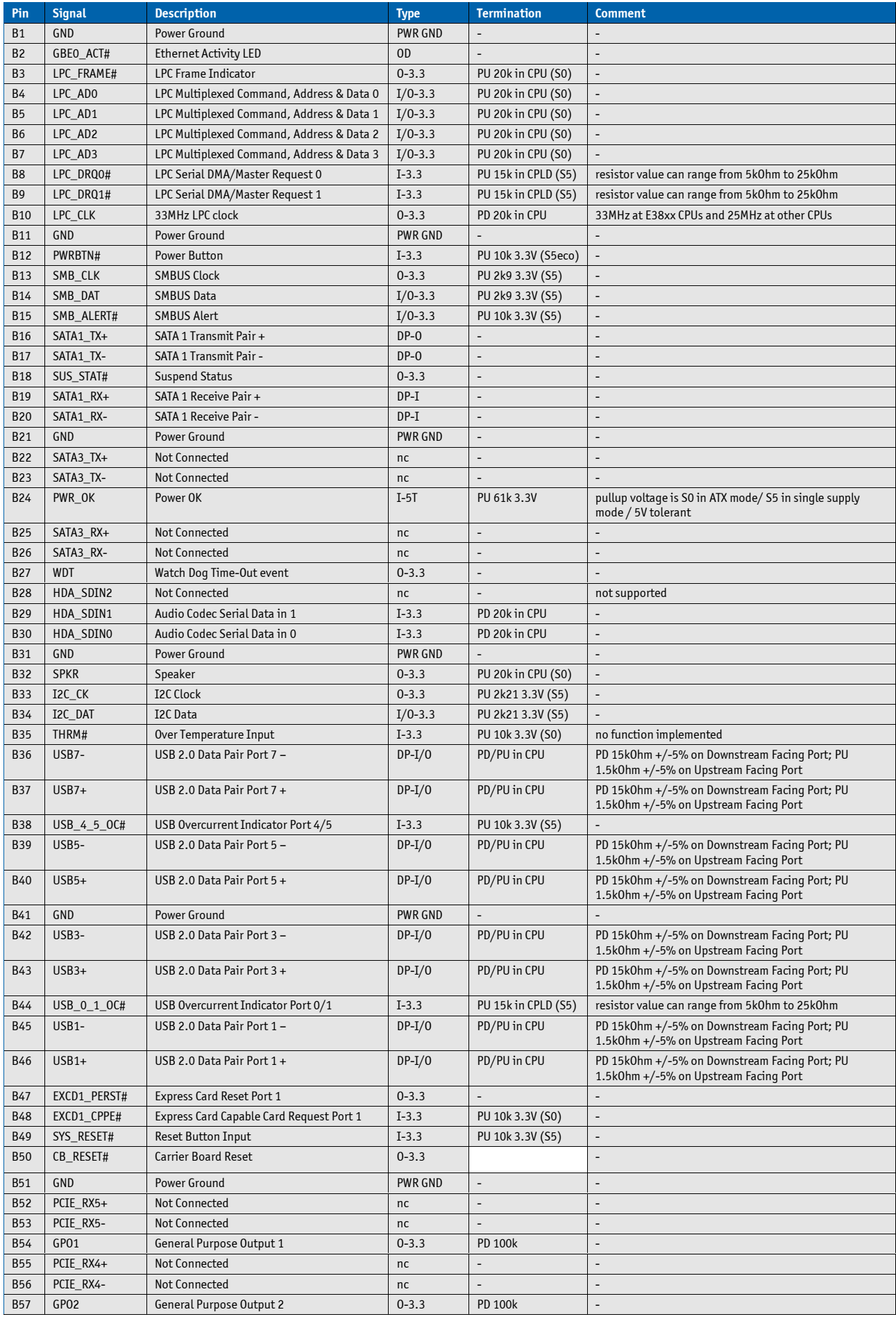

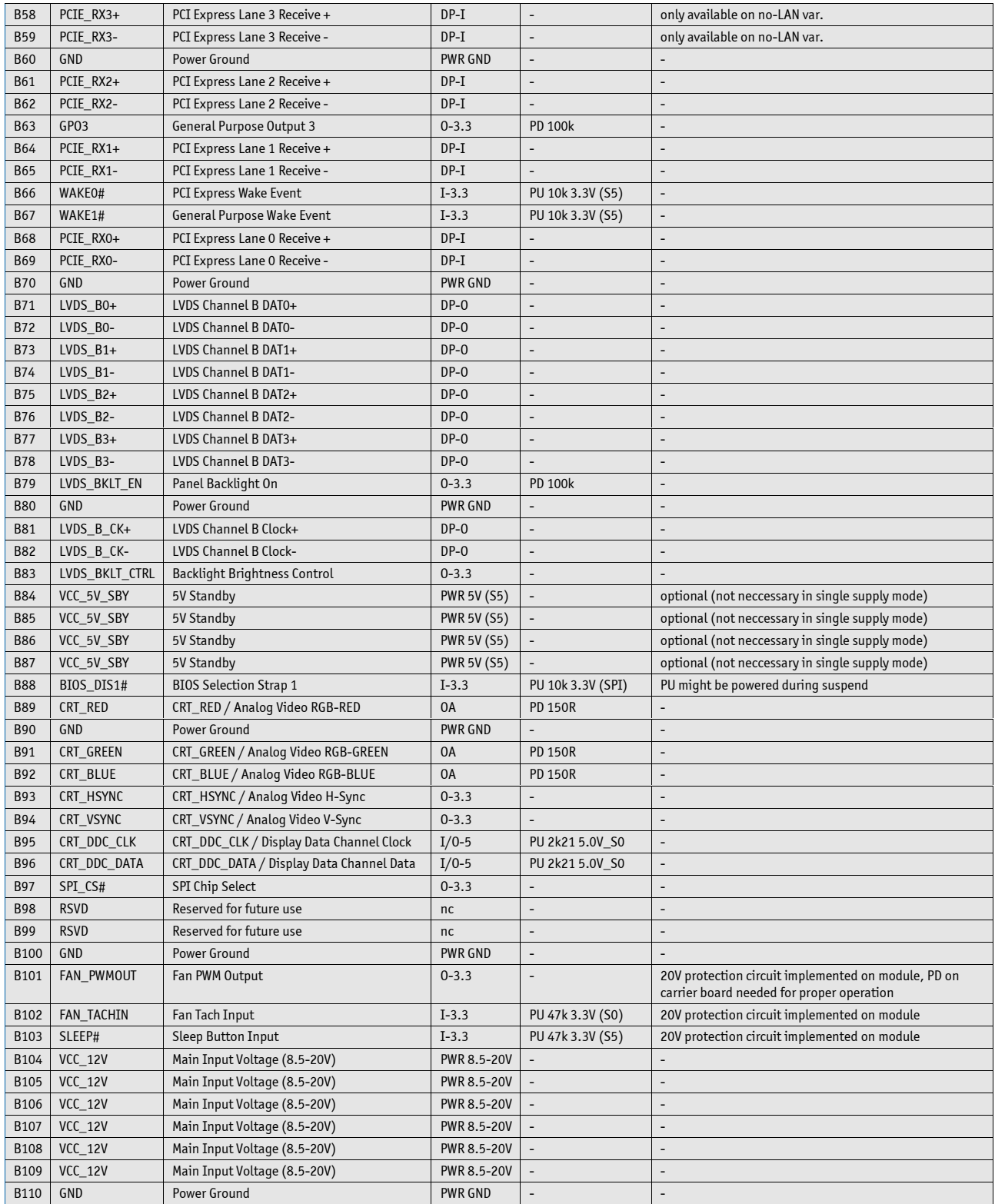

## **6.4. Connector X1B Row C**

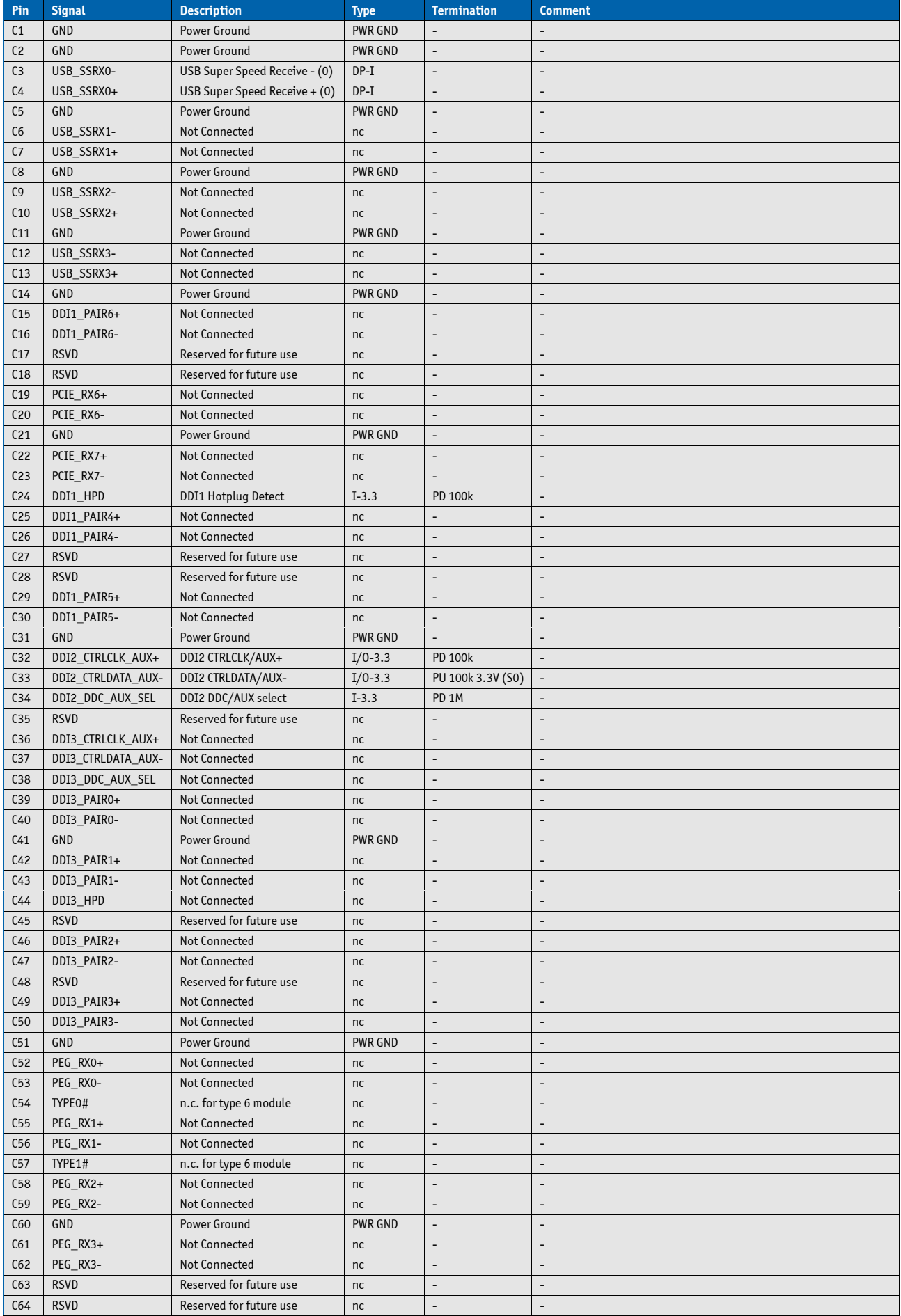

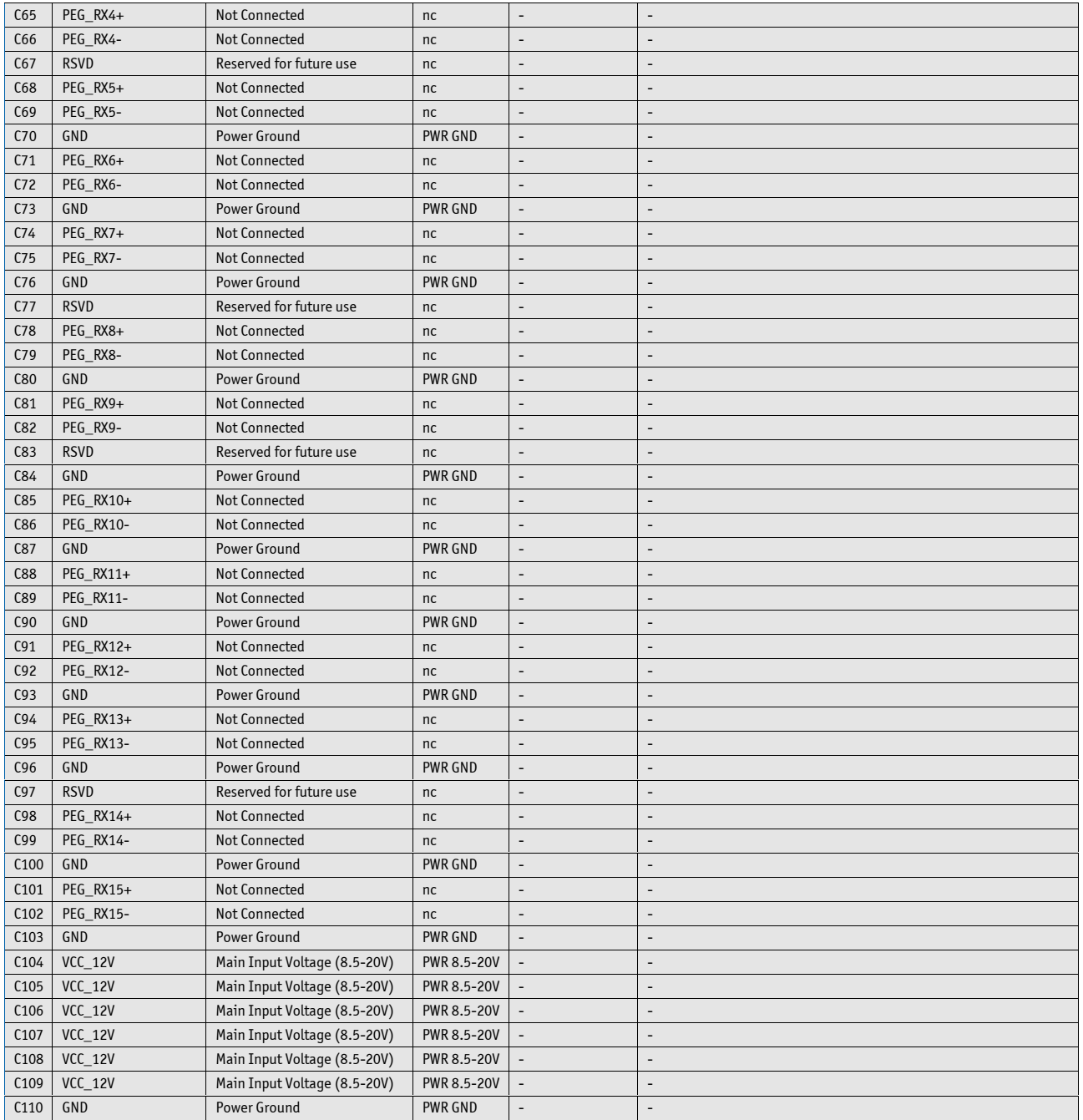

## **6.5. Connector X1B Row D**

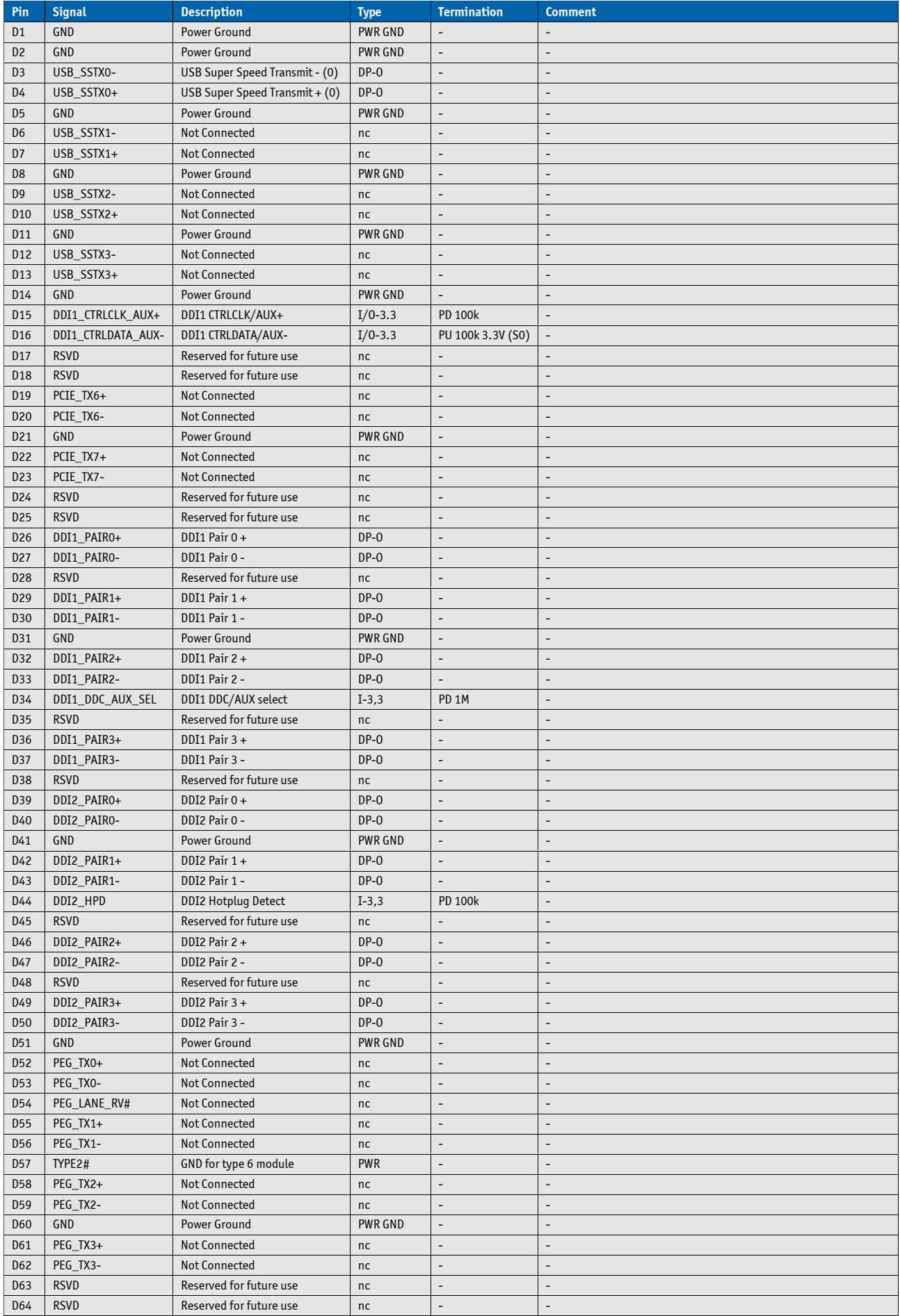

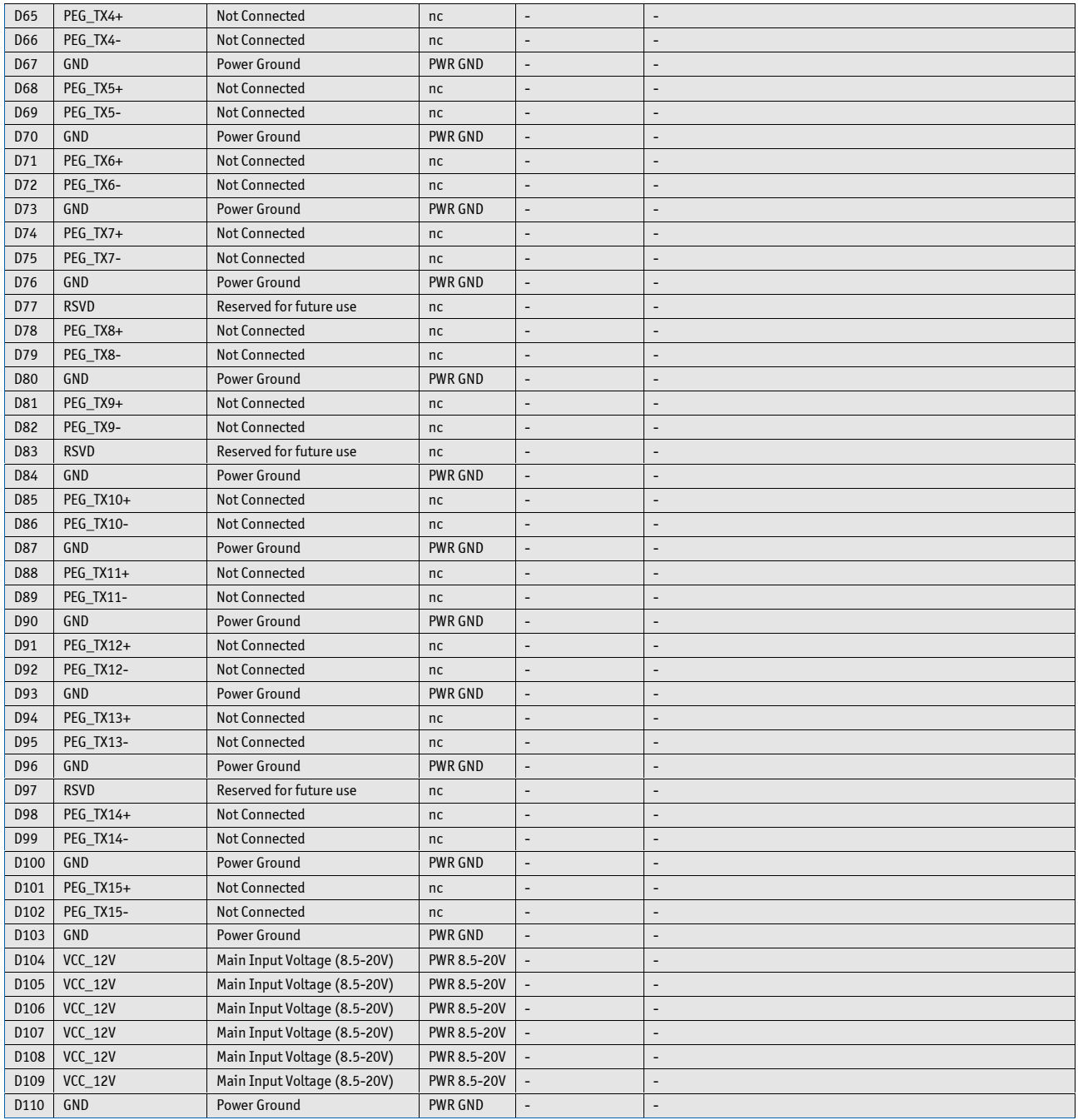

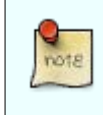

The termination resistors in these tables are already mounted on the module. Refer to the design guide for information about additional termination resistors.

## **7. BIOS Operation**

The BIOS (Basic Input and Output System) or UEFI (Unified Extensible Firmware Interface) records hardware parameters of the system in the CMOS on the Computer-on-Module. It's major functions include execution of the POST(Power-On-Self-Test) during system start-up, saving system parameters and loading the operating system. The BIOS includes a BIOS Setup programm that allows to modify system configuration settings. The module is equipped with Phoenix SecureCore, which is located in an onboard SPI serial flash memory.

## **7.1. Determining the BIOS Version**

To determine the BIOS version currently used on the Computer-on-Modules please check System Information Page inside Setup

## **7.2. BIOS Update**

Kontron provides continuous BIOS updates for Computer-on-Modules. The updates are provided for download on [http://emdcustomersection.kontron.com](http://emdcustomersection.kontron.com/) with detailed change descriptions within the according Product Change Notification (PCN). Please register for [Kontron's Customer Section](https://www.kontron.com/en/customer-section) to get access to BIOS downloads and PCN service.

Modules with BIOS Region/Setup only inside the flash can be updated with AFU utilities (usually 1-3MB BIOS binary file size) directly. Modules with Intel® Management Engine, Ethernet, Flash Descriptor and other options additionally to the BIOS Region (usually 4-16MB BIOS binary file size) requires a different update process with Intel Flash Utility FPT and a wrapper to backup and restore configurations and the MAC address. Therefore it is strongly recommended to use the batch file inside the BIOS download package available o[n Kontron's Customer Section.](https://www.kontron.com/en/customer-section)

» Boot the module to DOS/EFI Shell with access to the BIOS image and Firmware Update Utility provided on [Kontron's Customer Section](https://www.kontron.com/en/customer-section)

» Execute Flash.bat in DOS or Flash.nsh in EFI Shell

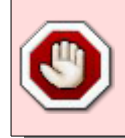

Any modification of the update process may damage your module!

## **7.3. POST Codes**

Important POST codes during boot-up

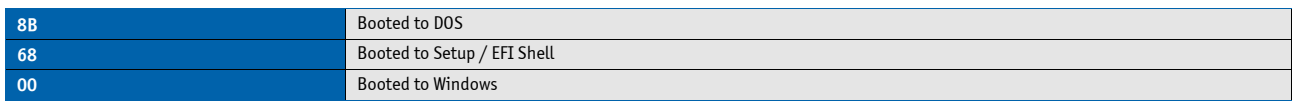

### **7.4. Setup Guide**

The Setup Utility changes system behavior by modifying the Firmware configuration. The setup program uses a number of menus to make changes and turn features on or off.

Functional keystrokes in POST:

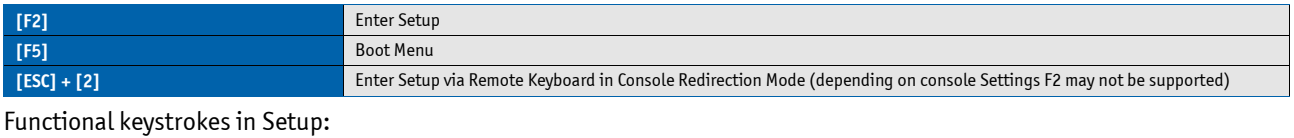

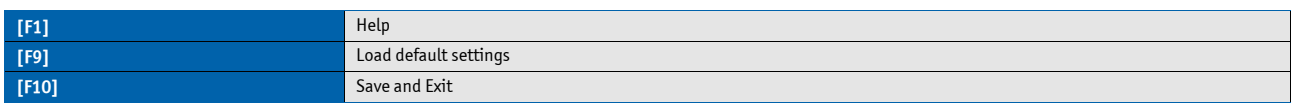

#### **Menu Bar**

The menu bar at the top of the window lists different menus. Use the left/right arrow keys to make a selection.

#### **Legend Bar**

Use the keys listed in the legend bar on the bottom to make your selections or exit the current menu. The table below describes the legend keys and their alternates.

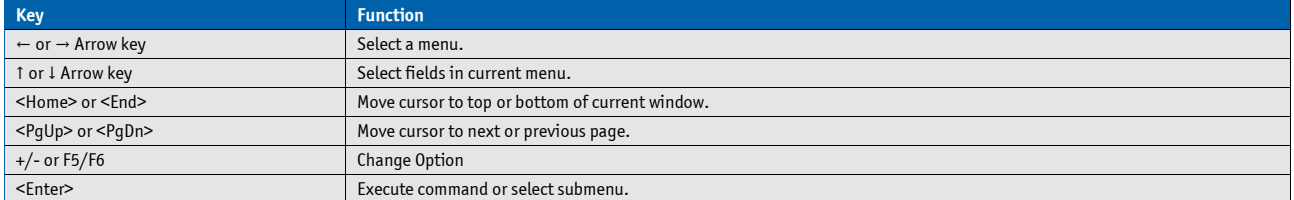

#### **Selecting an Item**

Use the ↑ or ↓ key to move the cursor to the field you want. Then use the + and – keys to select a value for that field. The Save Value commands in the Exit menu save the values displayed in all the menus.

#### **Displaying Submenus**

Use the  $\leftarrow$  or  $\rightarrow$  key to move the cursor to the submenu you want. Then press <Enter>. A pointer (►) marks all submenus.

#### **Item Specific Help Window**

The Help window on the right side of each menu displays the Help text for the selected item. It updates as you move the cursor to each field.

#### **General Help Window**

Pressing <F1> on a menu brings up the General Help window that describes the legend keys and their alternates. Press <Esc> to exit the General Help window.

## **7.5. BIOS Setup**

### **7.5.1. Main**

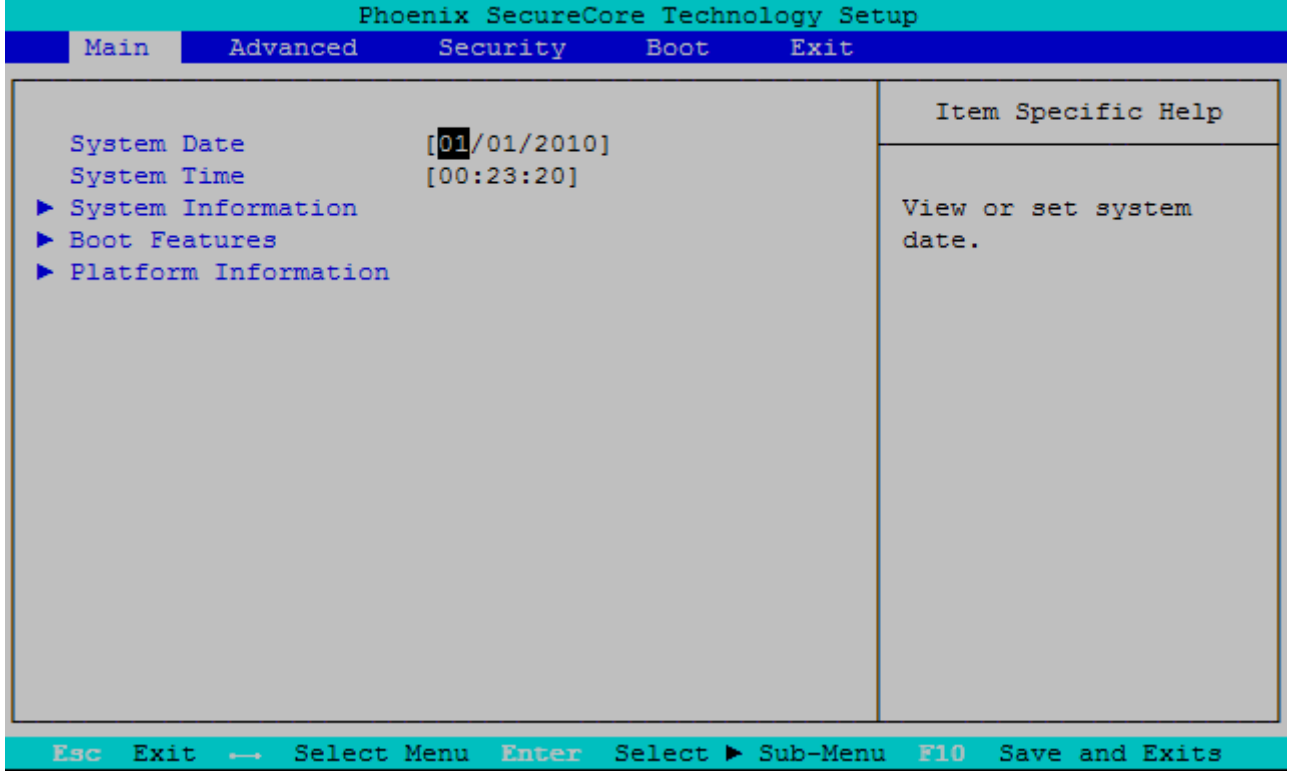

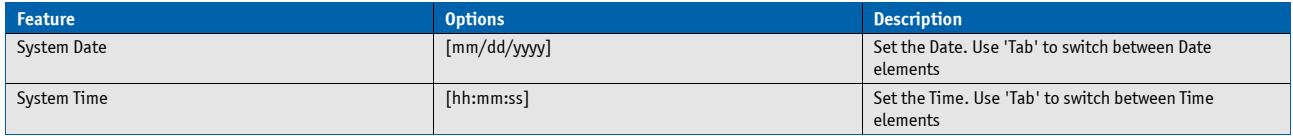

### **System Information**

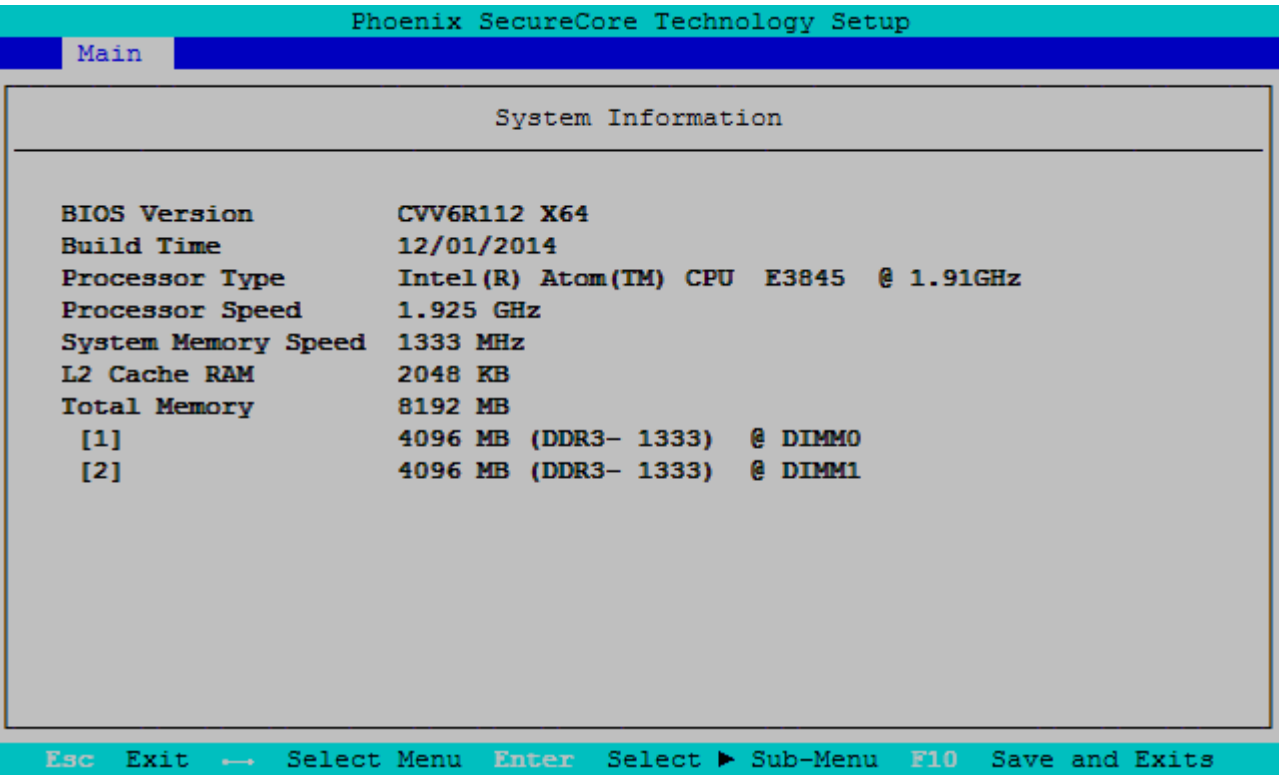

### **Boot Features**

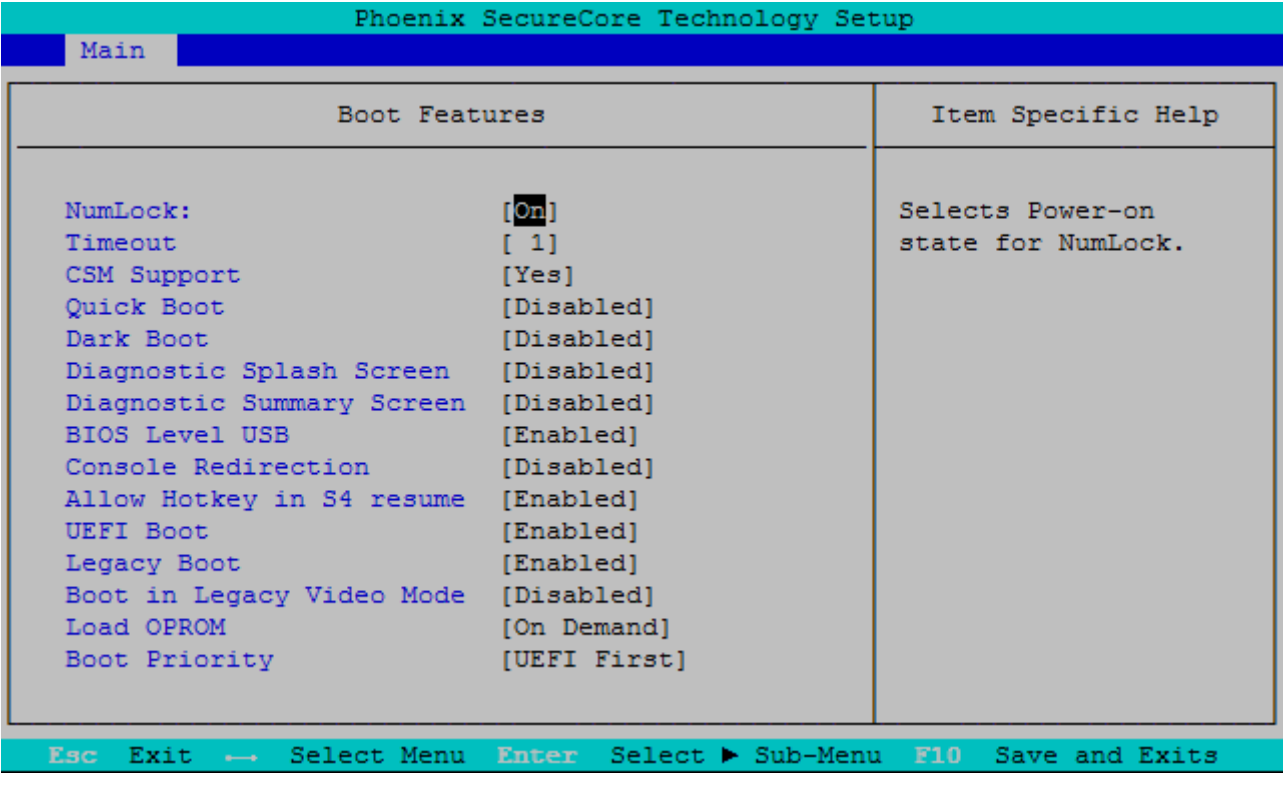

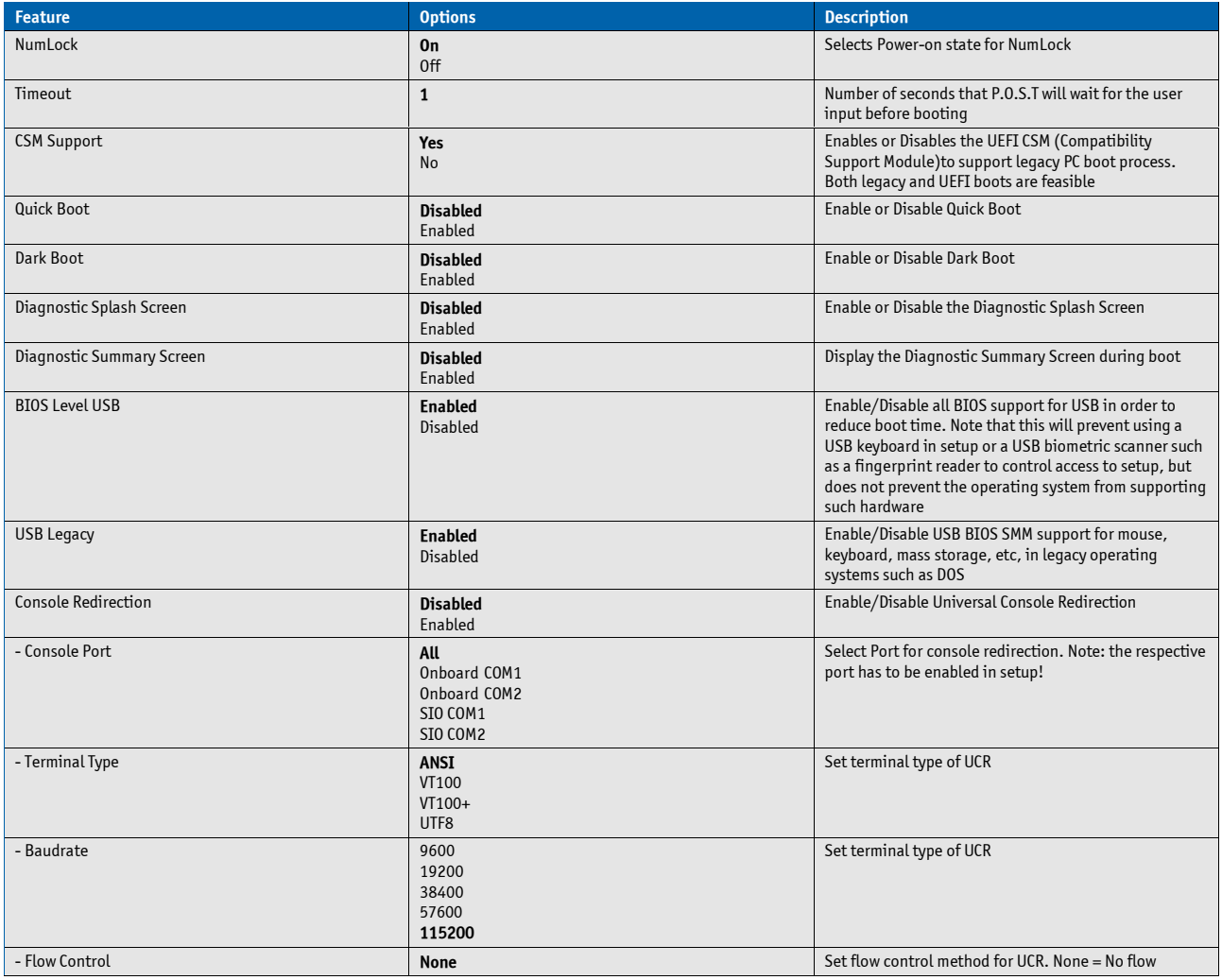

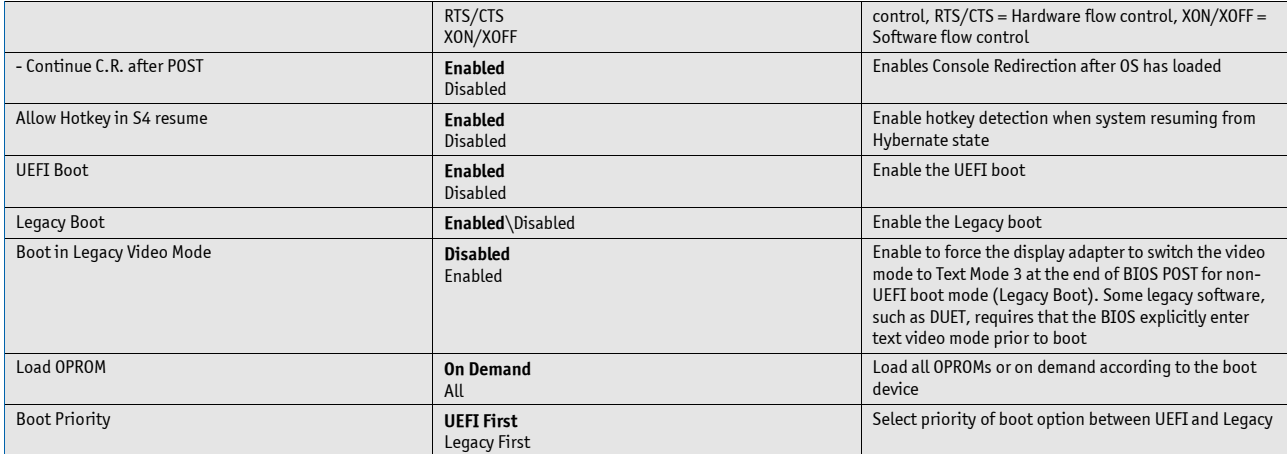

### **Platform Information**

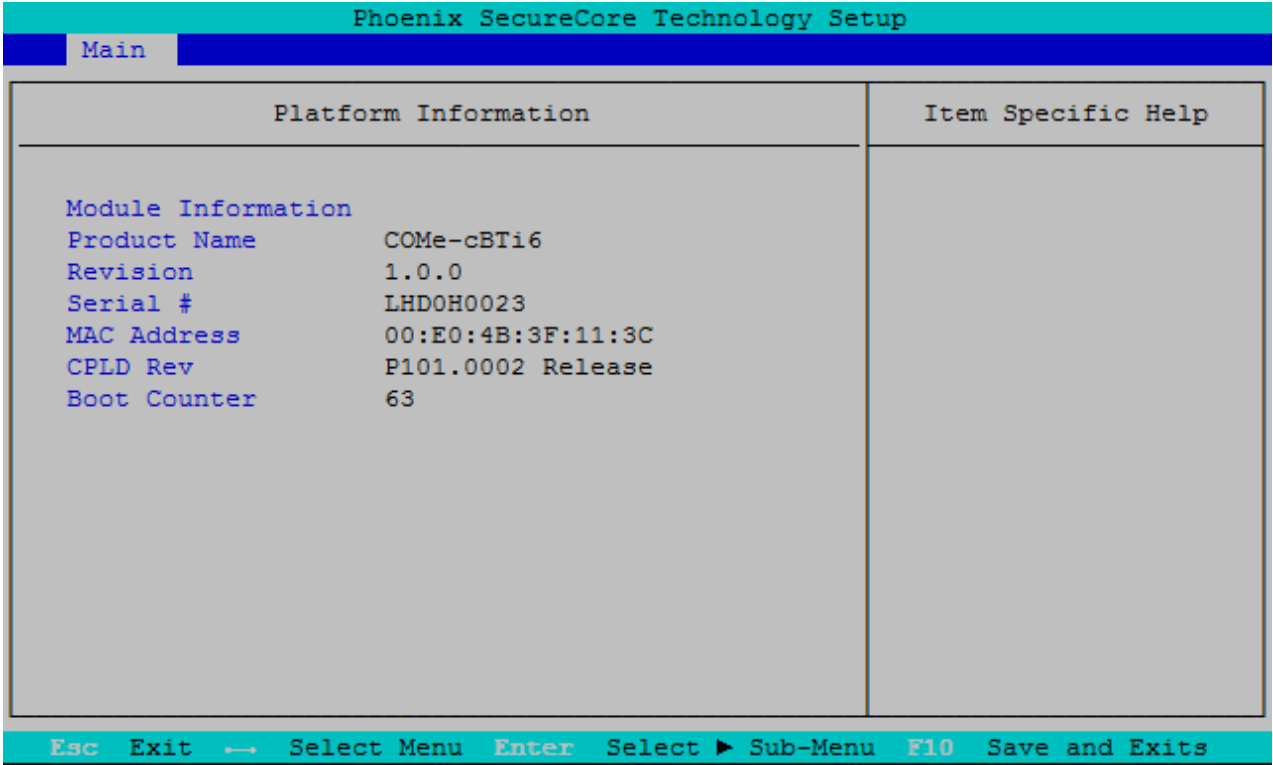

### **7.5.2. Advanced**

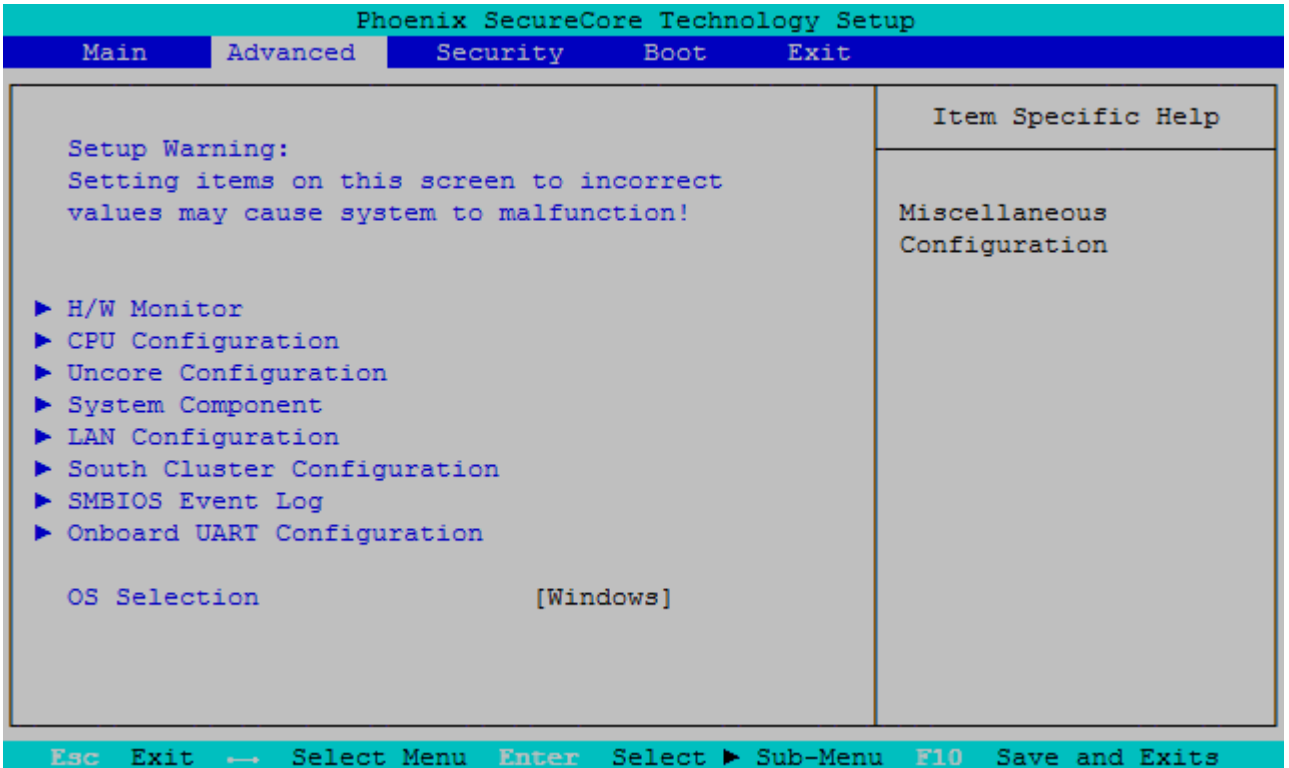

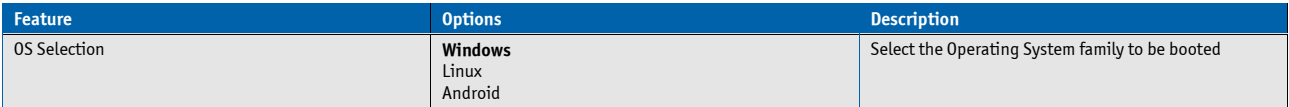

### **Miscellaneous**

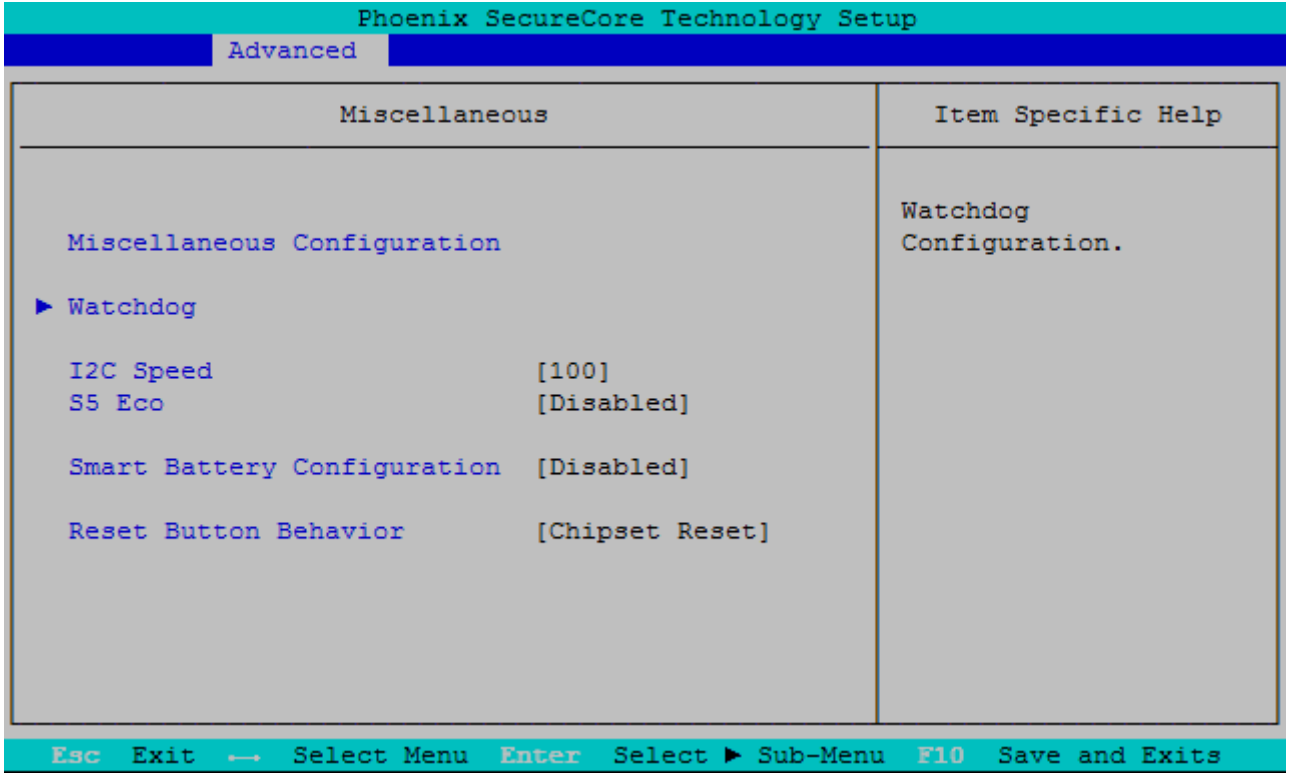

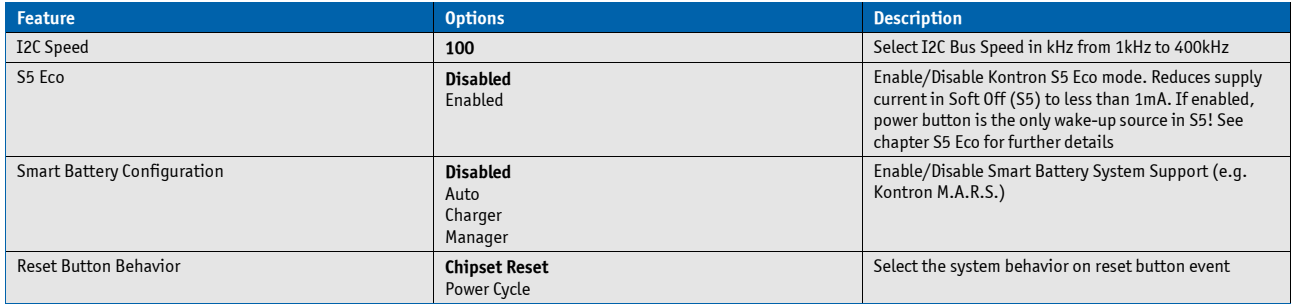

### **Watchdog**

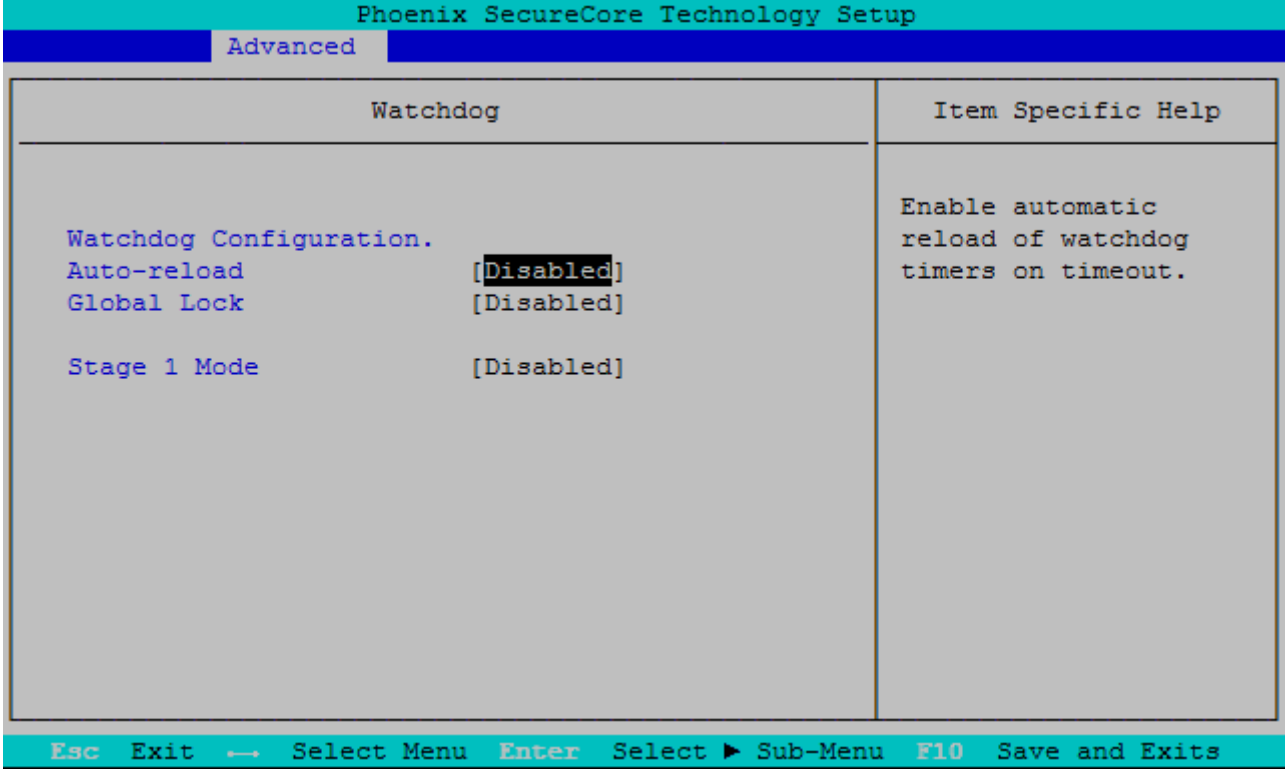

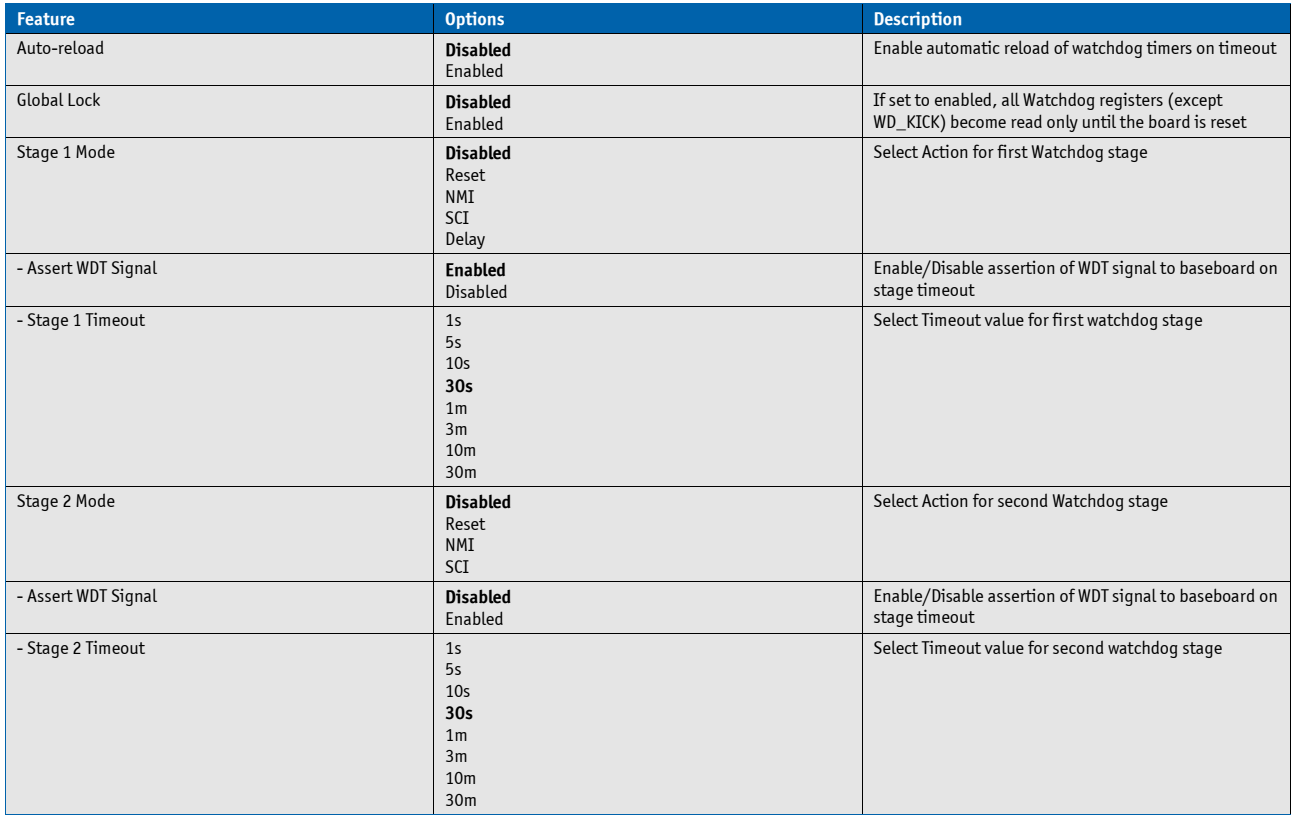

## **H/W Monitor**

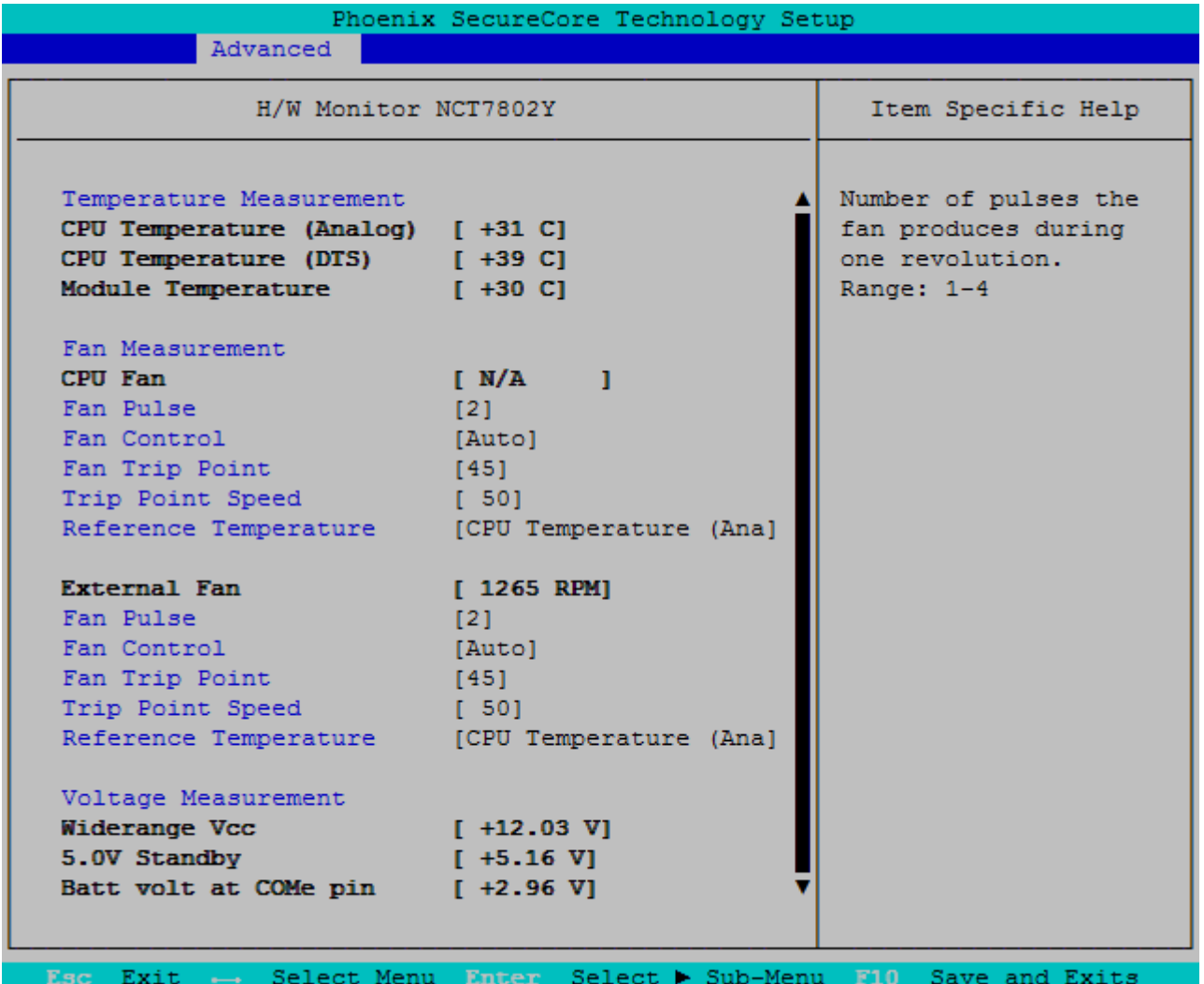

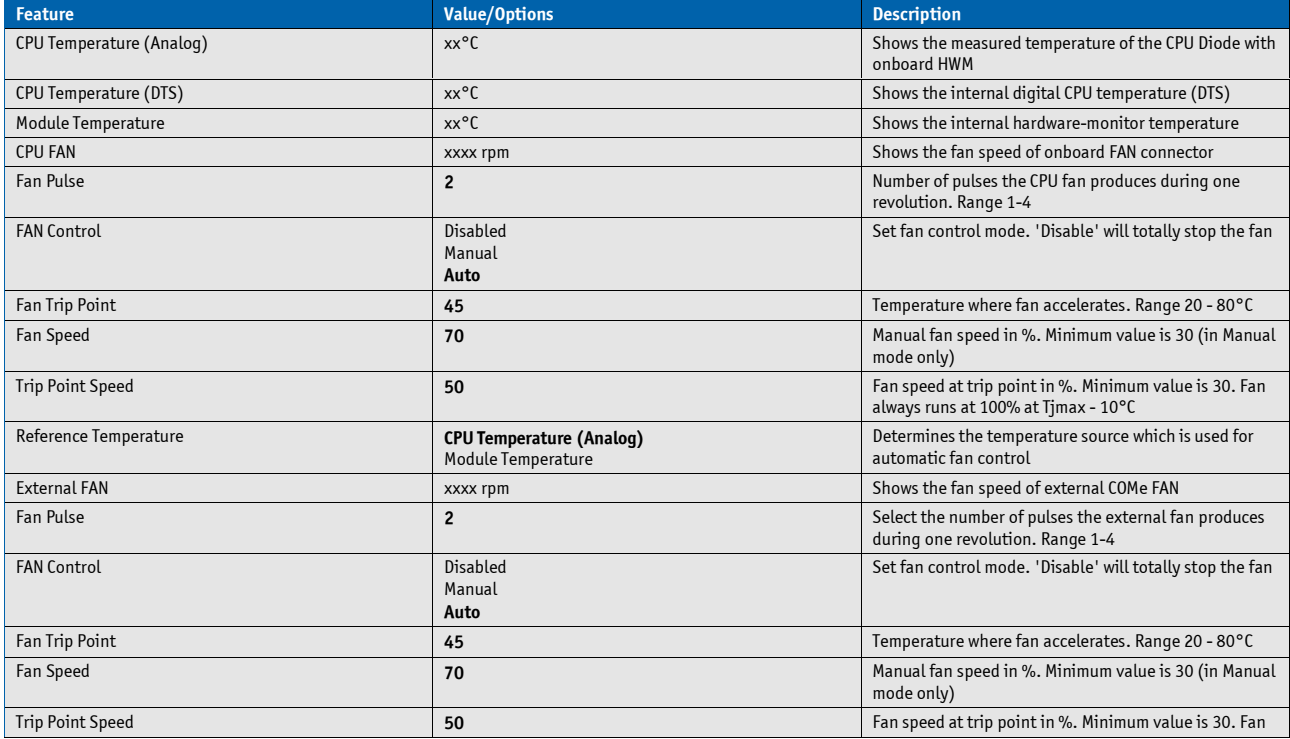

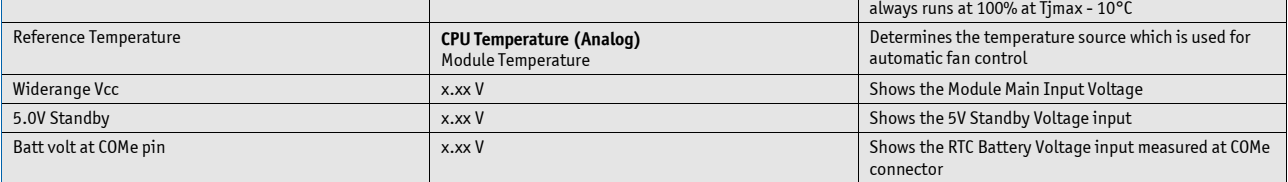

## **CPU Configuration**

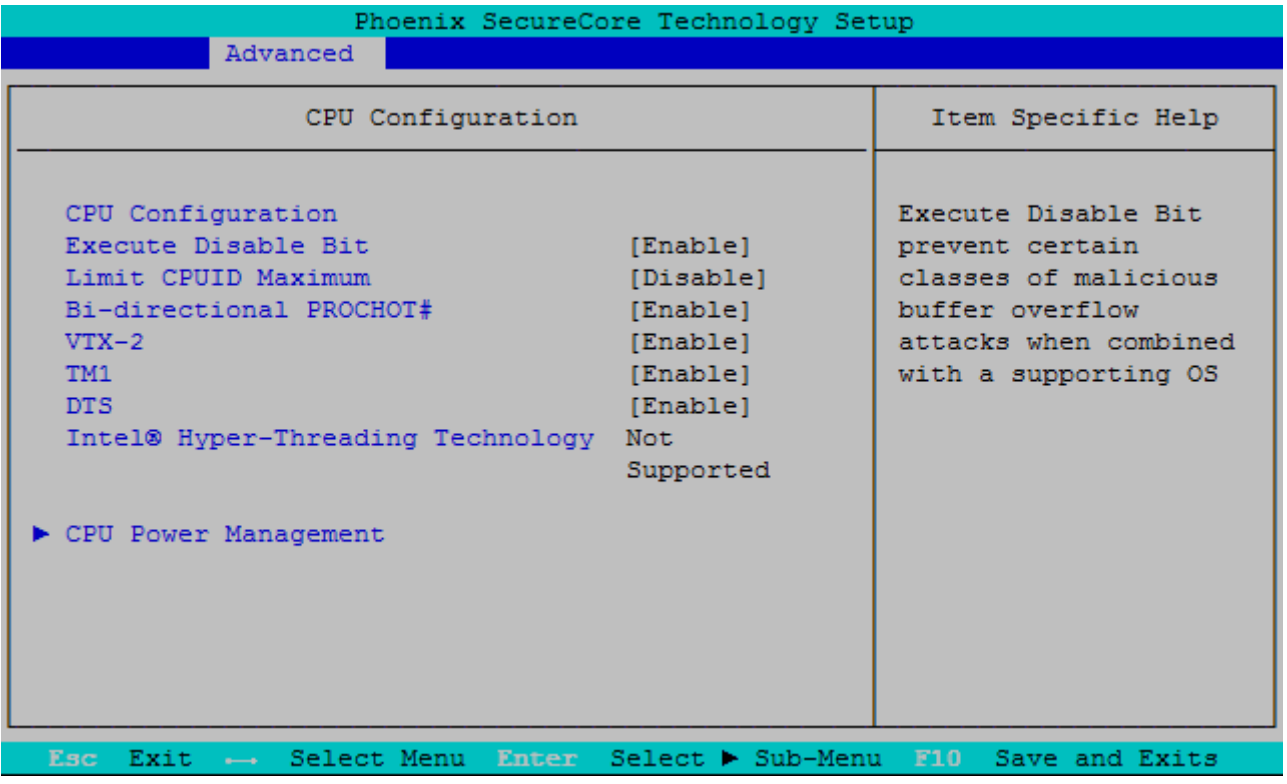

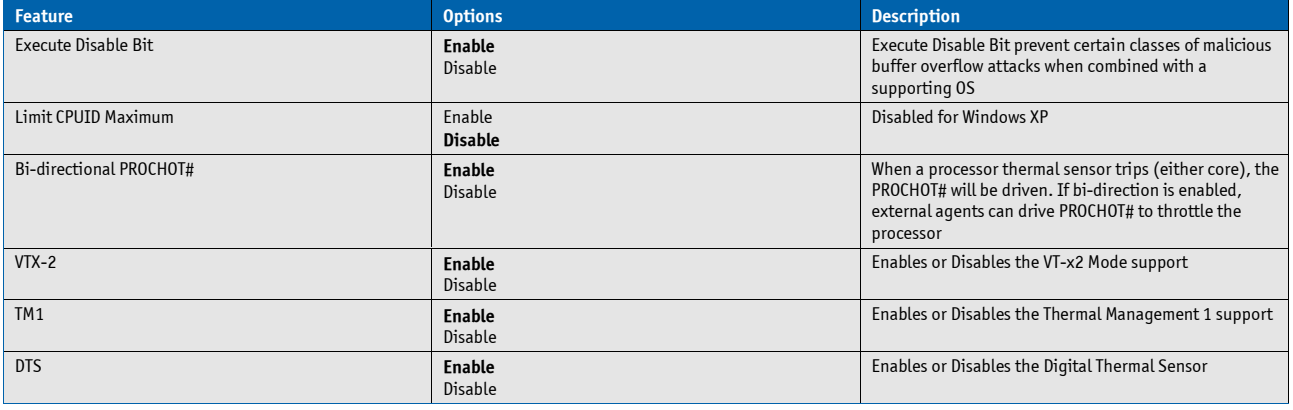

### **CPU Power Management**

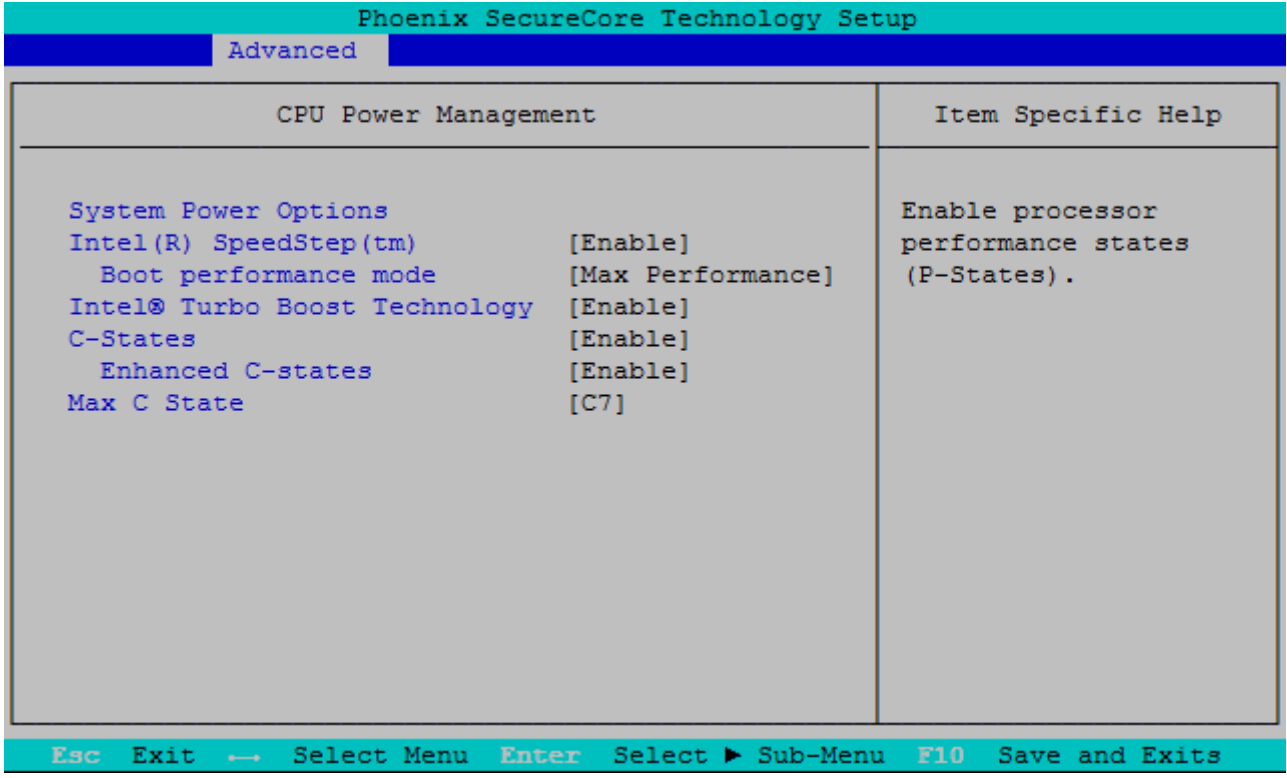

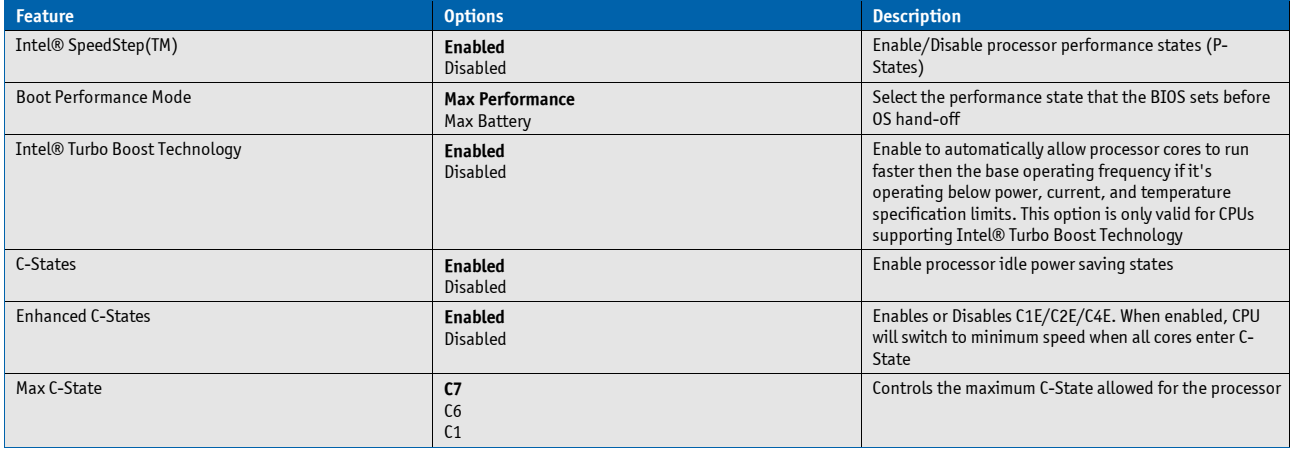

## **Uncore Configuration**

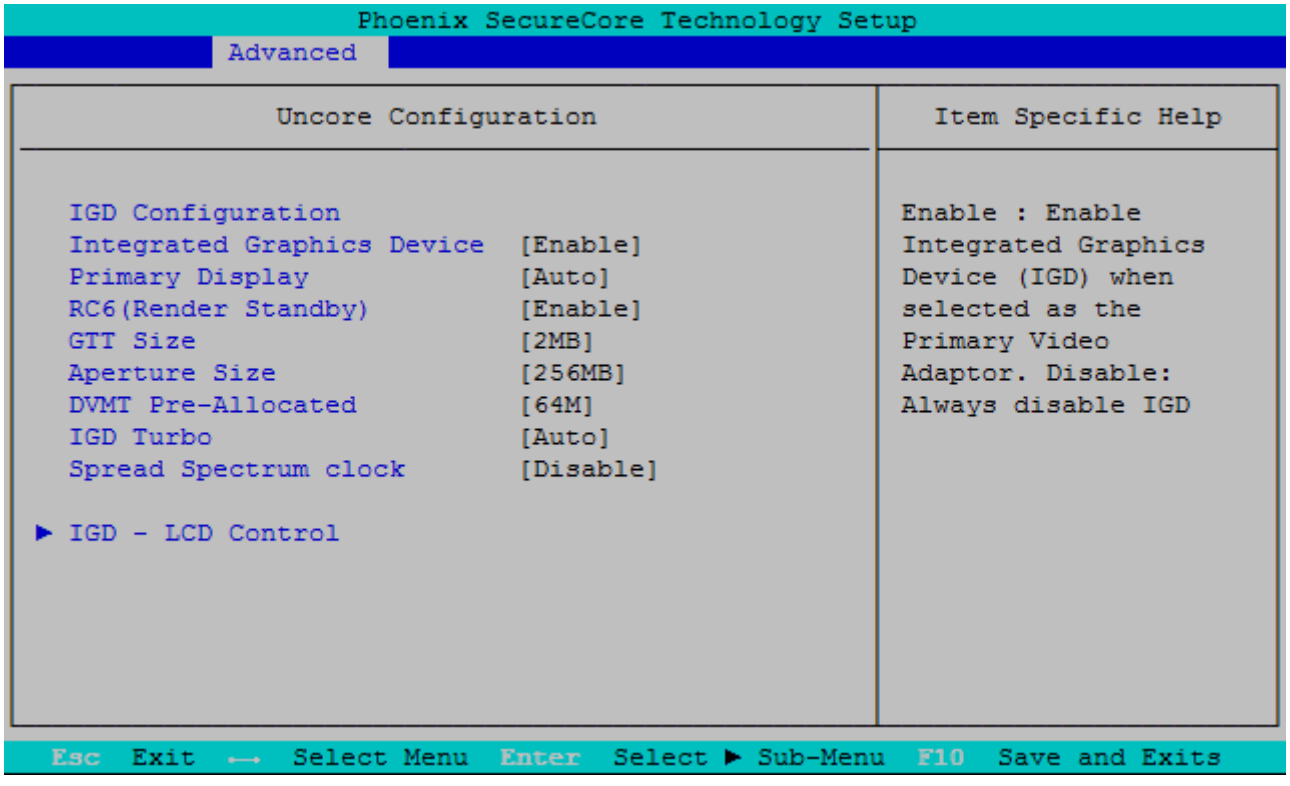

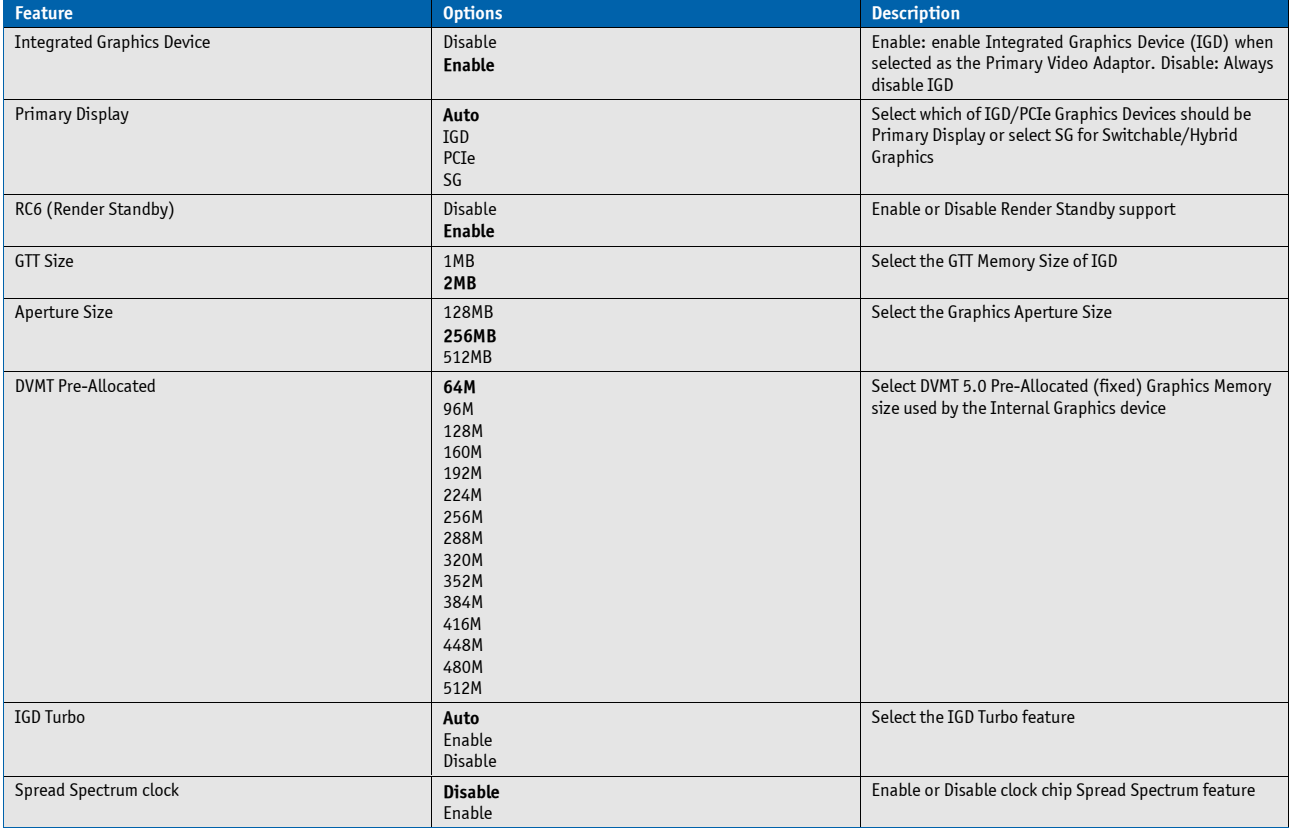
#### **IGD - LCD Control**

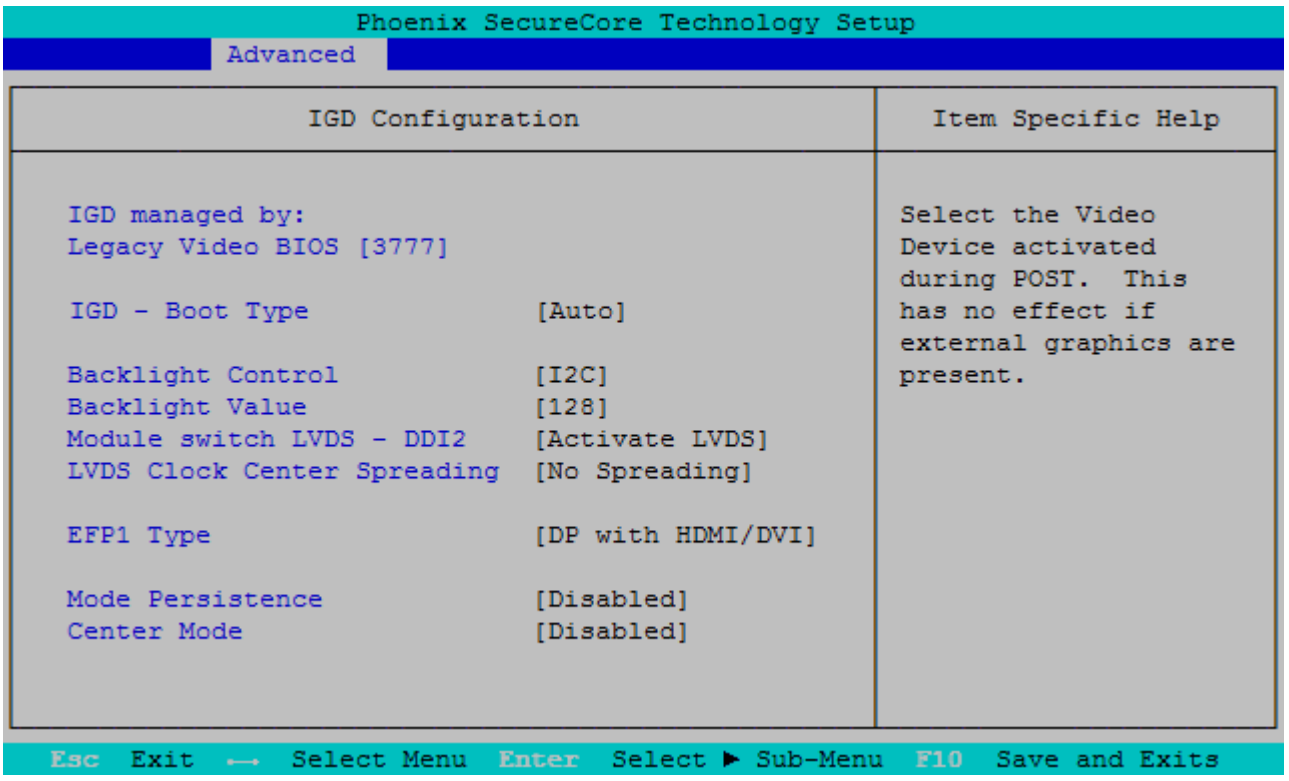

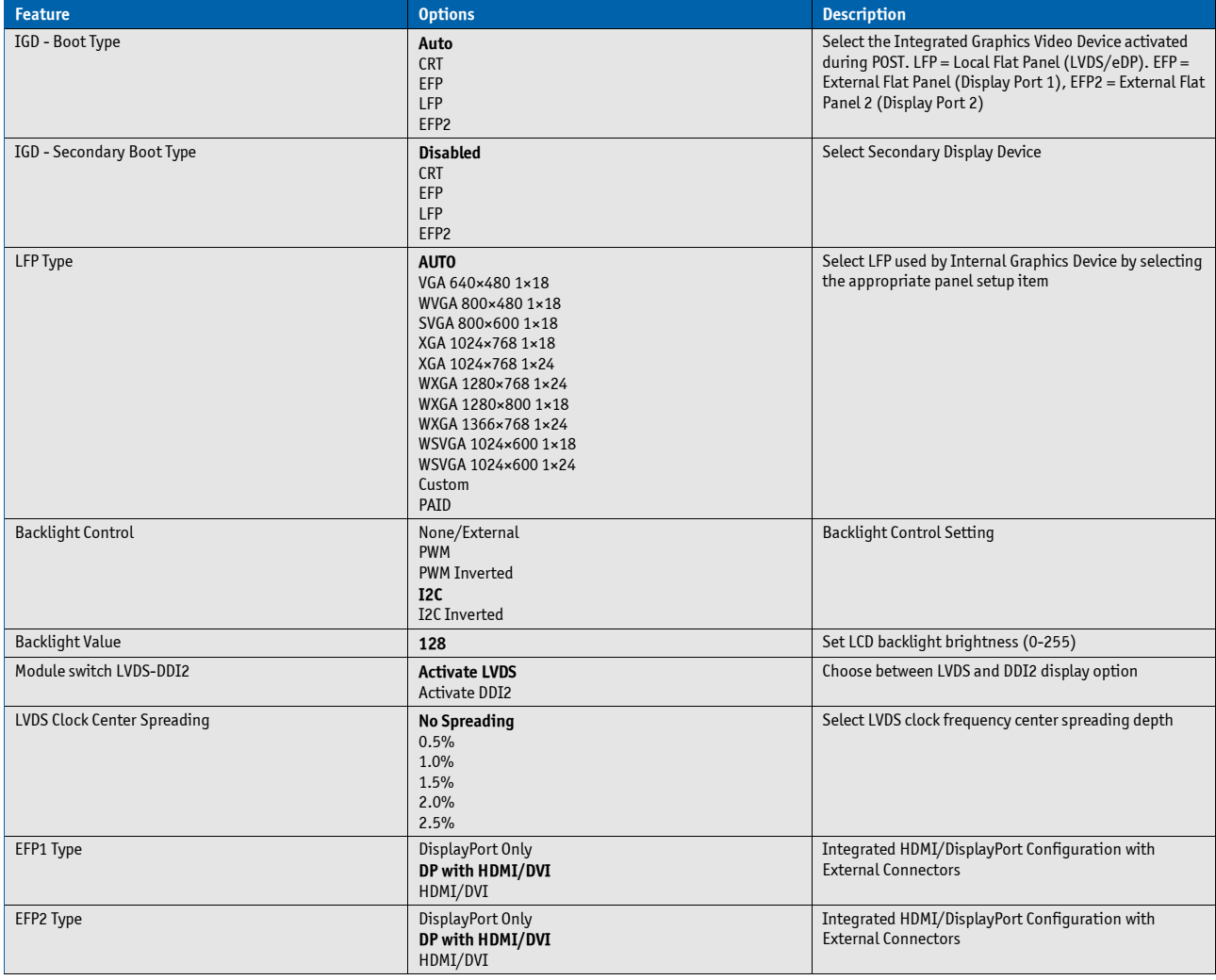

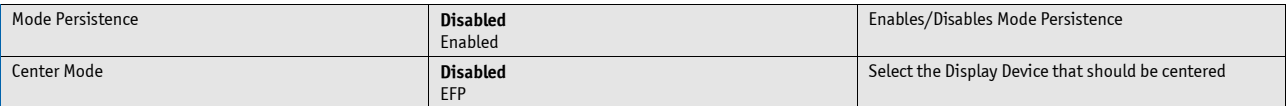

#### **System Component**

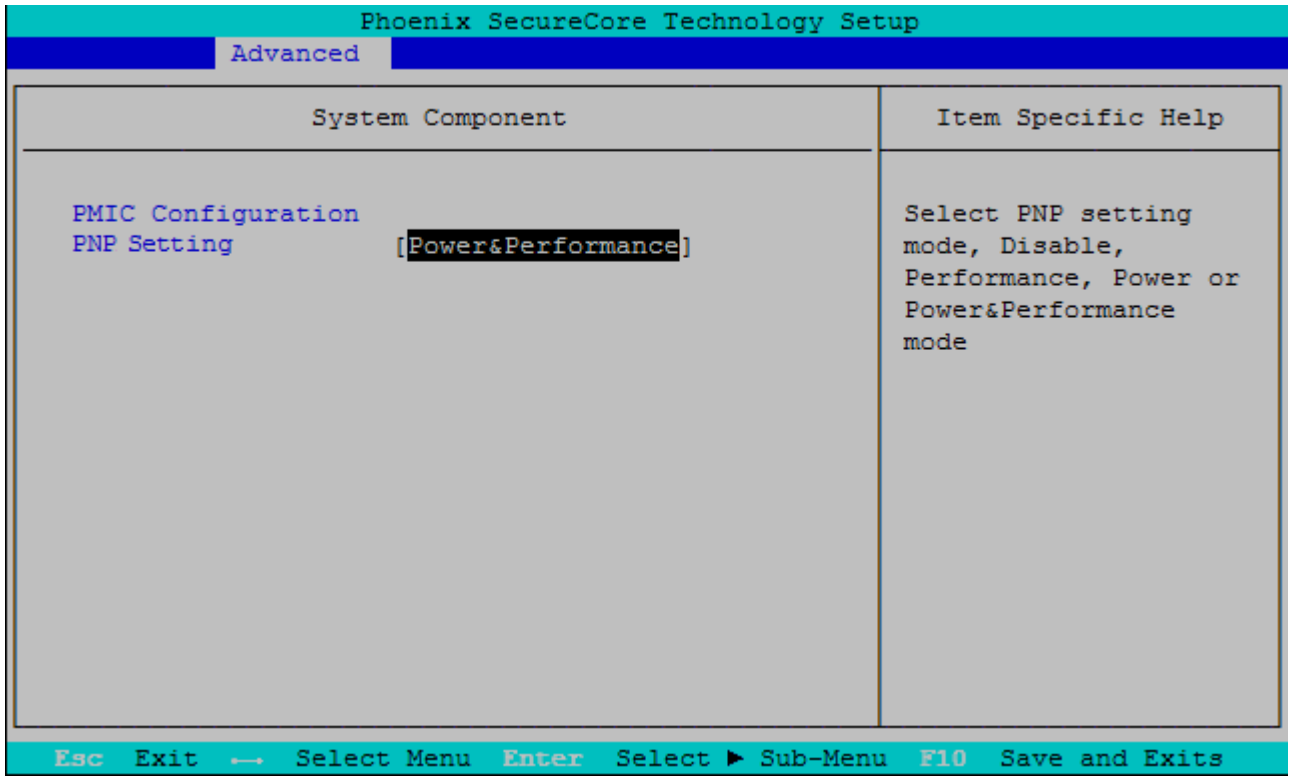

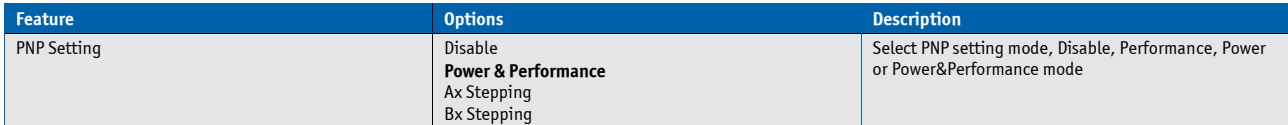

# **LAN Configuration**

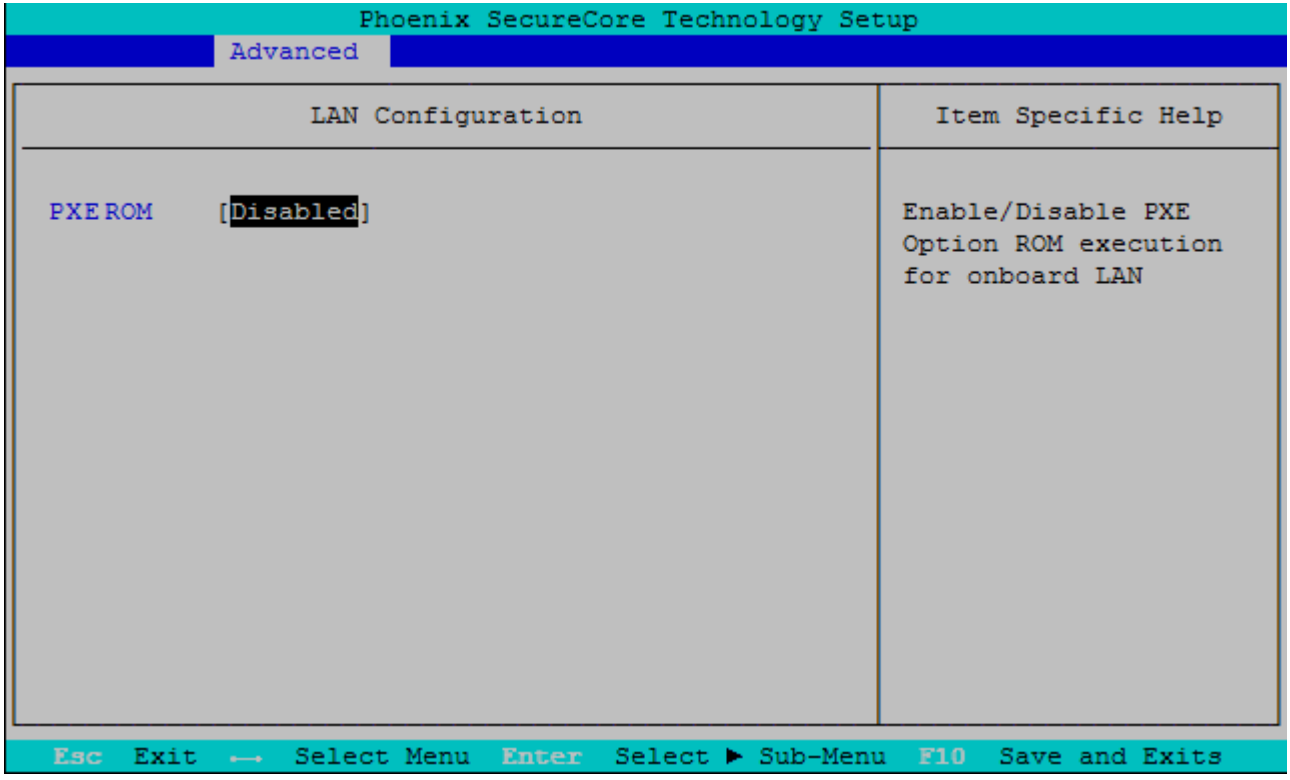

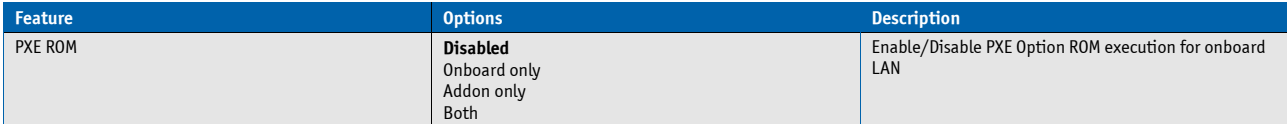

# **South Cluster Configuration**

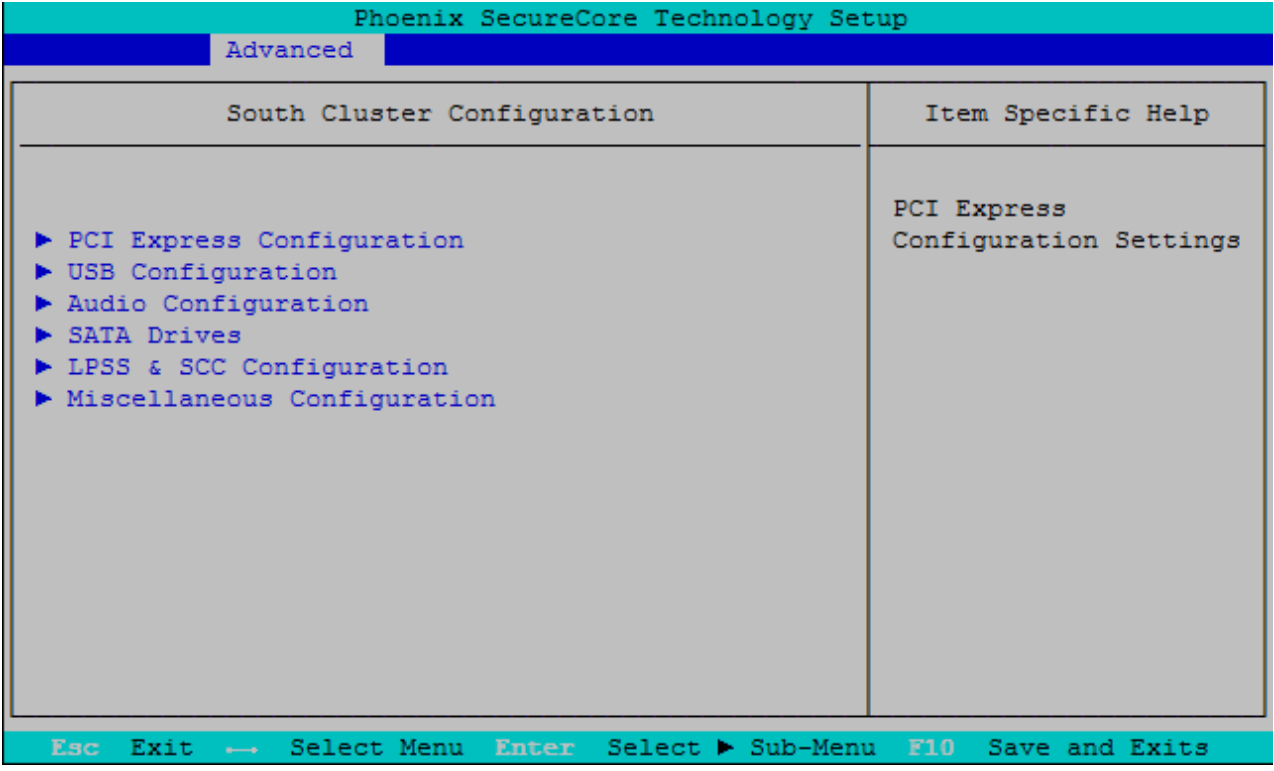

#### **PCI Express Configuration**

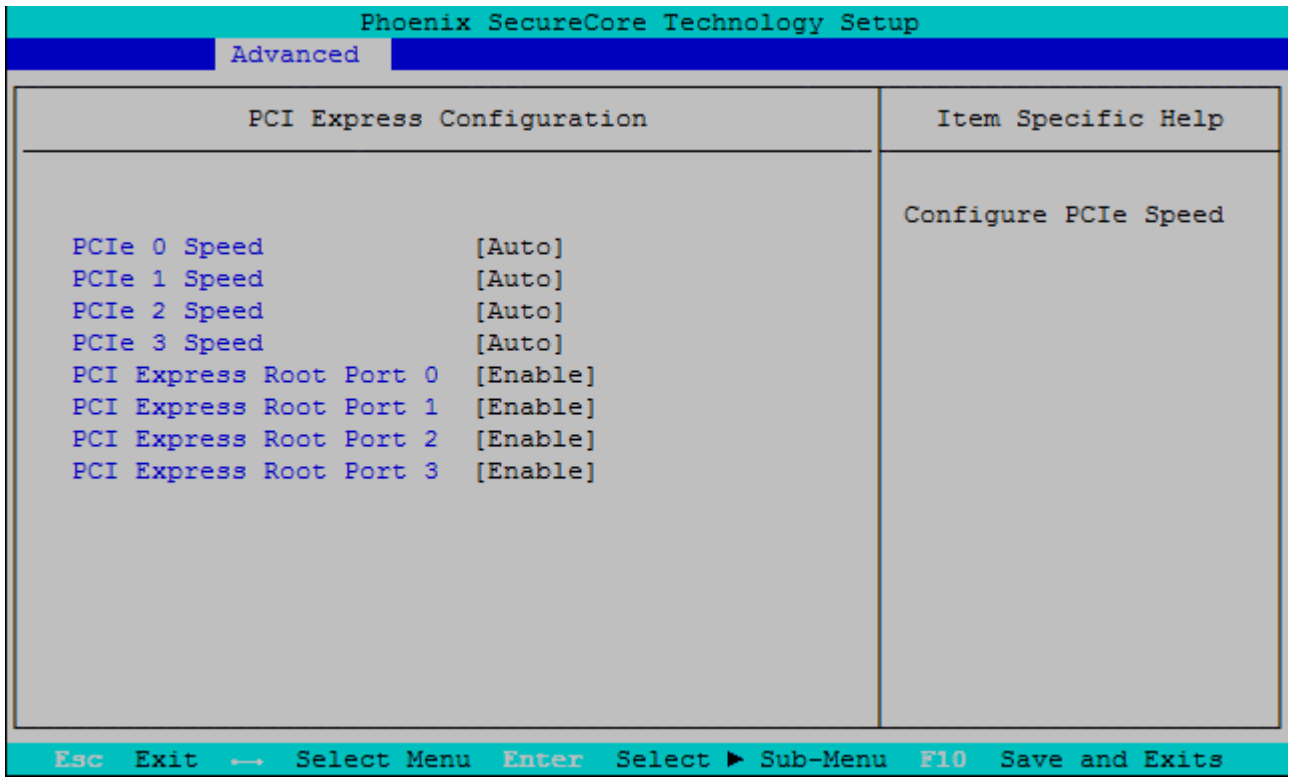

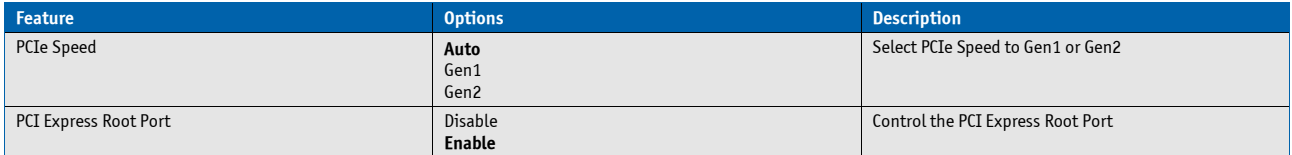

#### **USB Configuration**

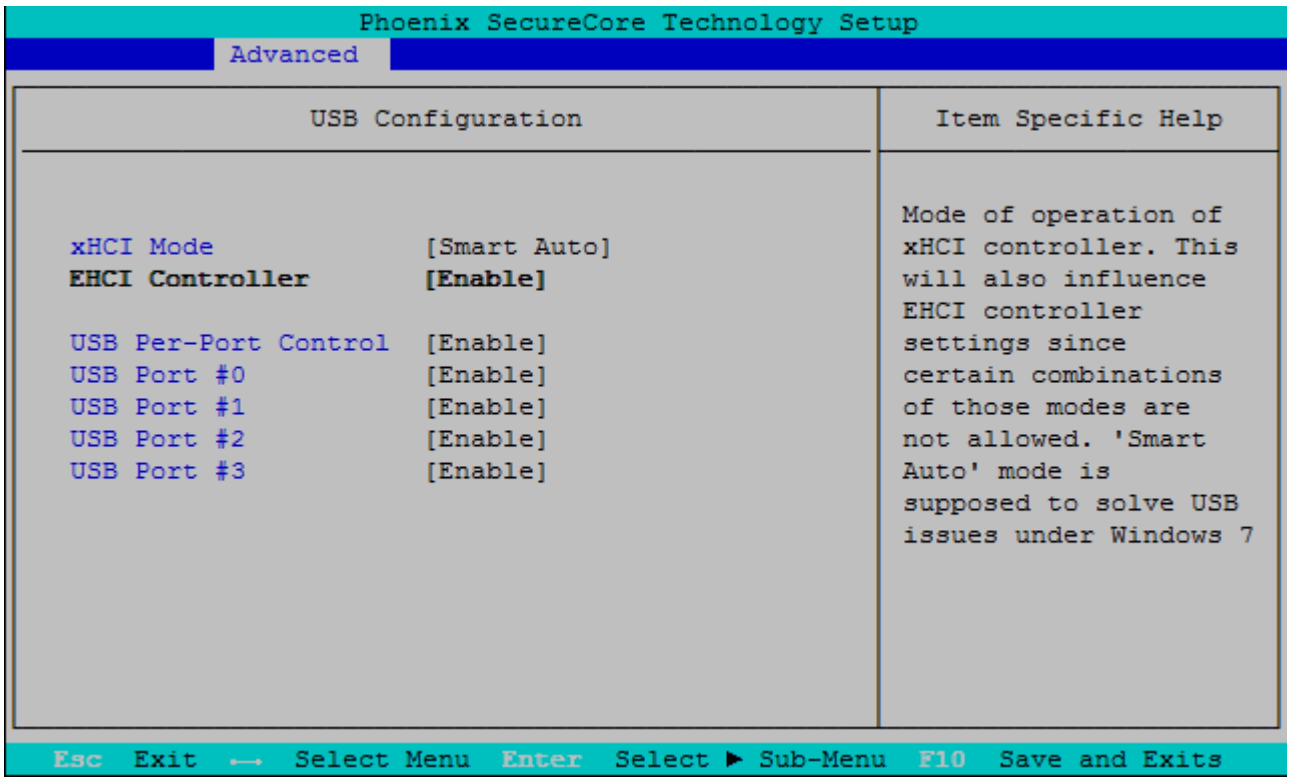

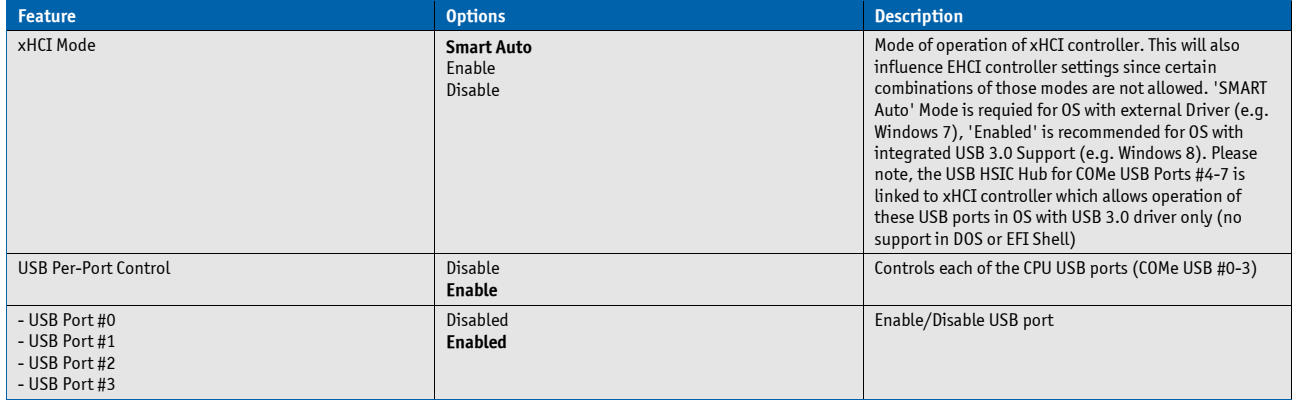

#### **Audio Configuration**

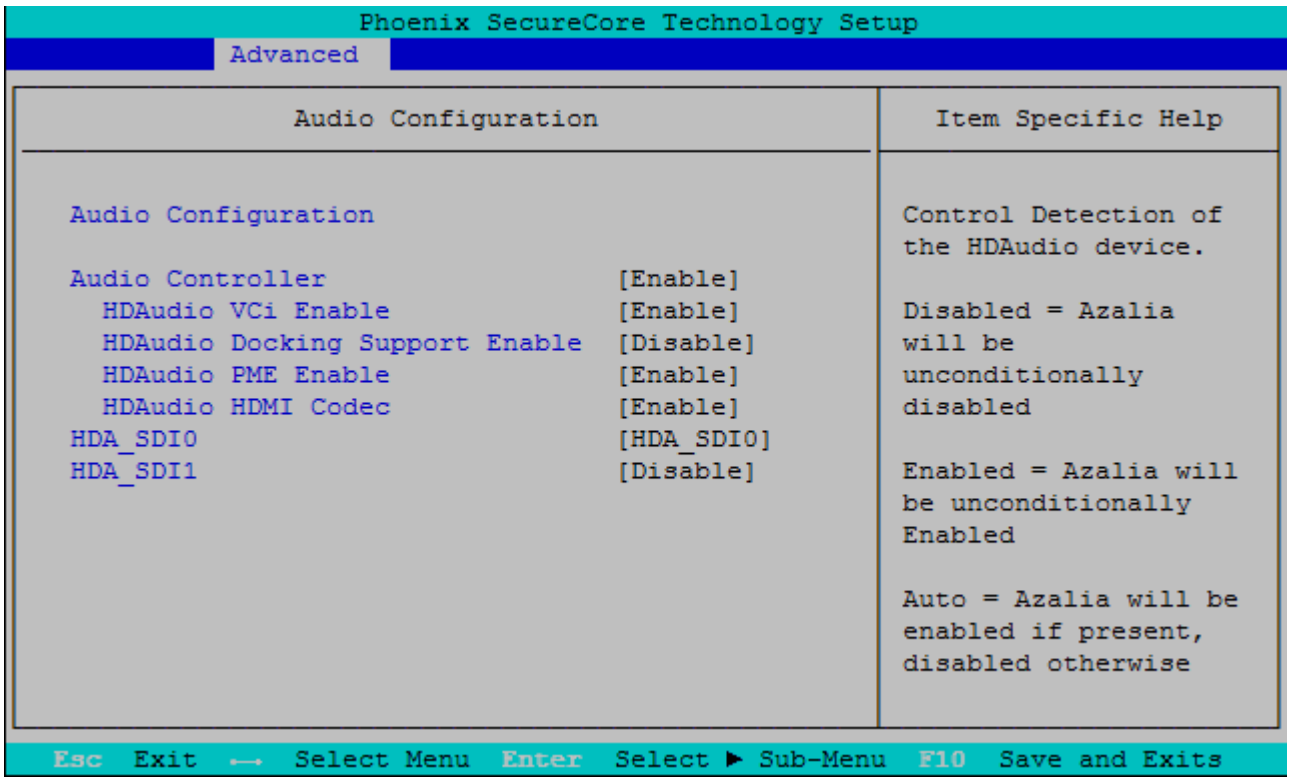

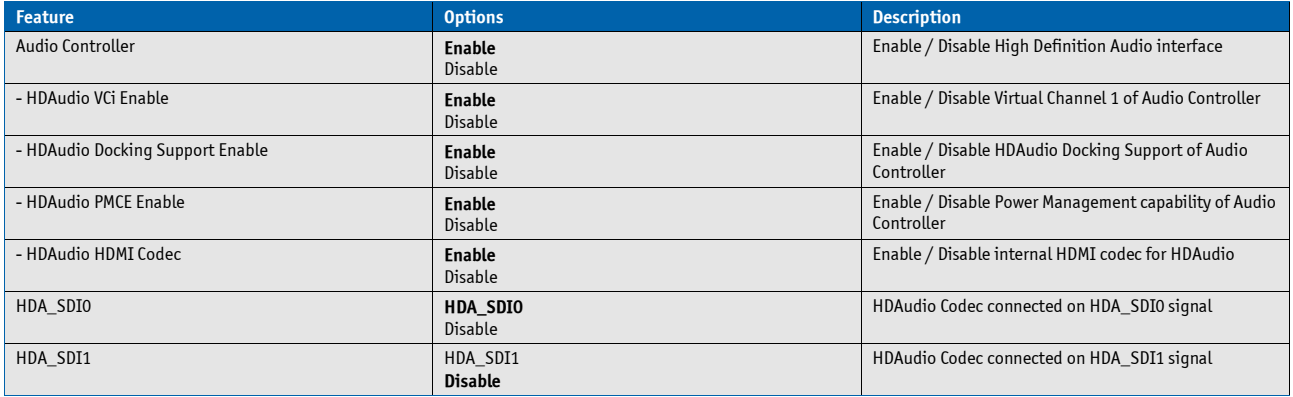

#### **SATA Drives**

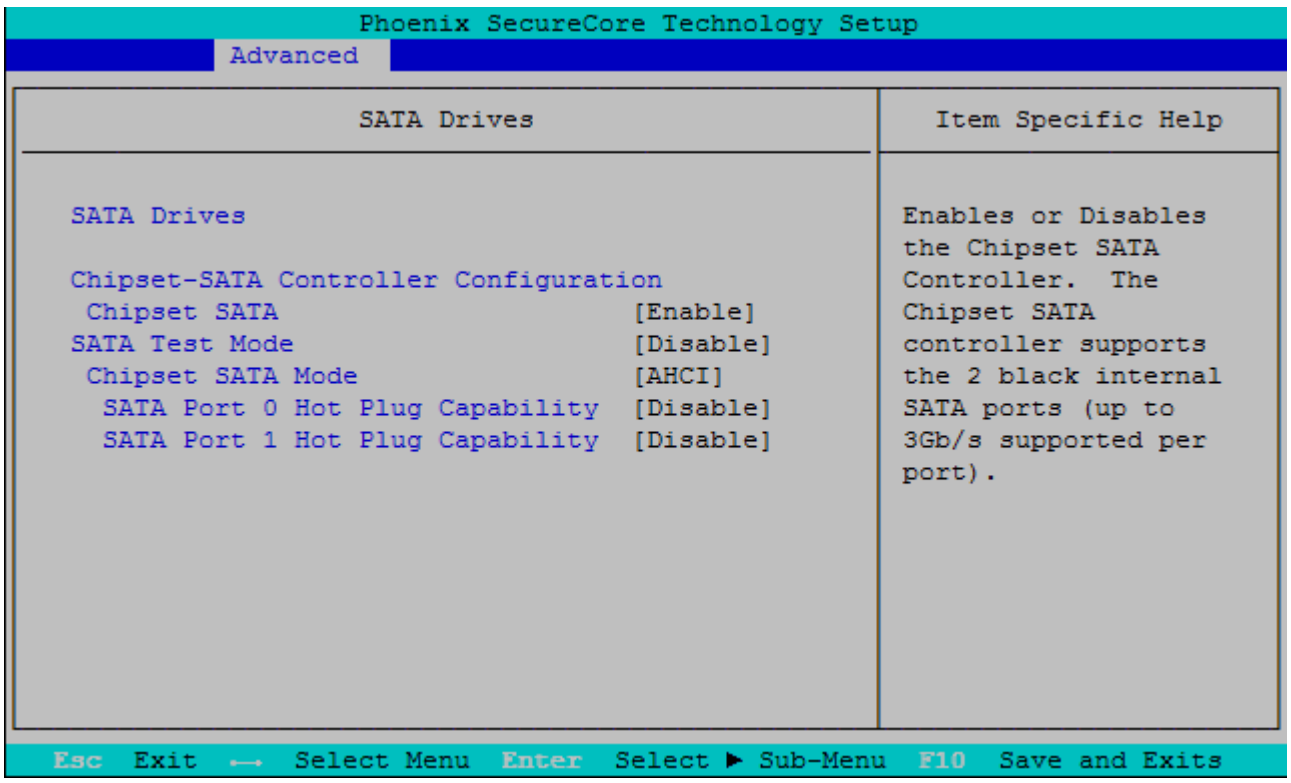

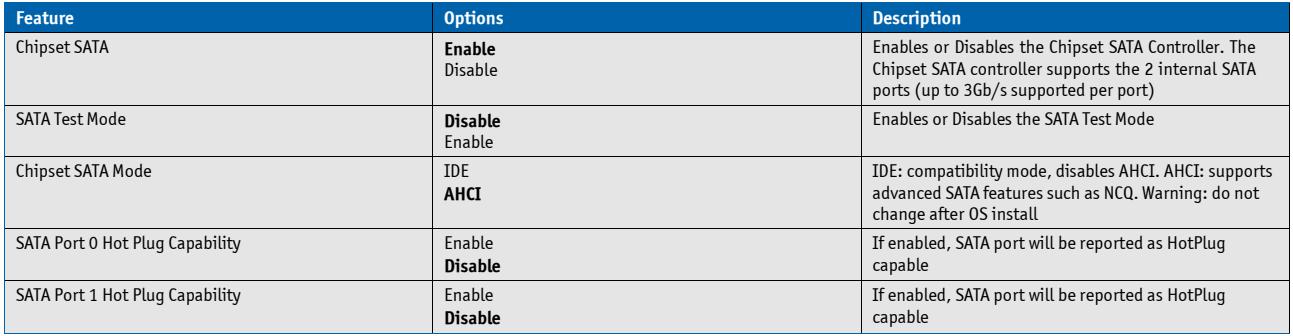

#### **LPSS & SCC Configuration**

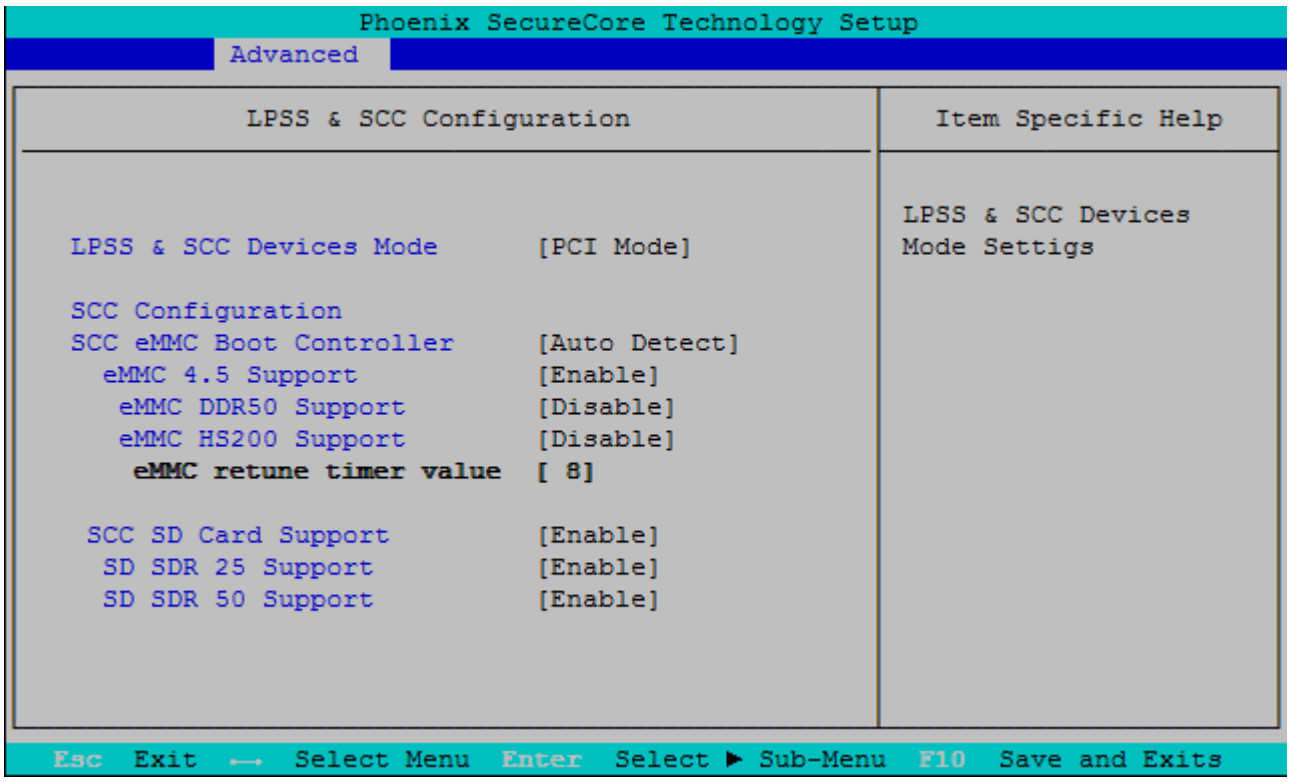

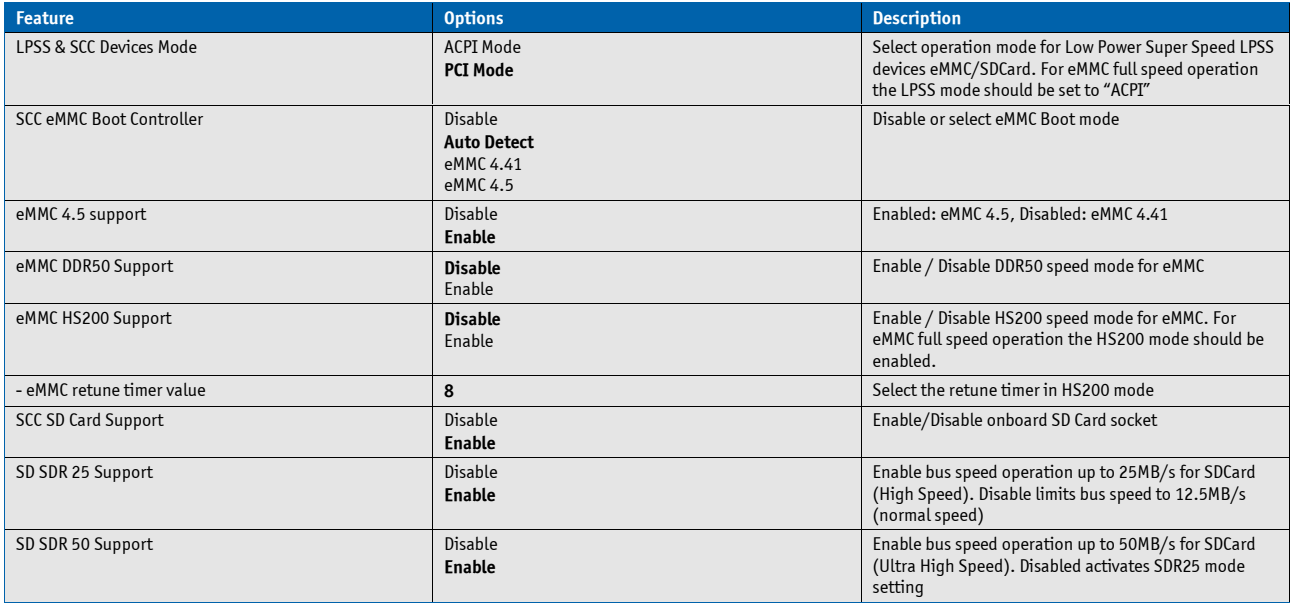

#### **Miscellaneous Configuration**

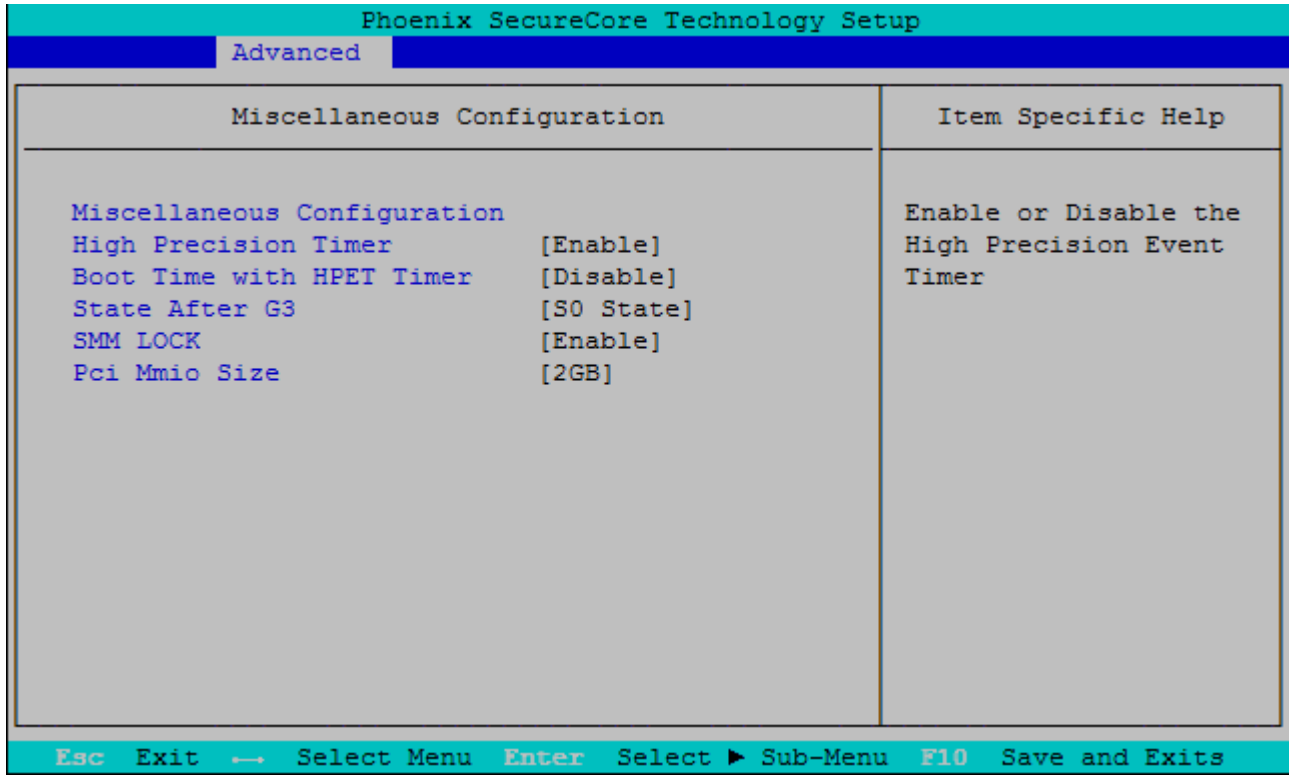

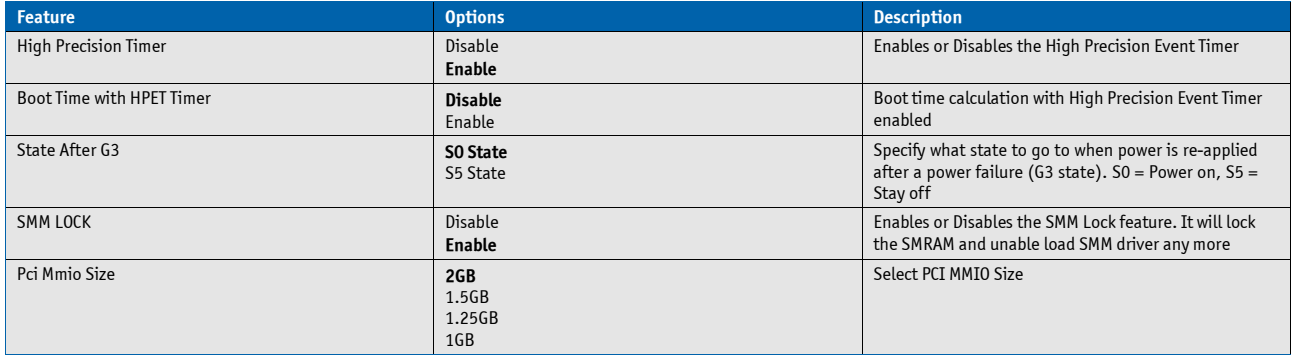

#### **SMBIOS Event Log**

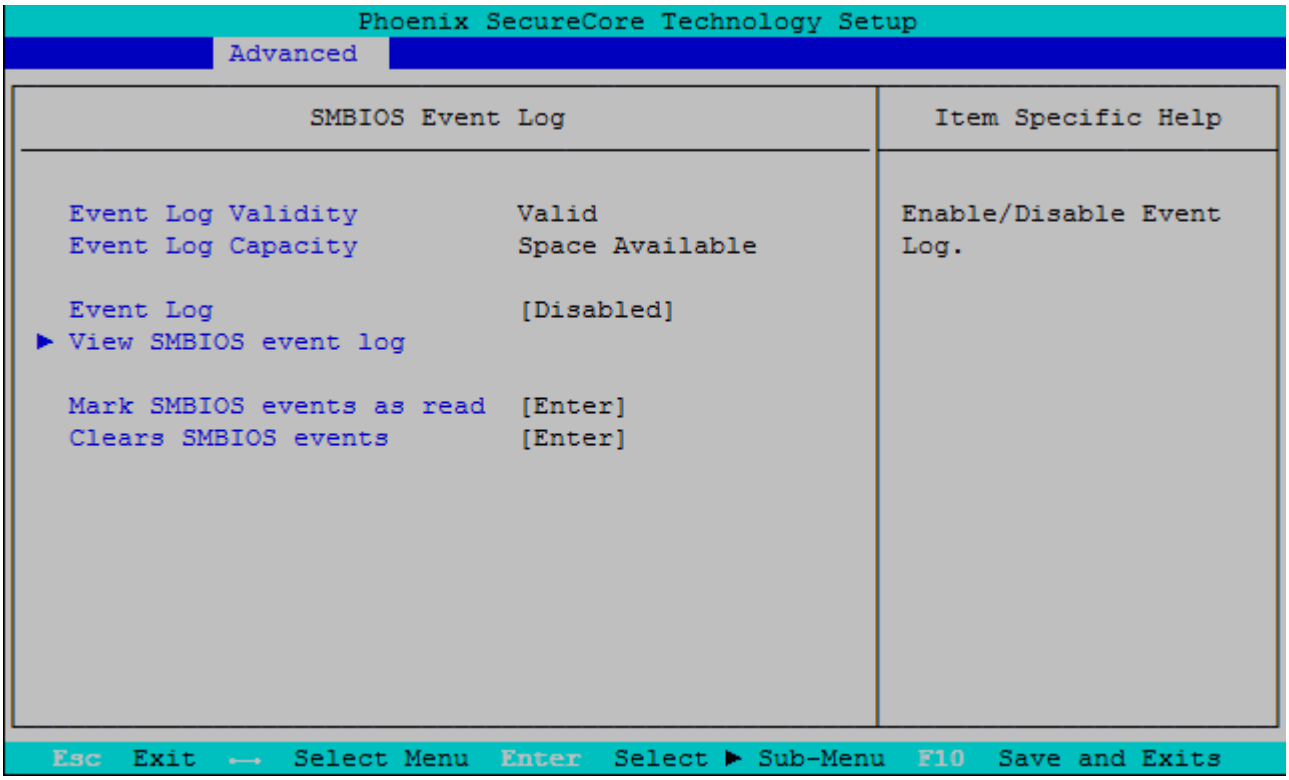

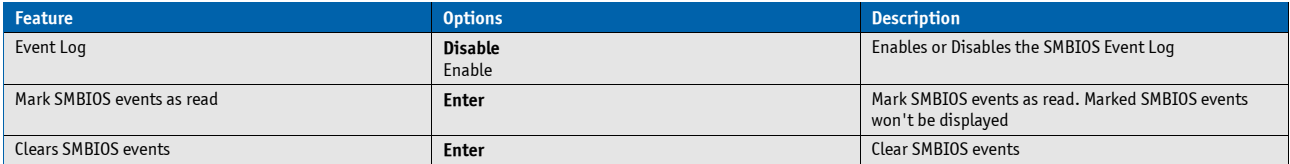

#### **View SMBIOS event log**

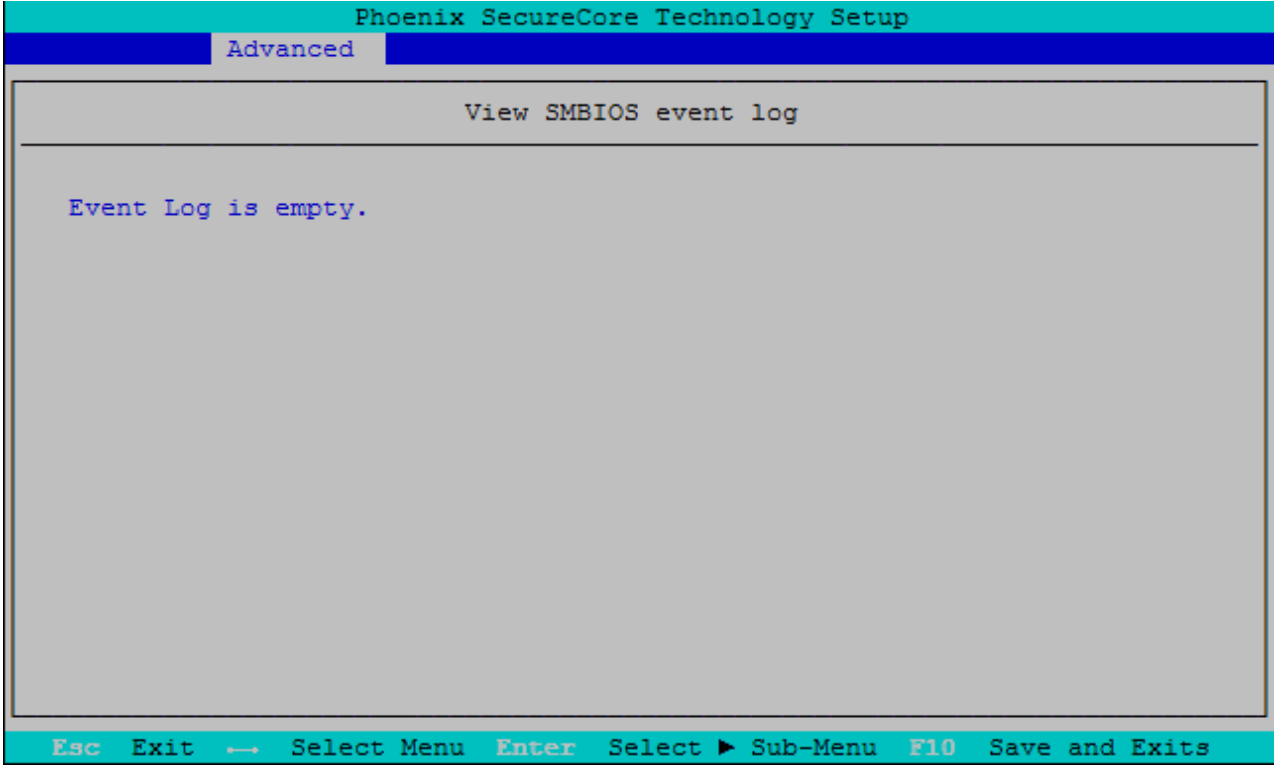

#### **SuperIO Configuration**

This setup option is only available with LPC SuperI/O Nuvoton 83627 present on the carrier board. By default the COMecBT6 supports the legacy interfaces of a 5V 83627HF(J) or 3.3V 83627DHG-P on external LPC. The SIO hardware monitor is not supported in setup.

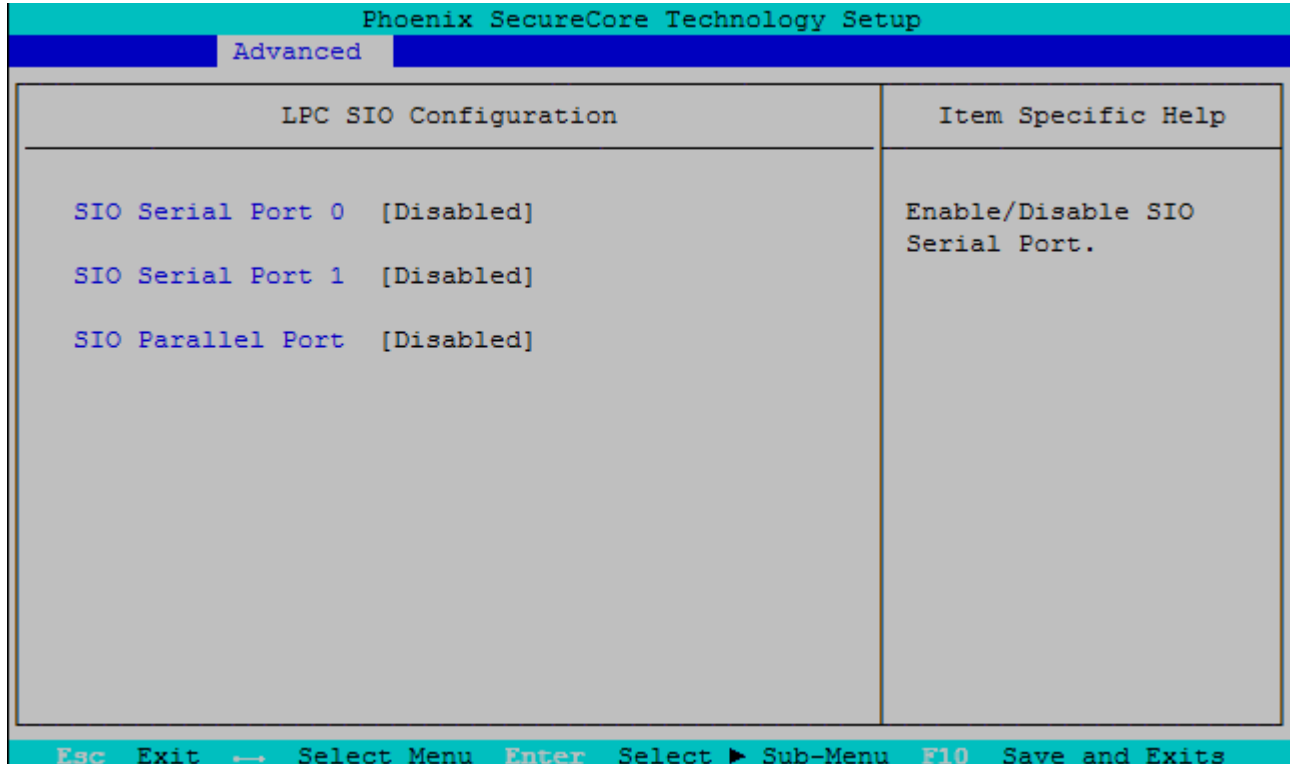

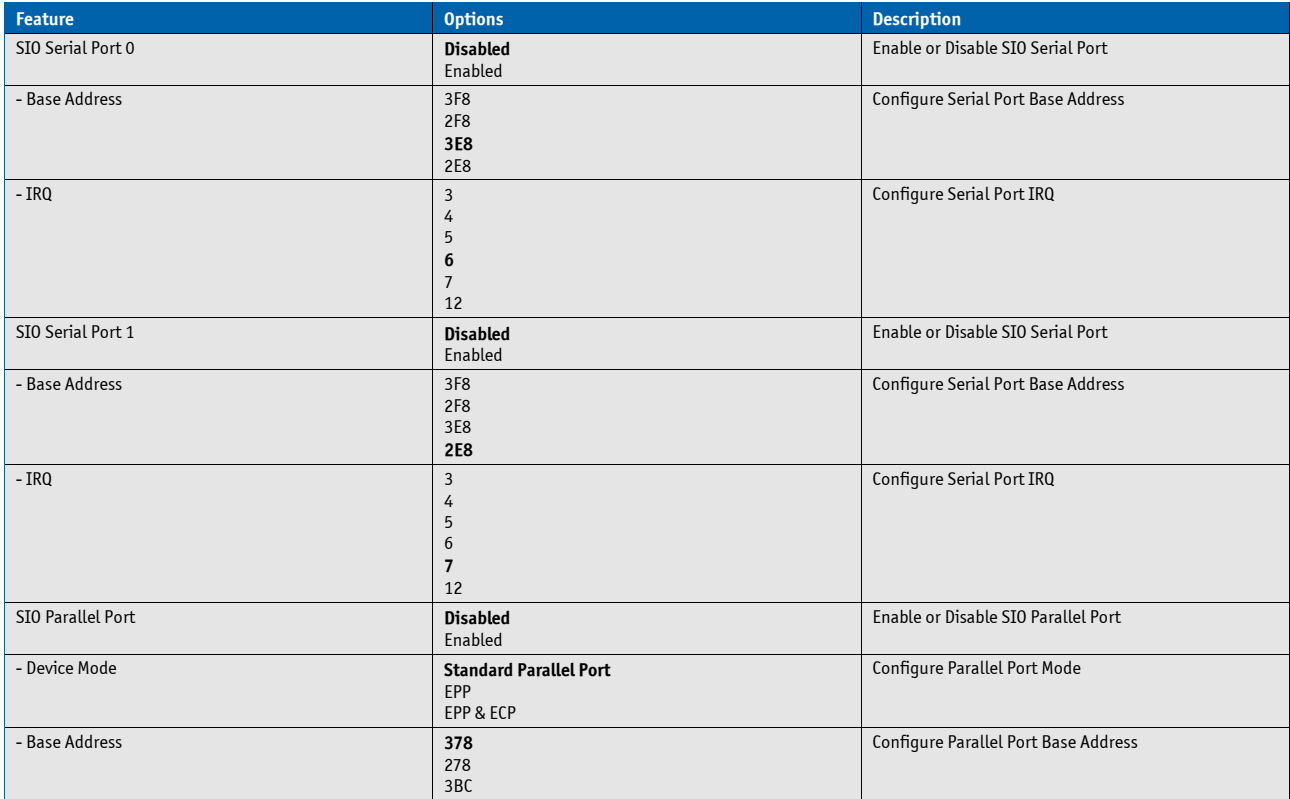

# **Onboard UART Configuration**

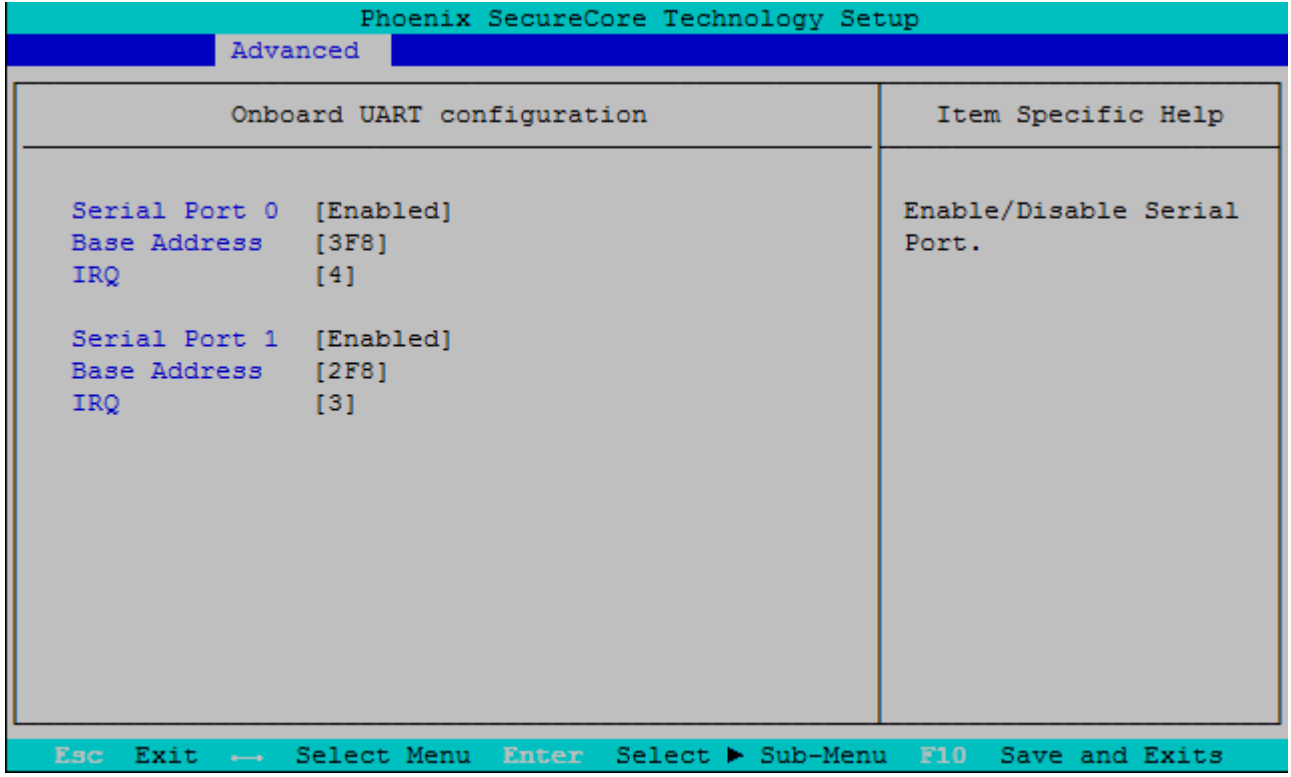

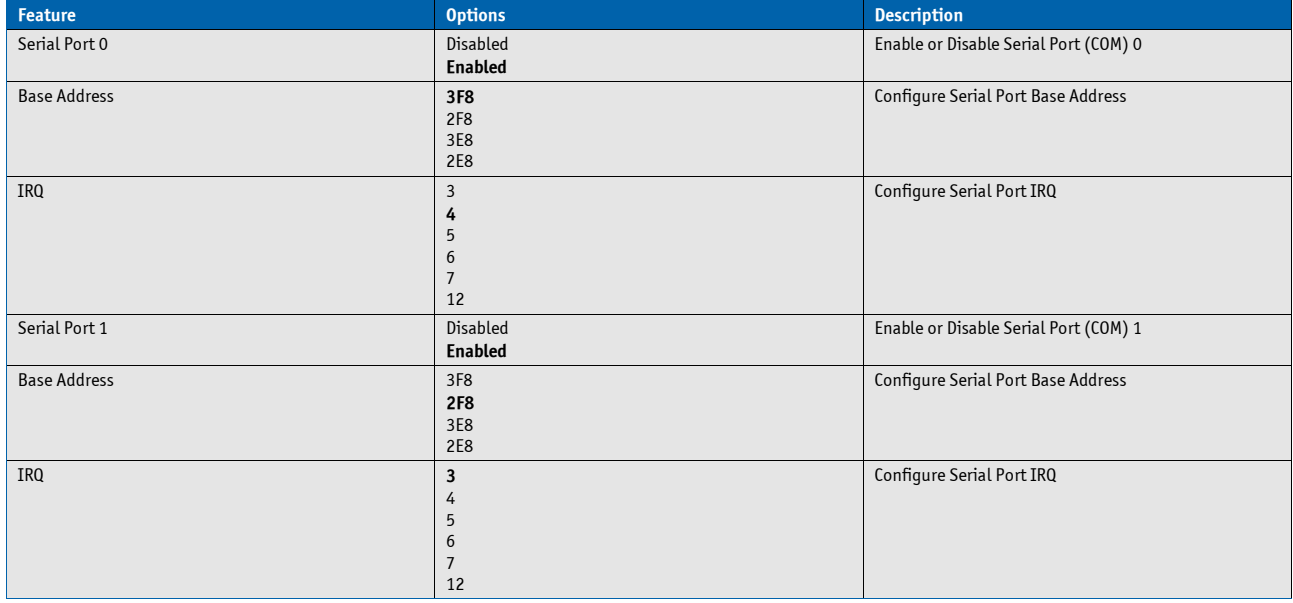

# **7.5.3. Security**

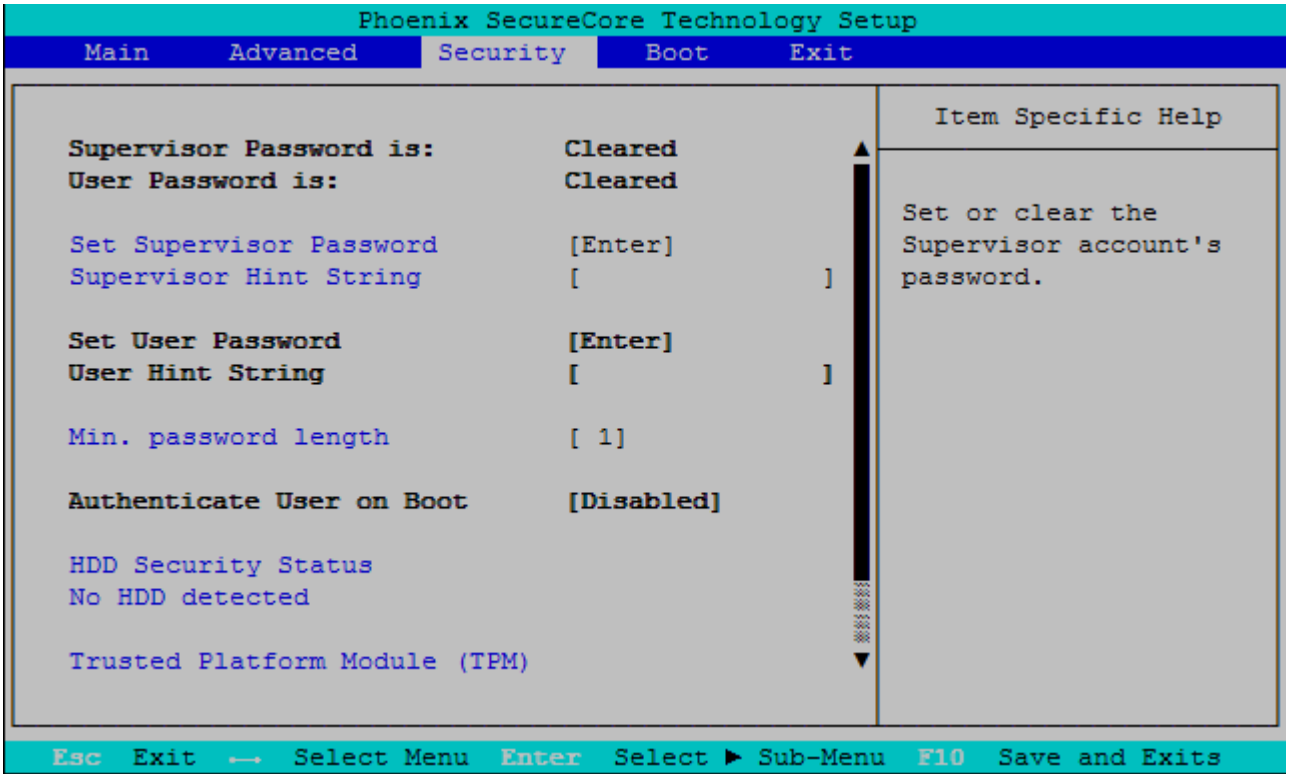

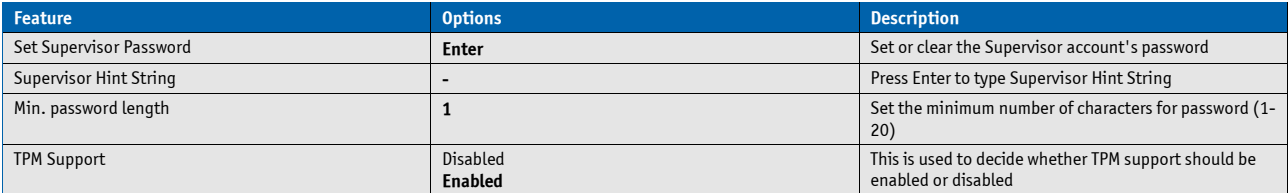

#### **TPM Options**

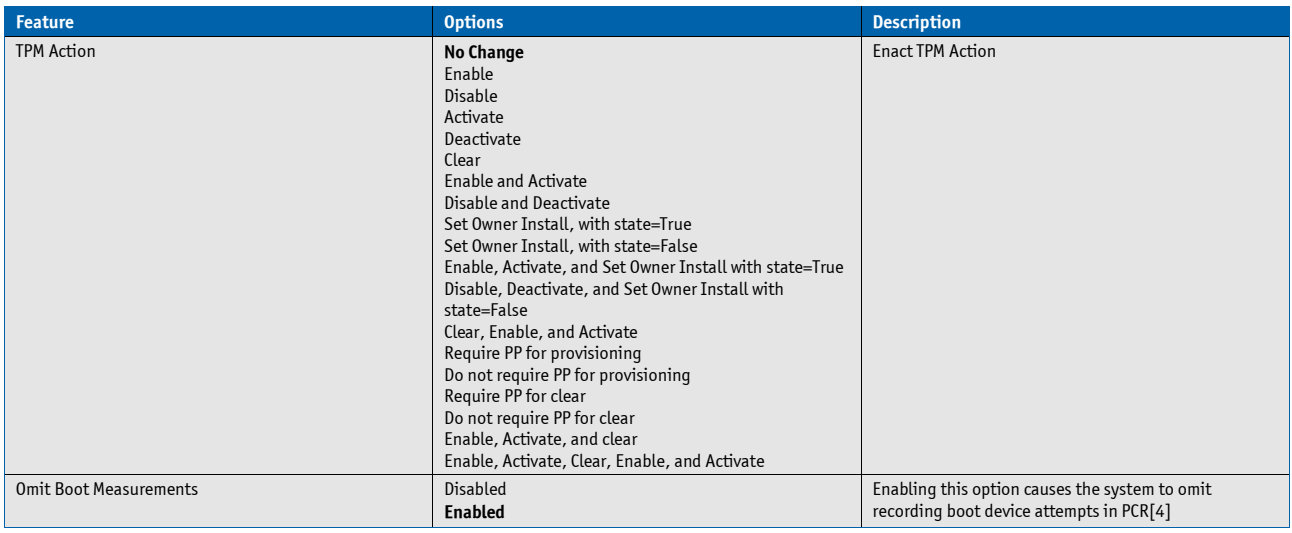

## **7.5.4. Boot**

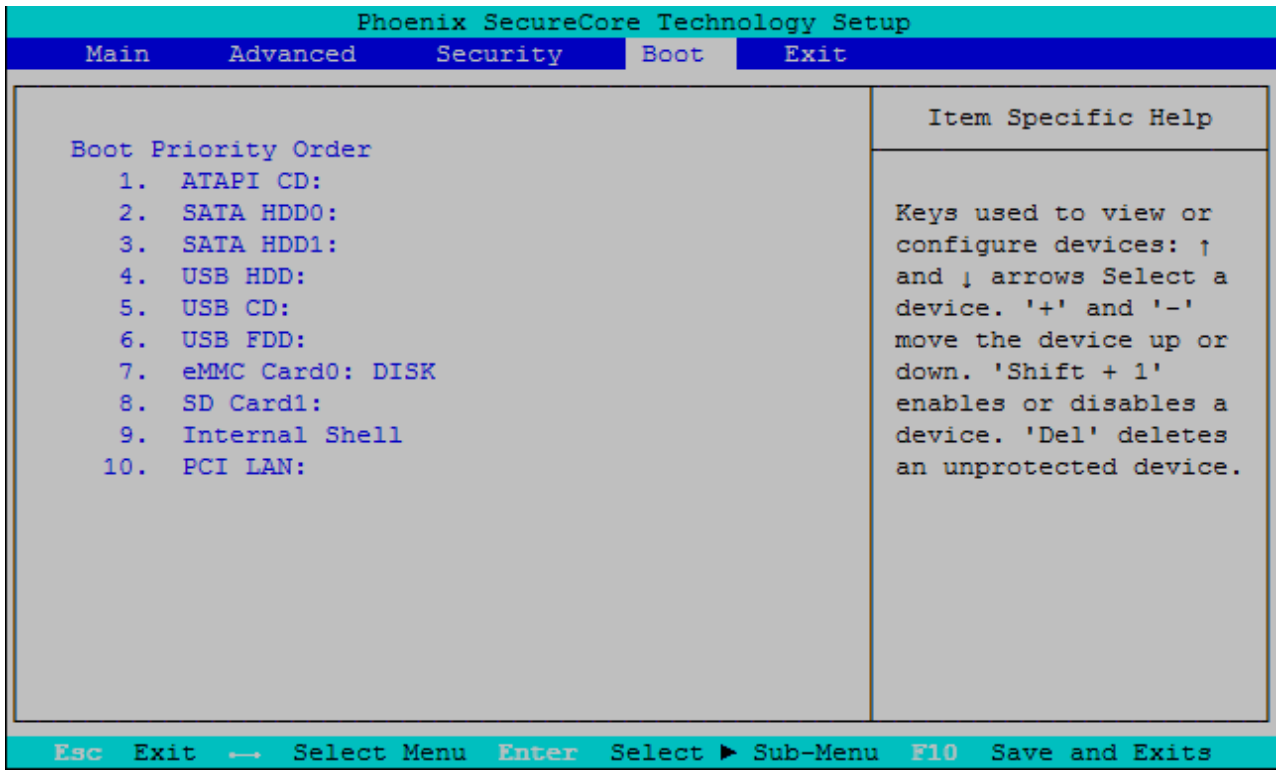

## **7.5.5. Exit**

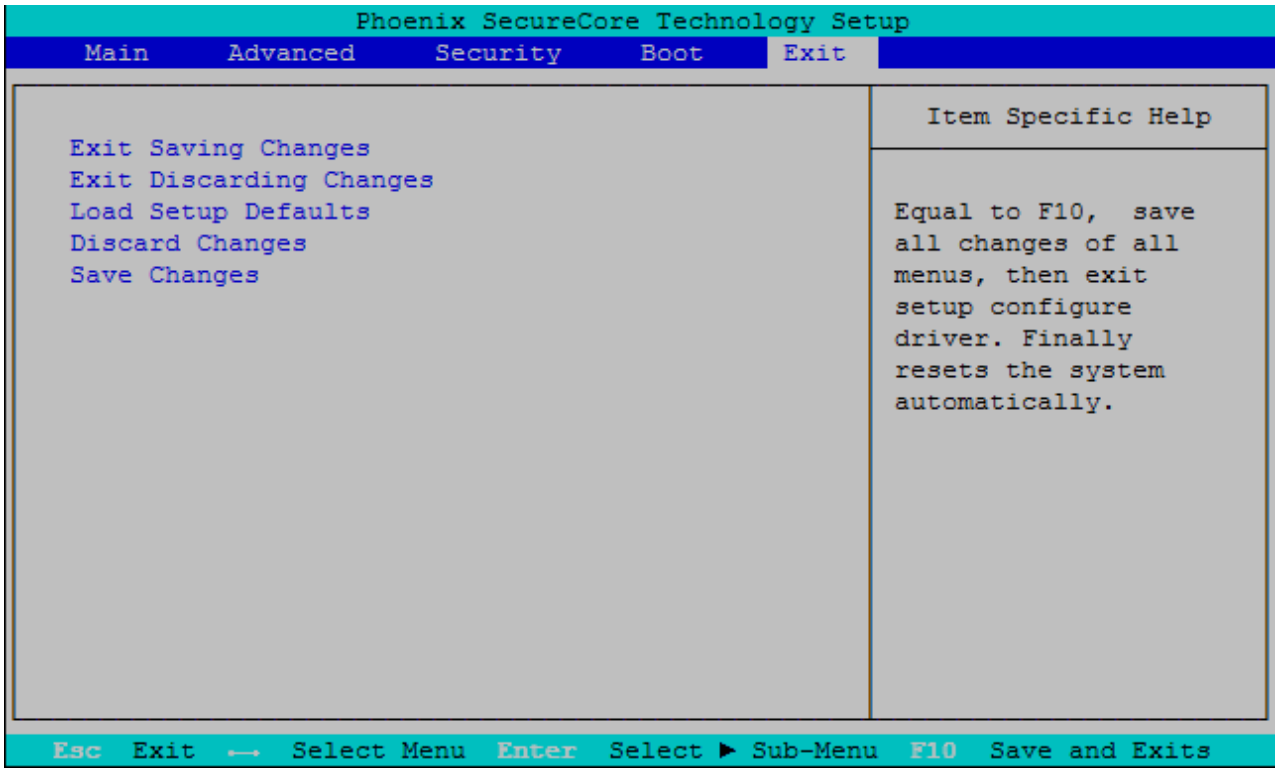

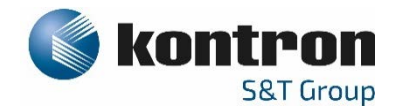

## **About Kontron**

Kontron is a global leader in IoT/Embedded Computing Technology (ECT). As a part of technology group S&T, Kontron offers a combined portfolio of secure hardware, middleware and services for Internet of Things (IoT) and Industry 4.0 applications. With its standard products and tailor-made solutions based on highly reliable state-of-the-art embedded technologies, Kontron provides secure and innovative applications for a variety of industries. As a result, customers benefit from accelerated time-to-market, reduced total cost of ownership, product longevity and the best fully integrated applications overall. For more information, please visit: **[www.kontron.com](http://www.kontron.com/)**

#### **Global Headquarters**

Kontron Europe GmbH Gutenbergstraße 2 85737 Ismaning Germany Tel.: + 49 821 4086-0 Fax: + 49 821 4086-111 info@kontron.com

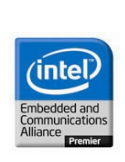